#### **Chapter 01: Exploring the Fundamentals of SwiftUI**

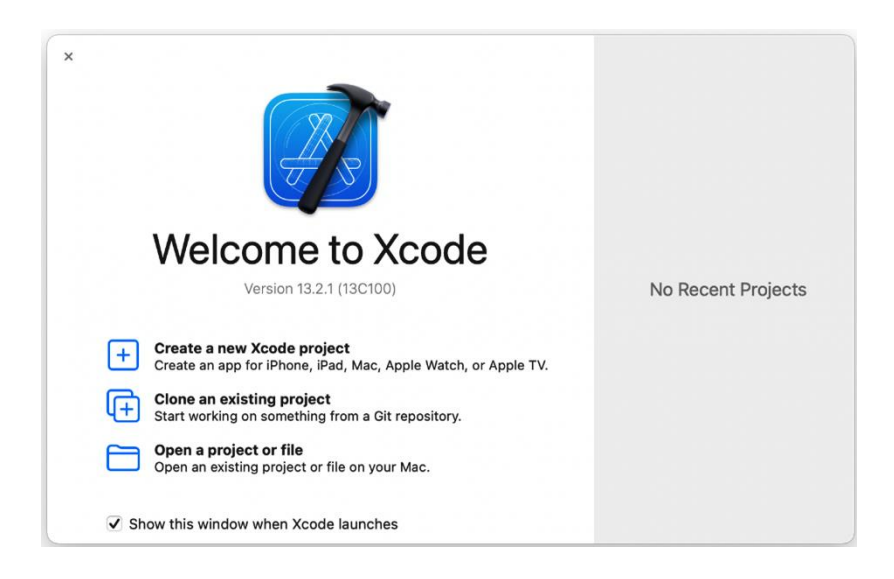

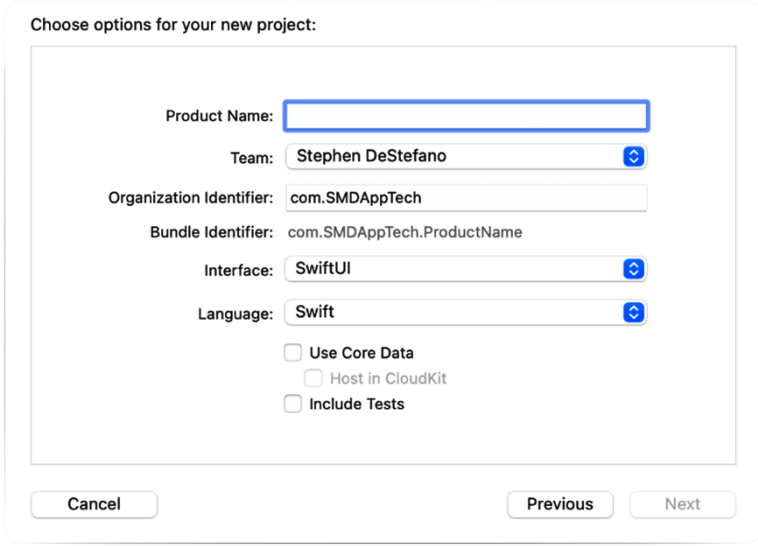

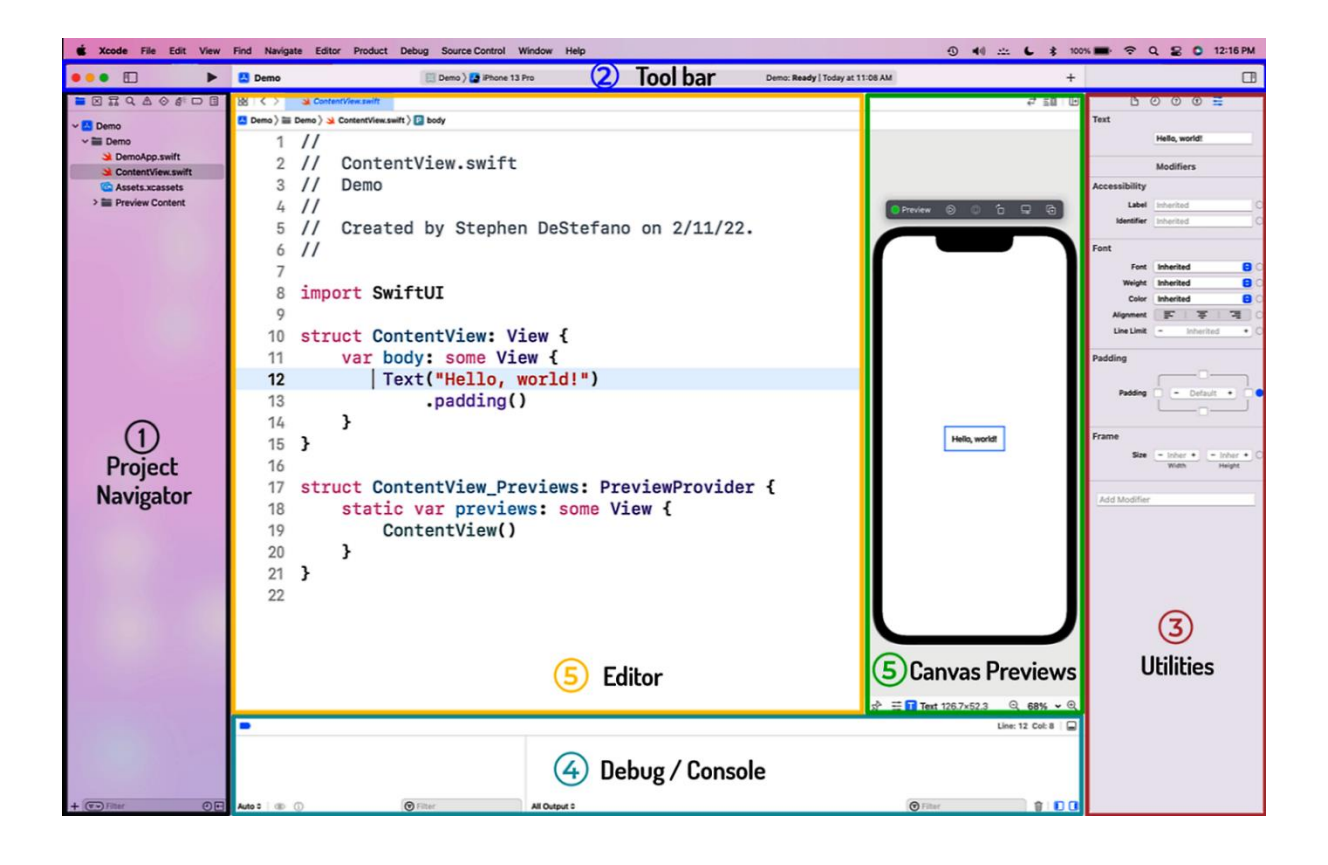

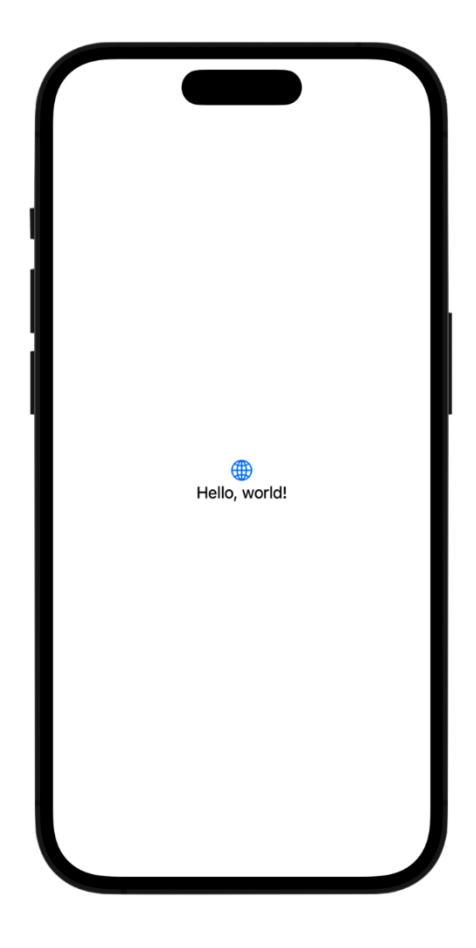

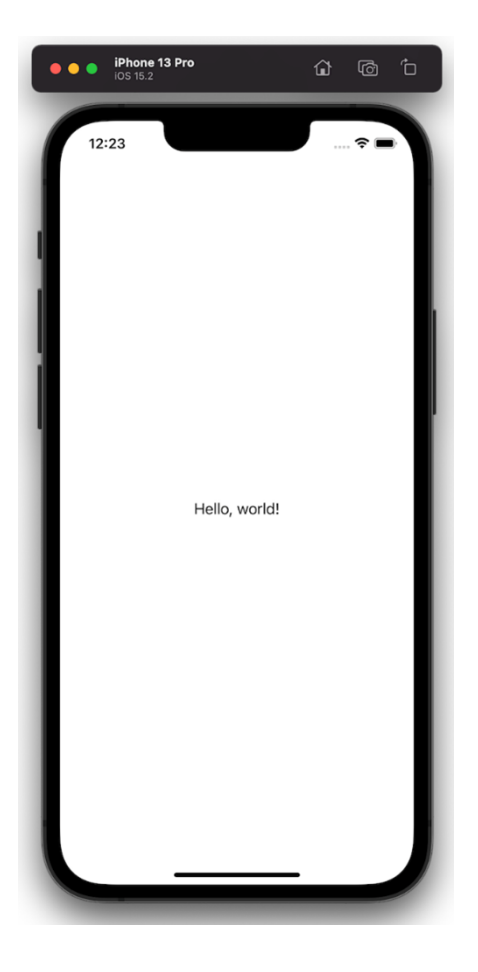

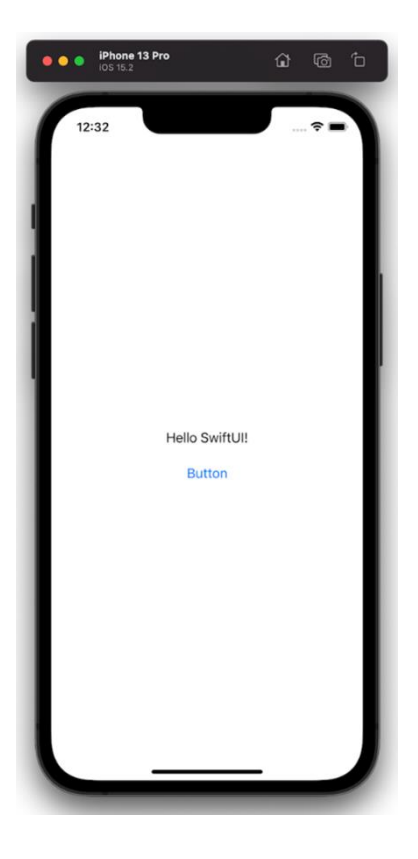

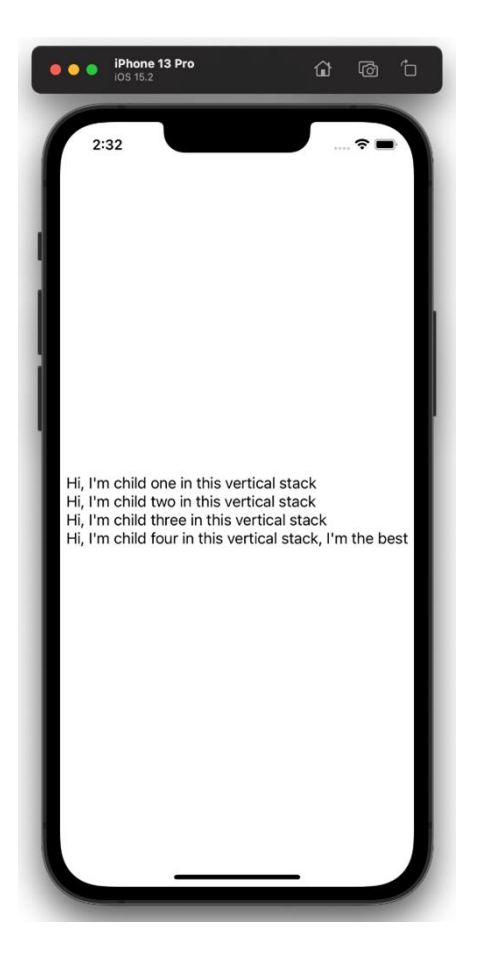

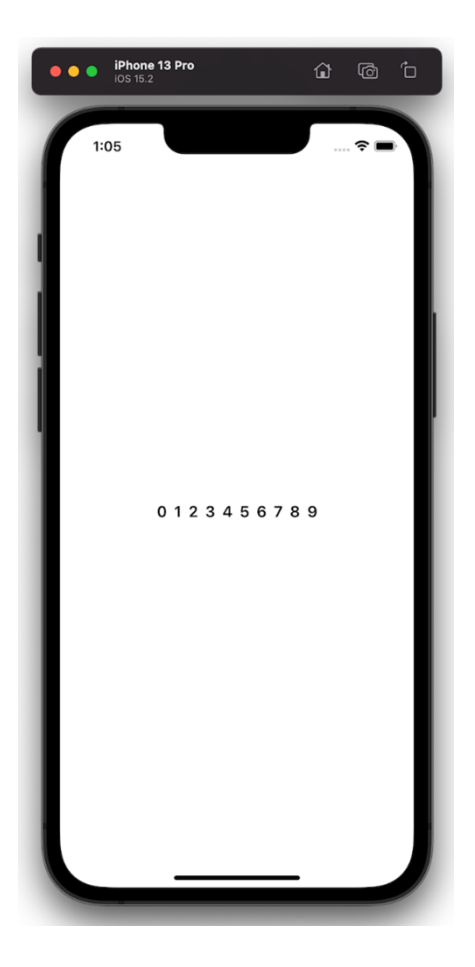

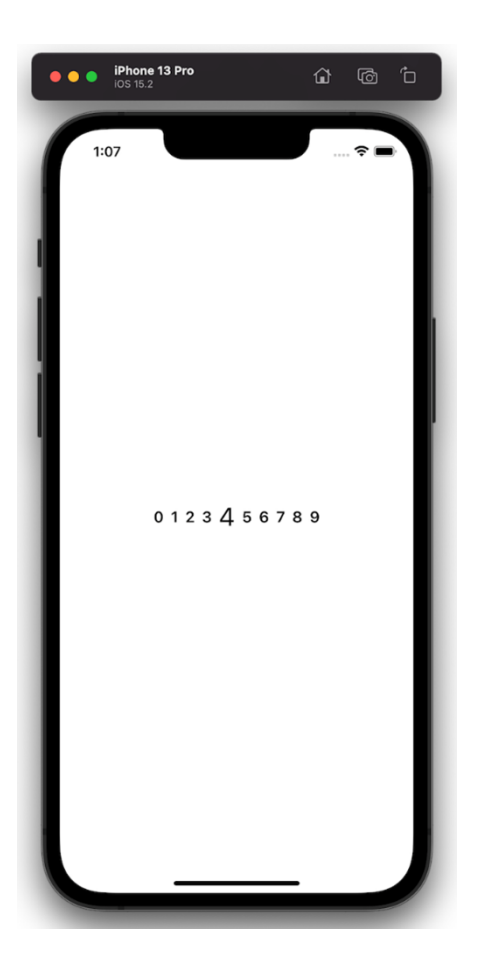

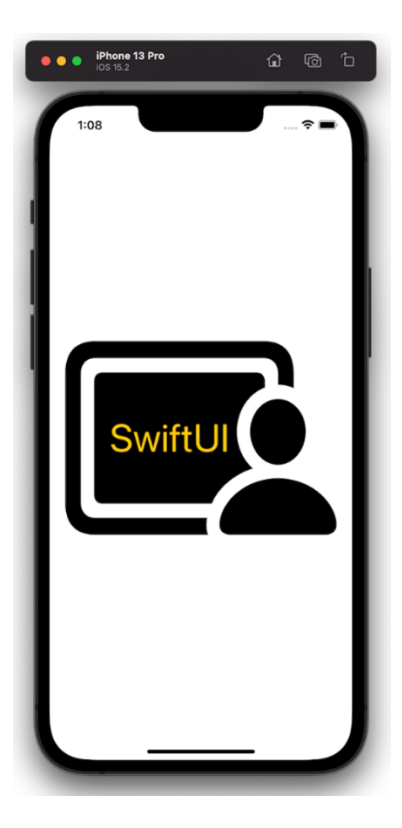

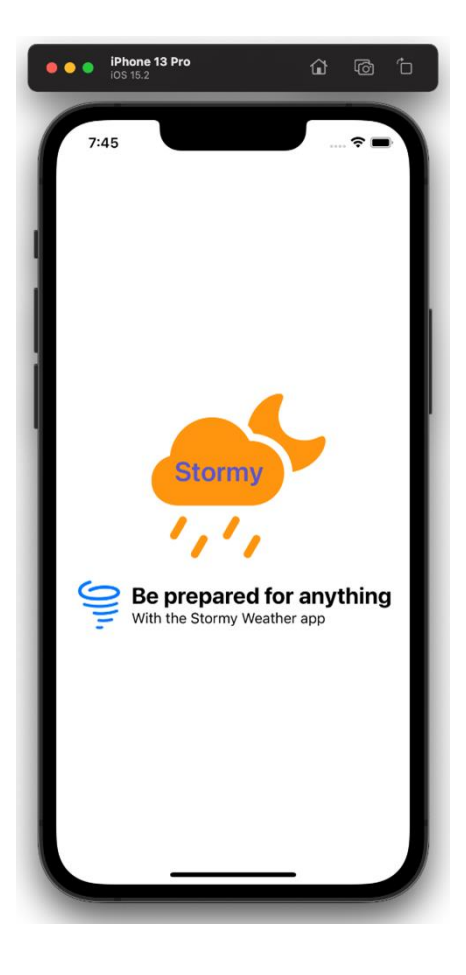

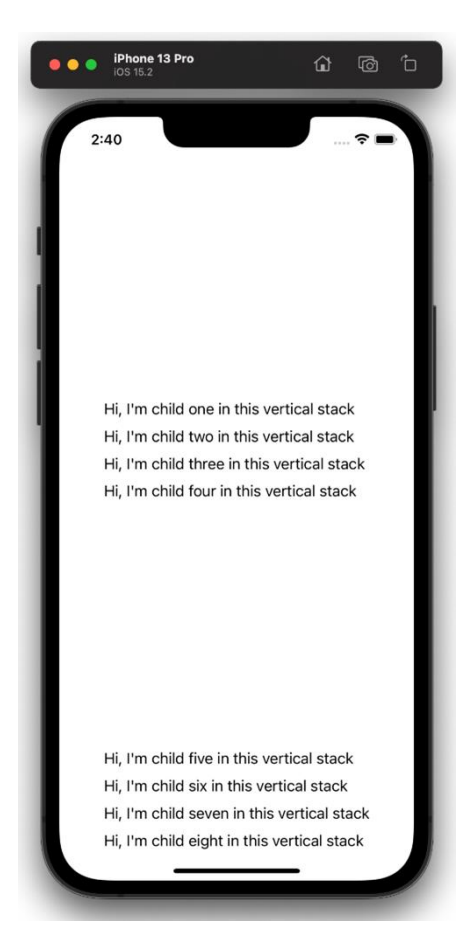

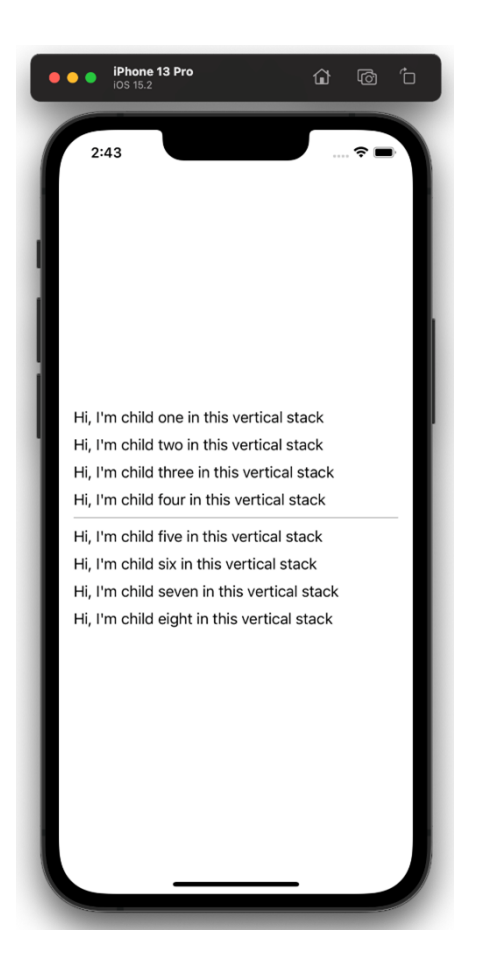

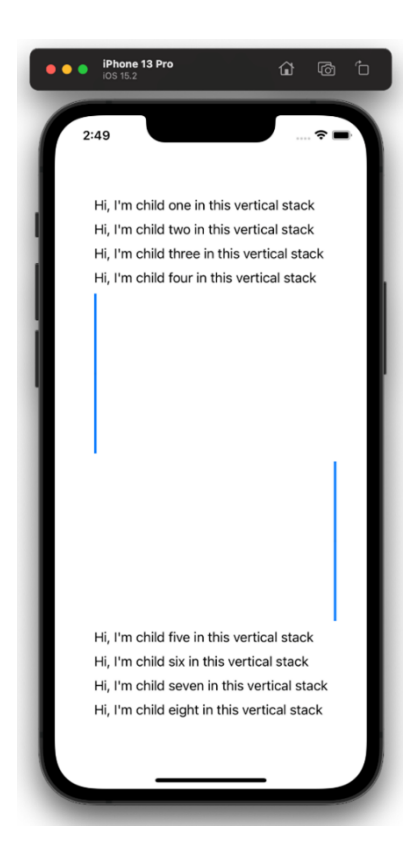

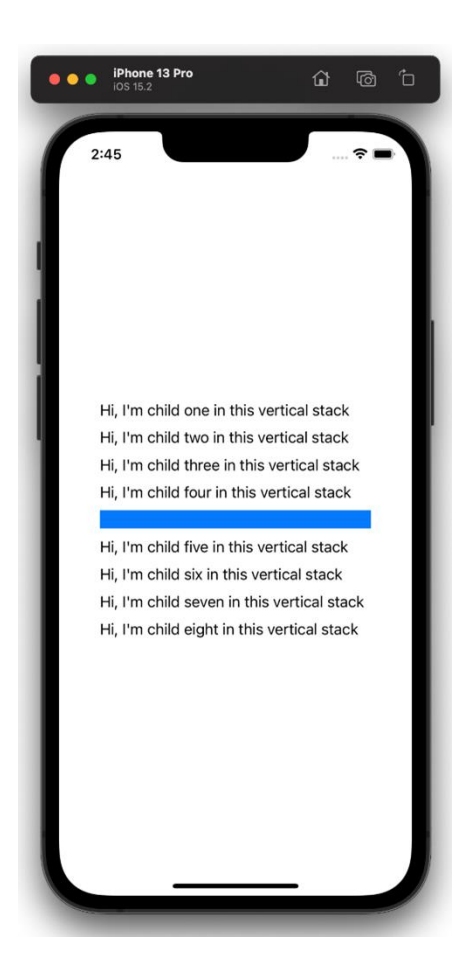

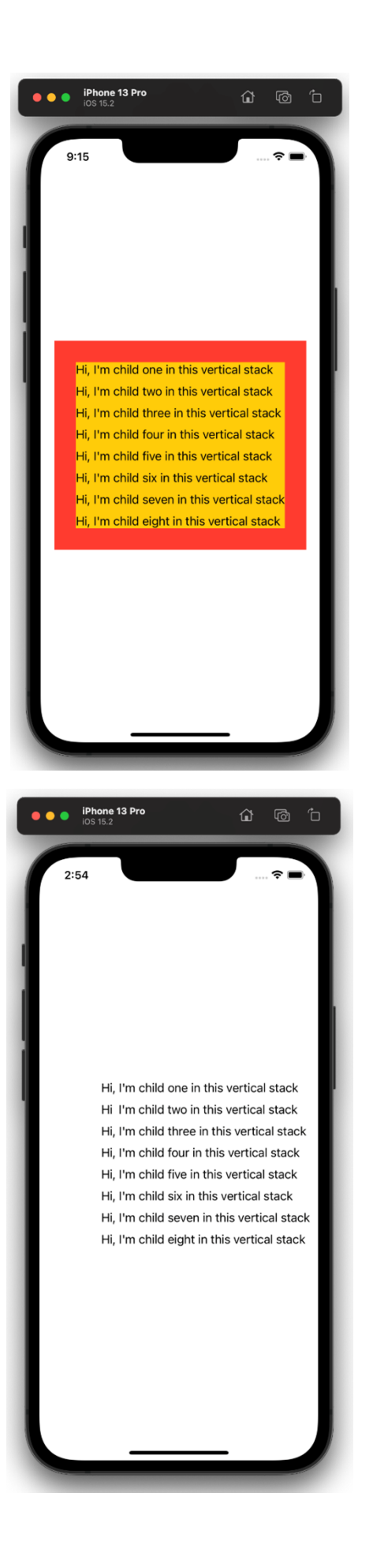

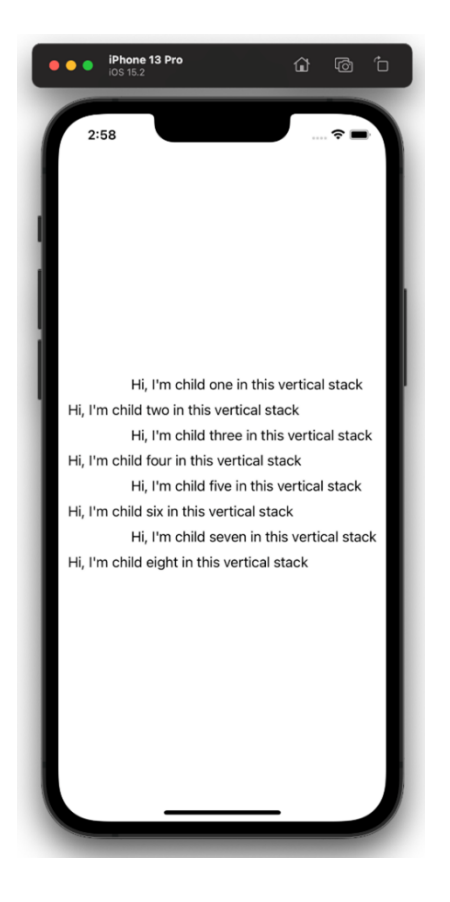

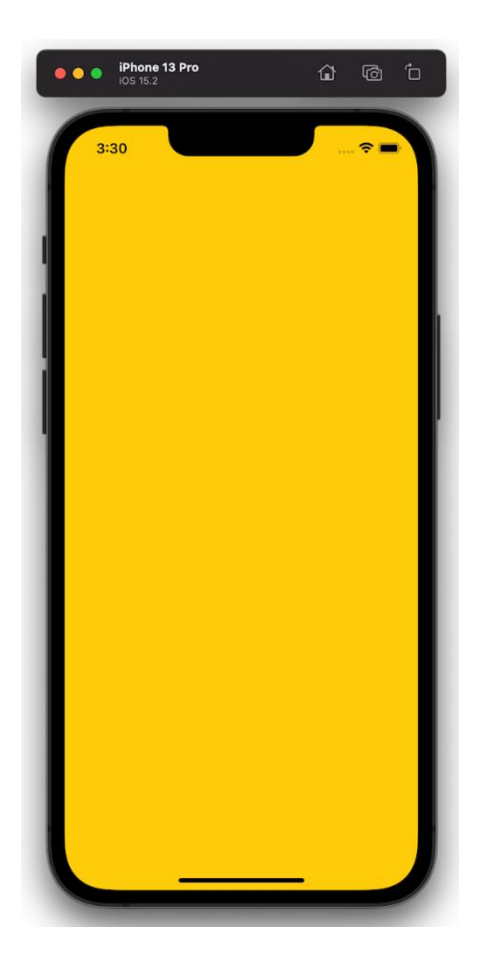

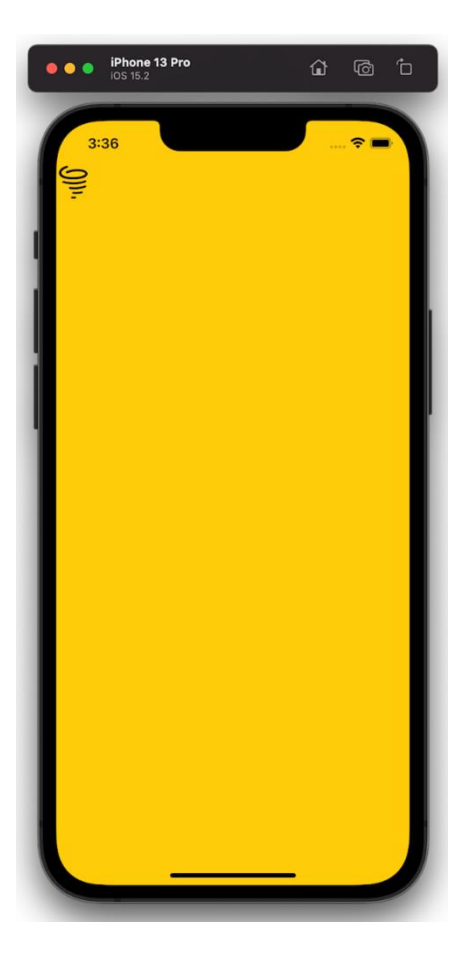

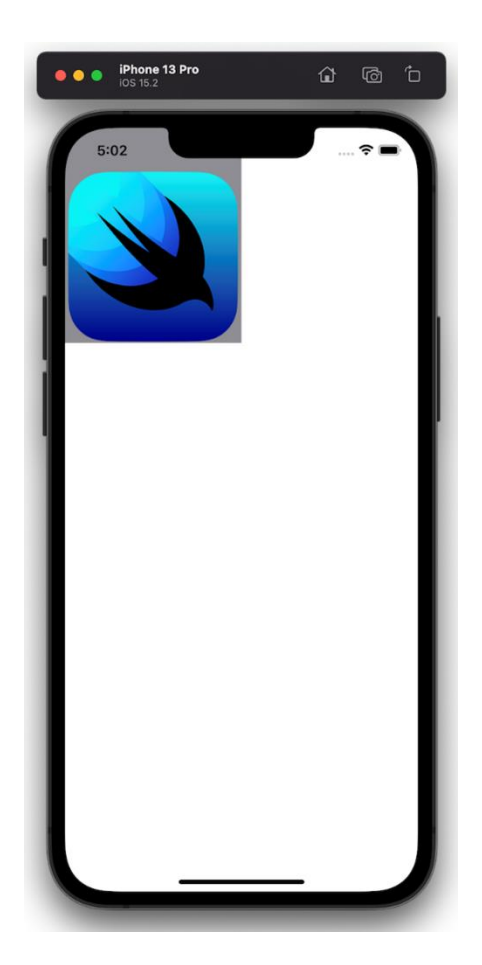

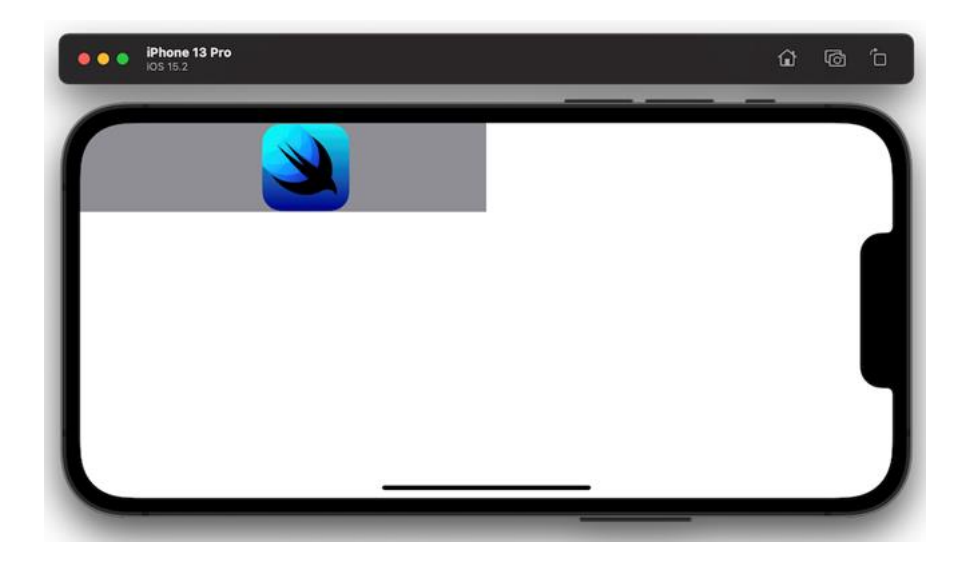

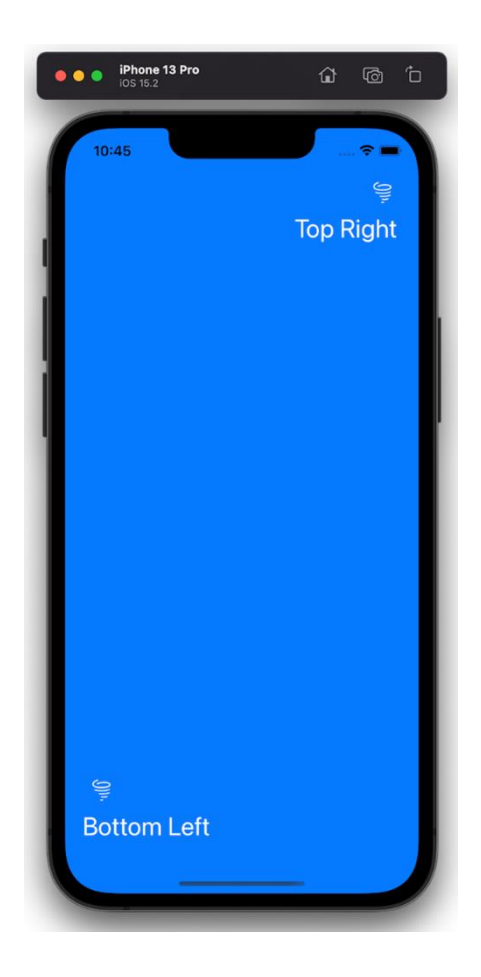

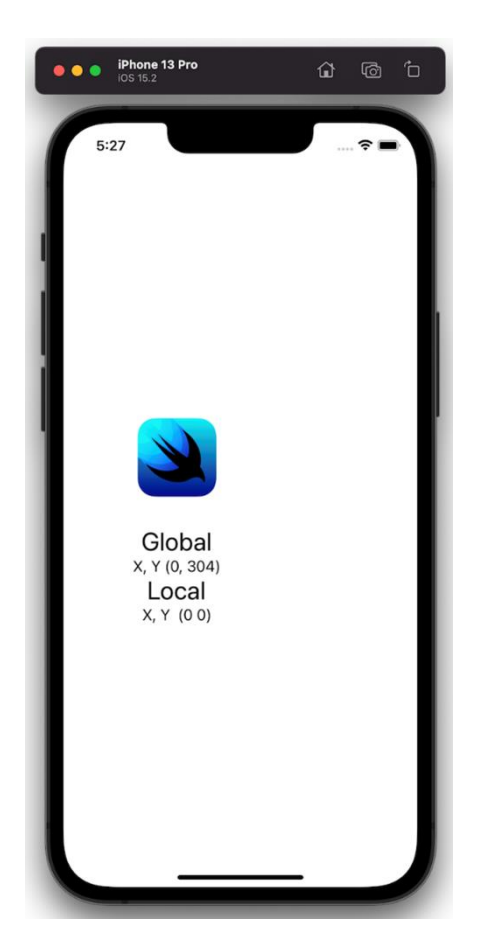

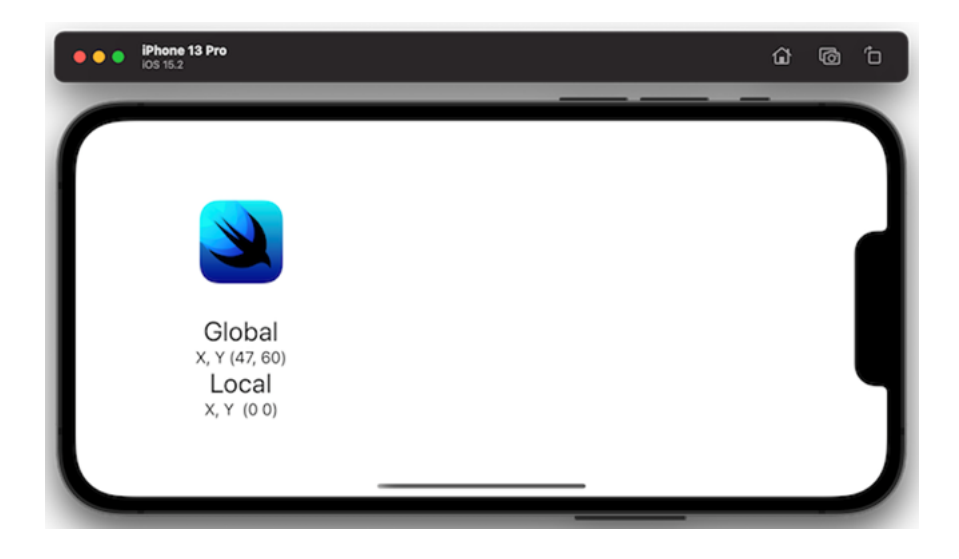

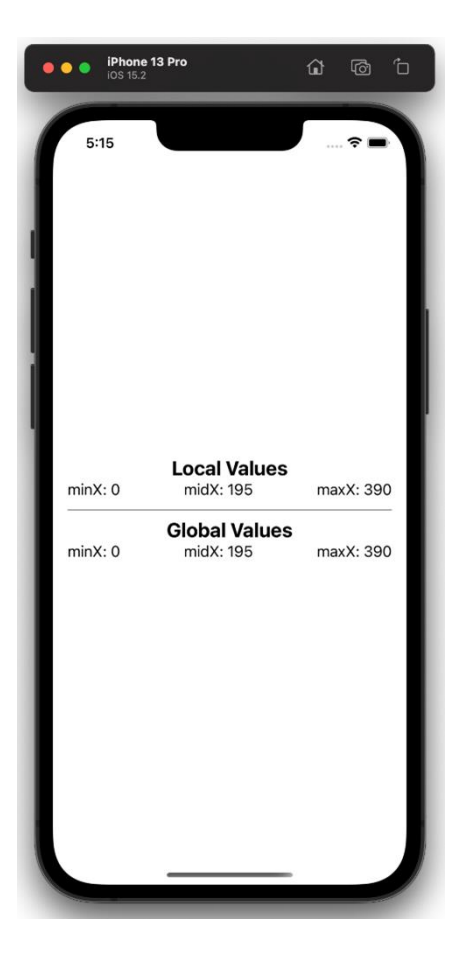

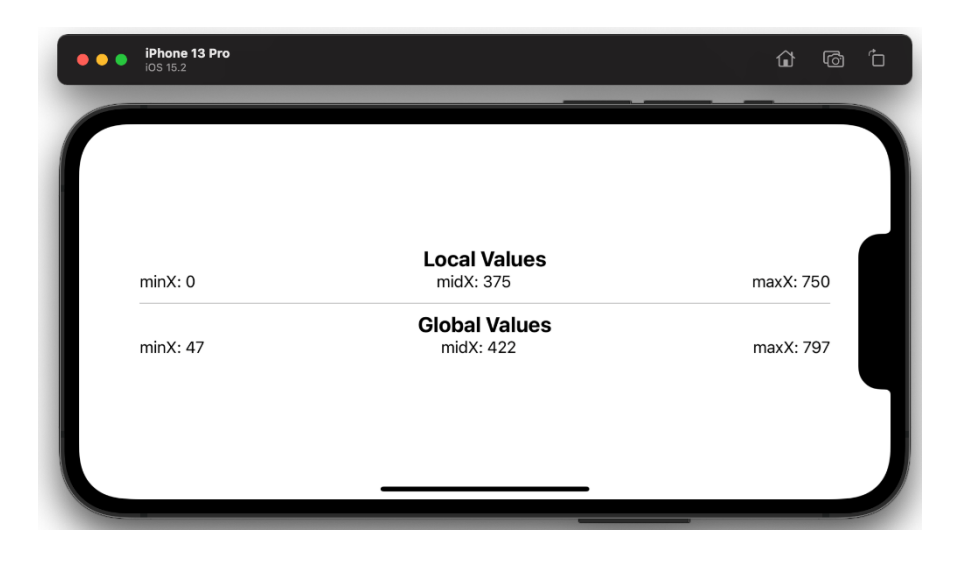

### **Chapter 02: Understanding Animation with SwiftUI**

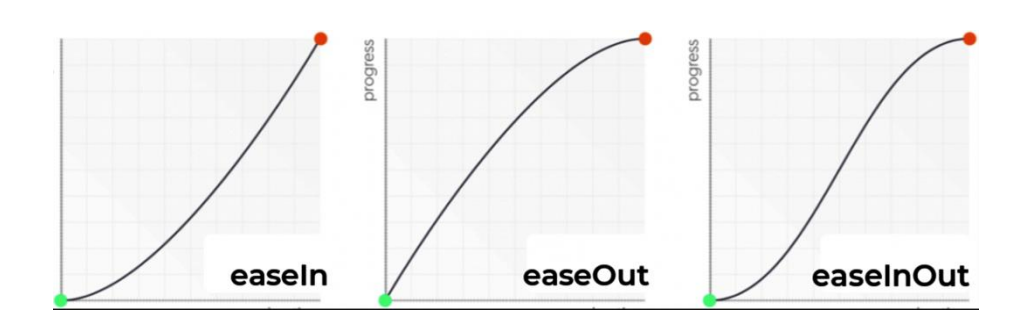

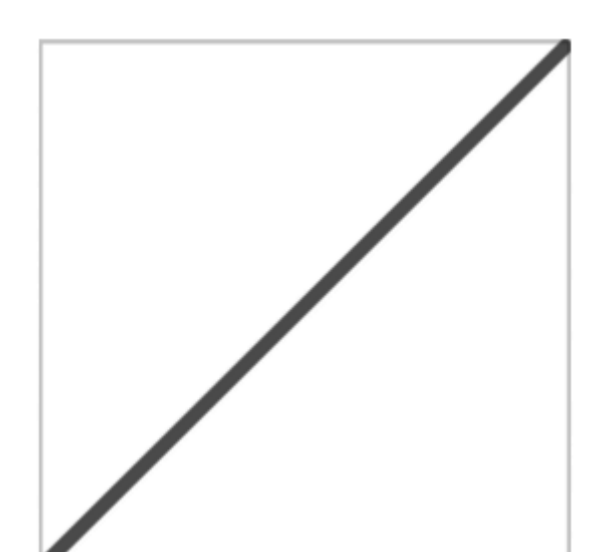

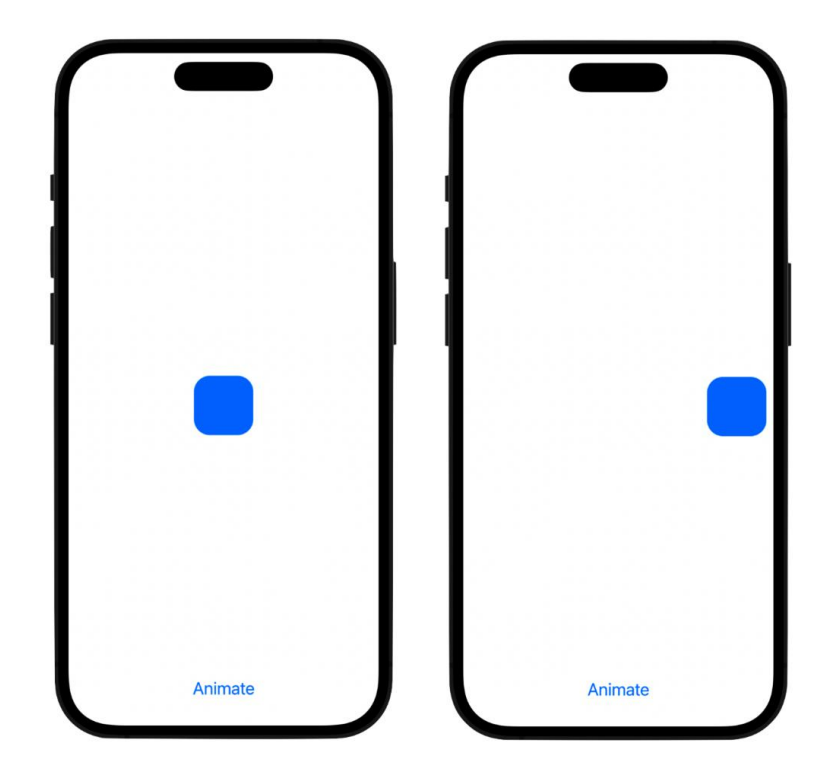

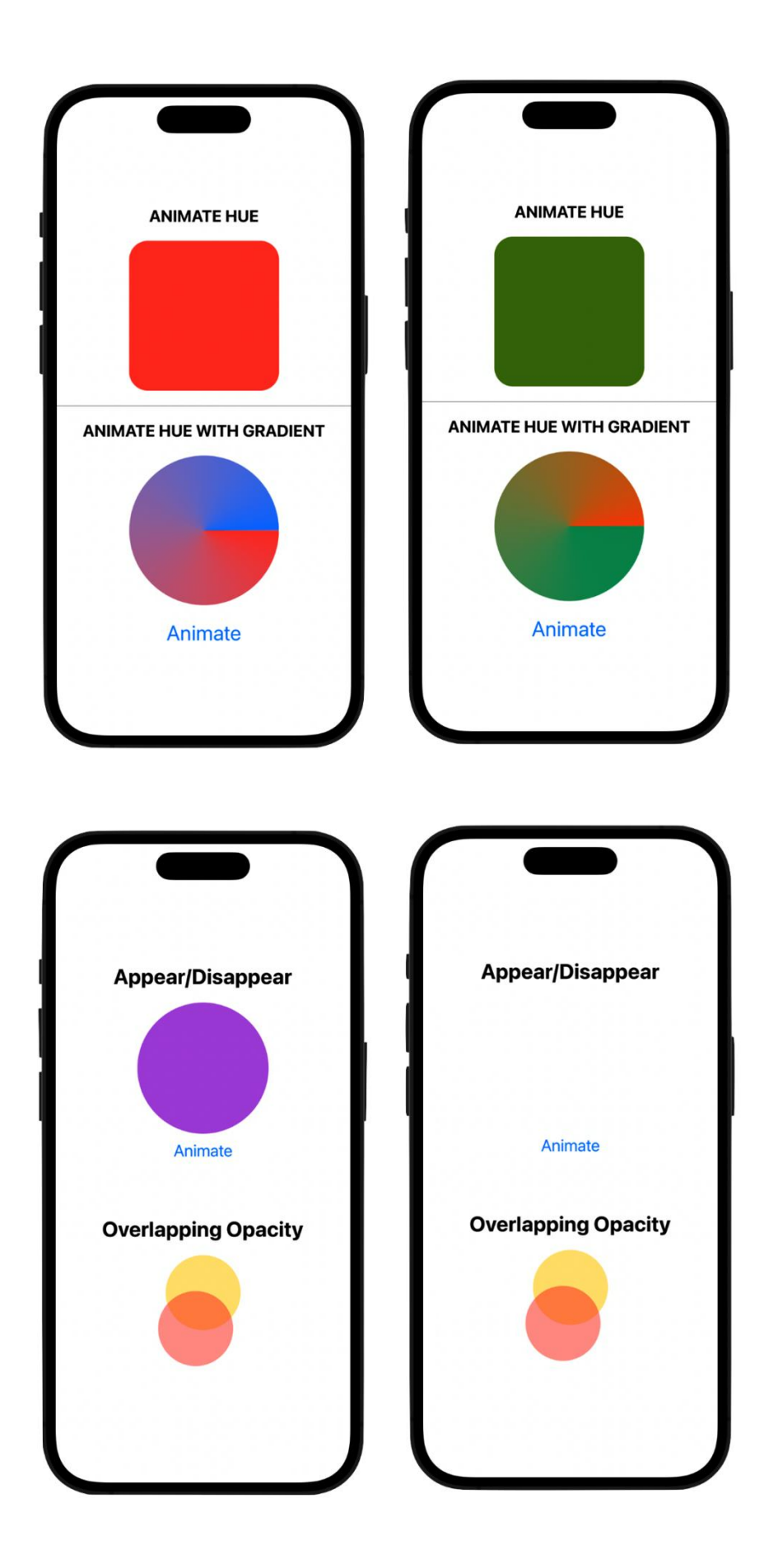

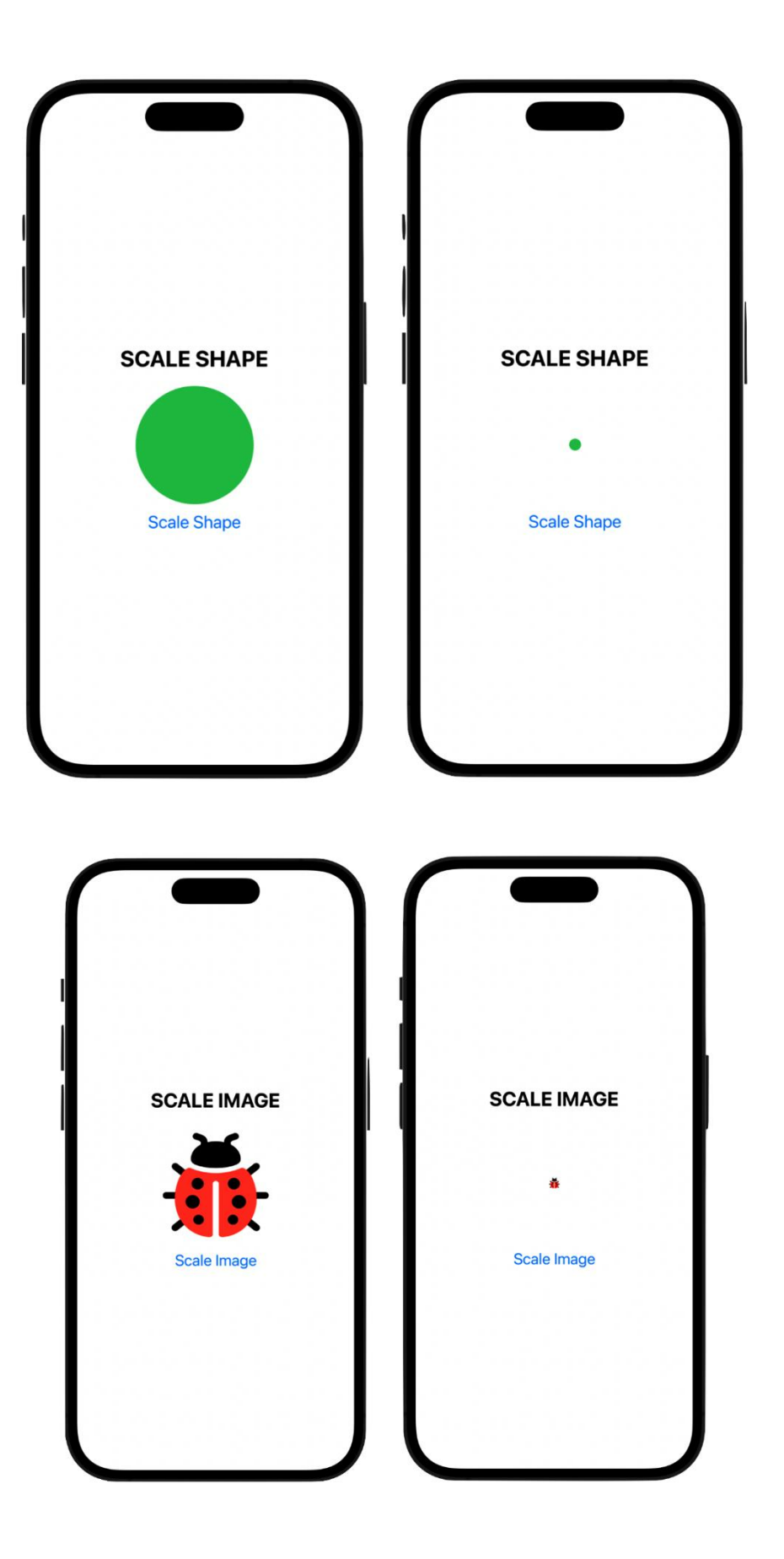

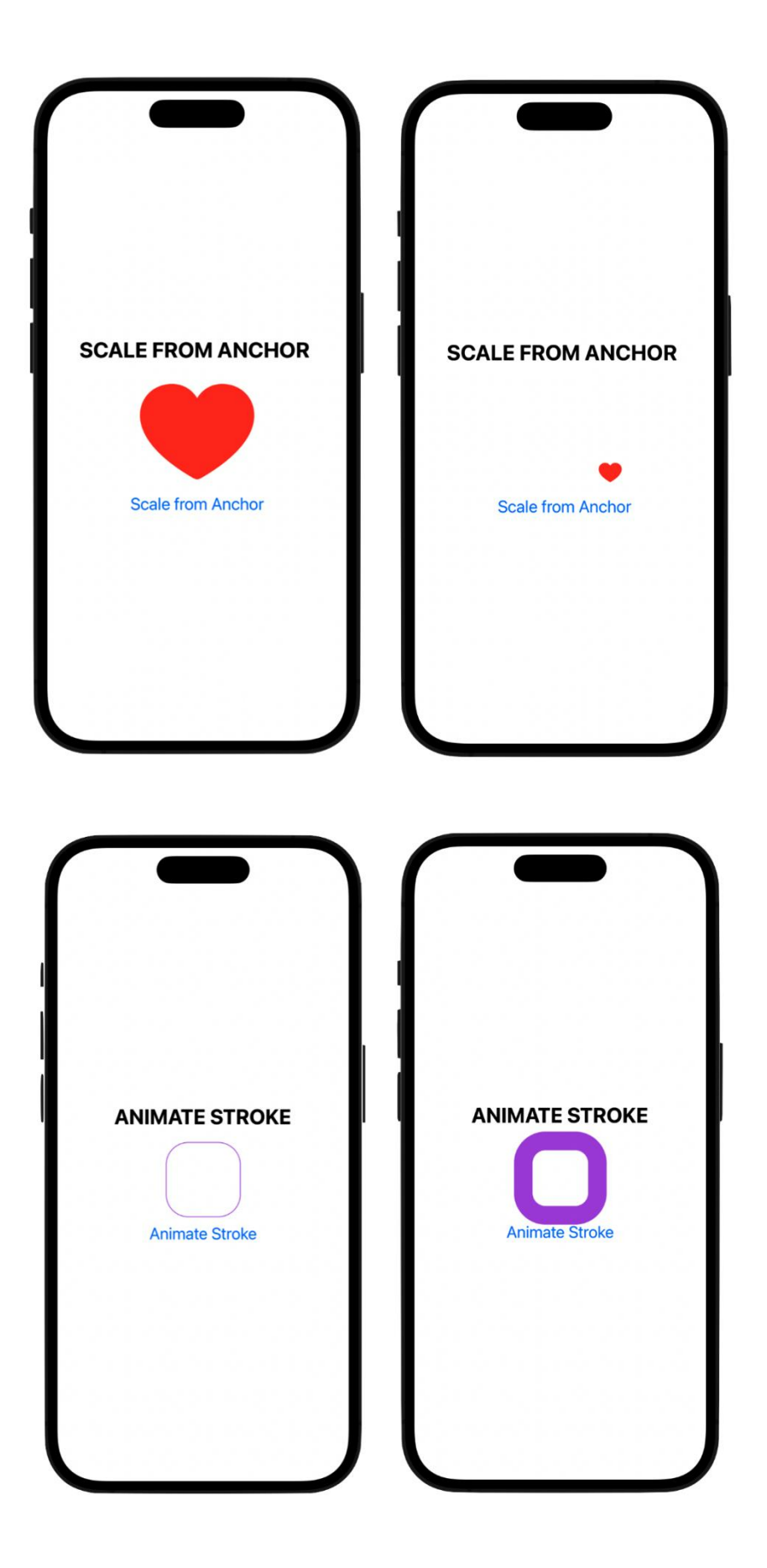

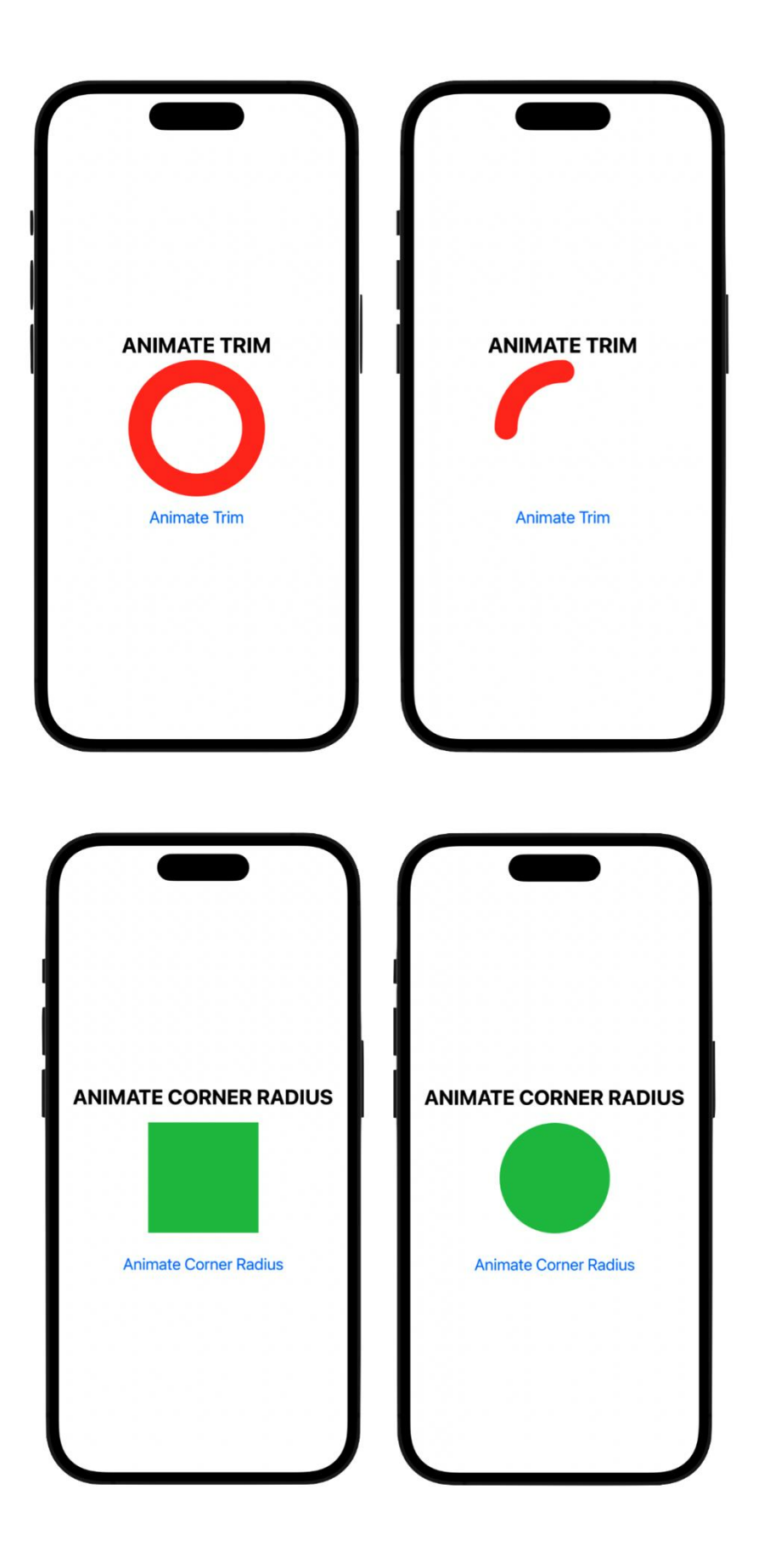

# **Chapter 03: Creating a Breathing App**

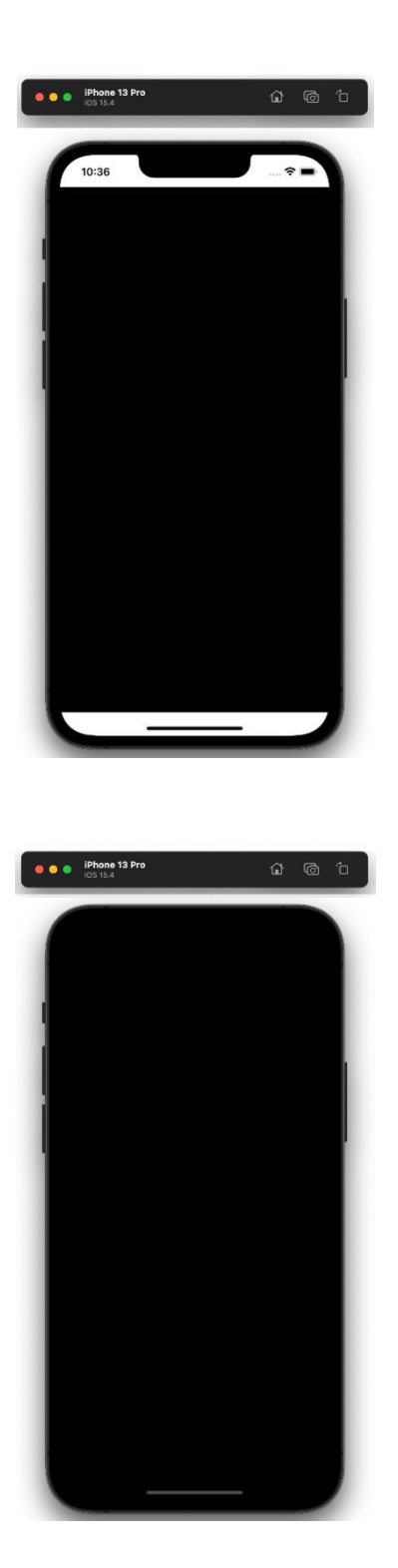

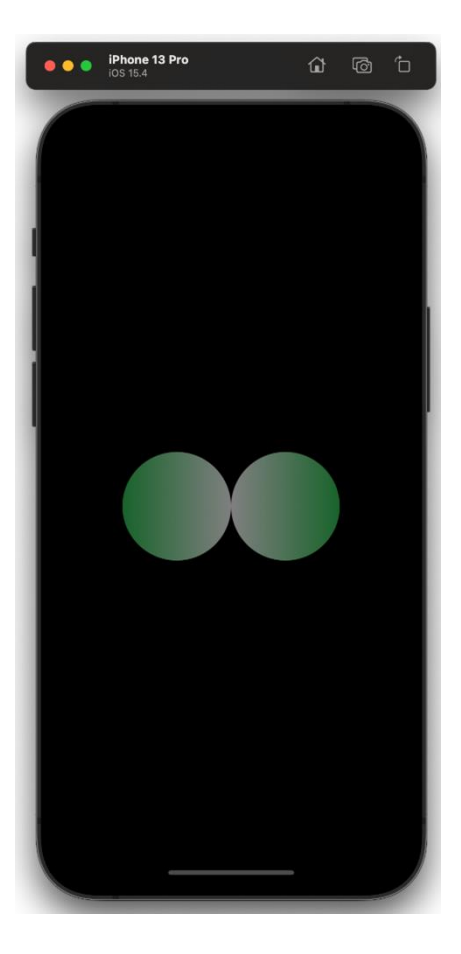

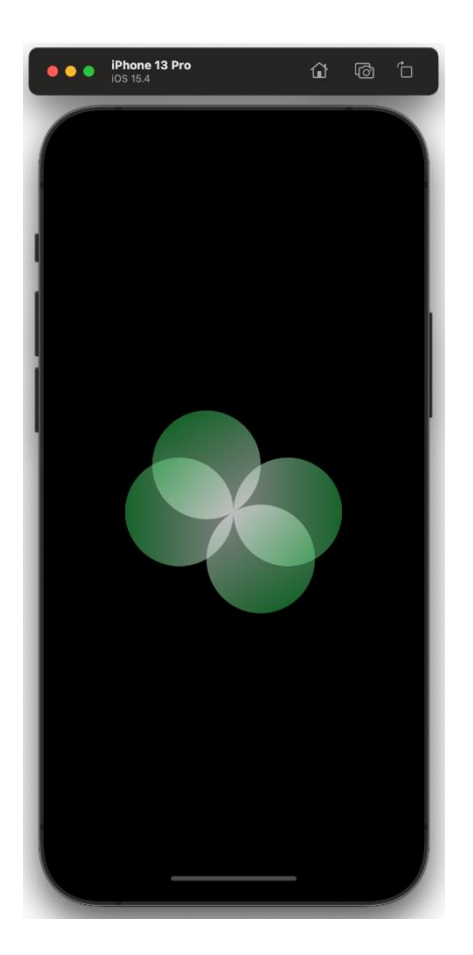

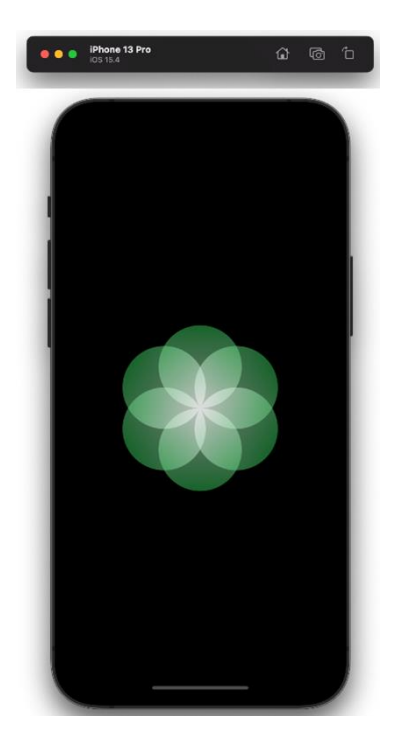

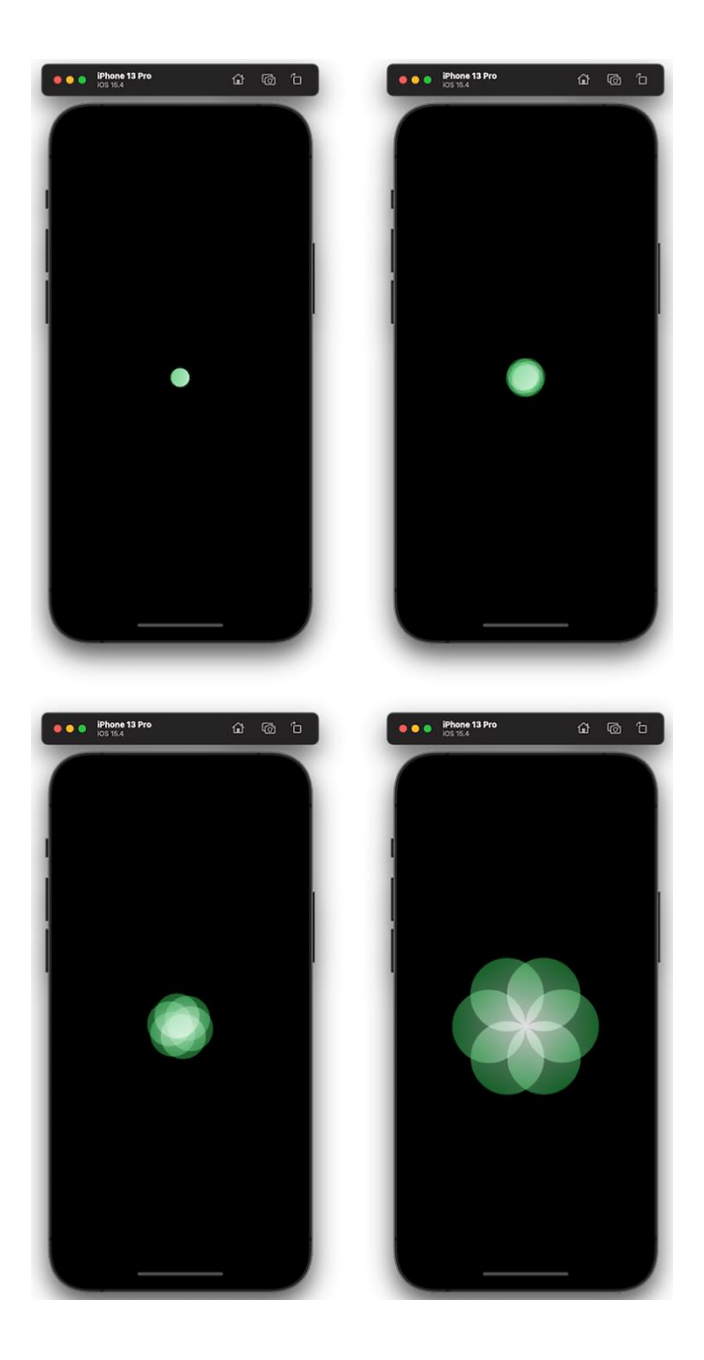

# **Chapter 04: Building a Record Player**

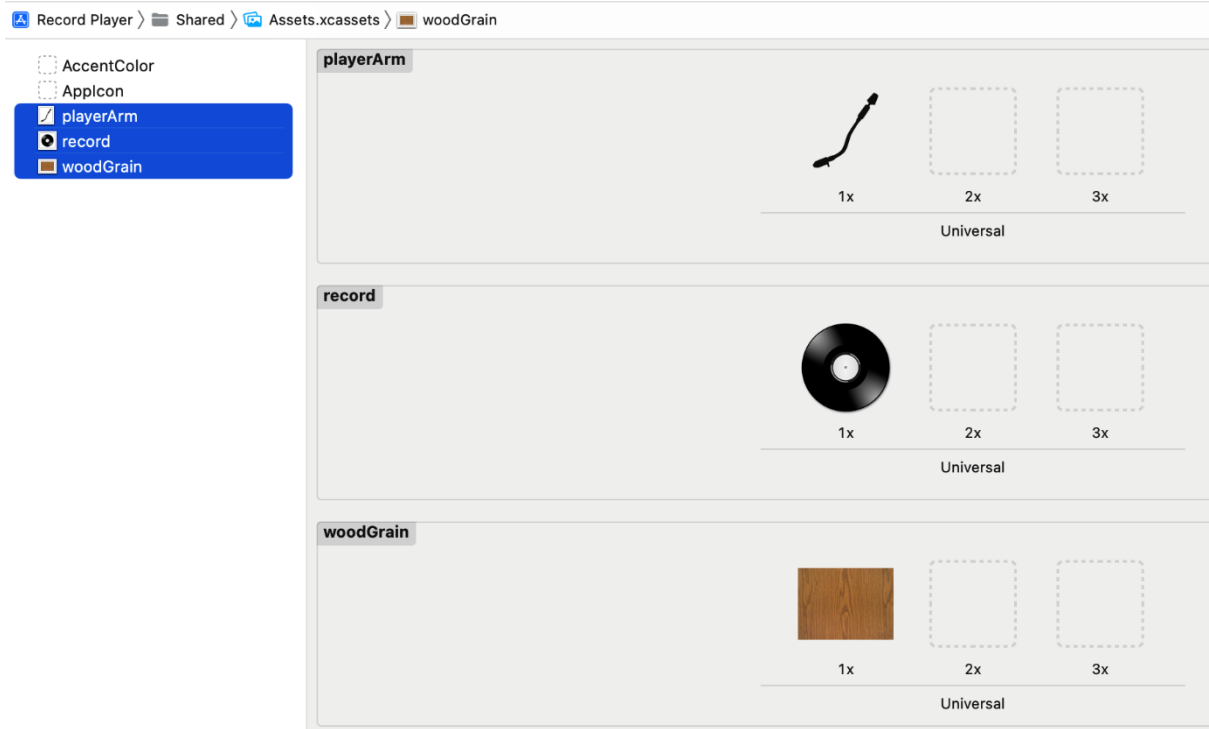

Choose options for adding these files:

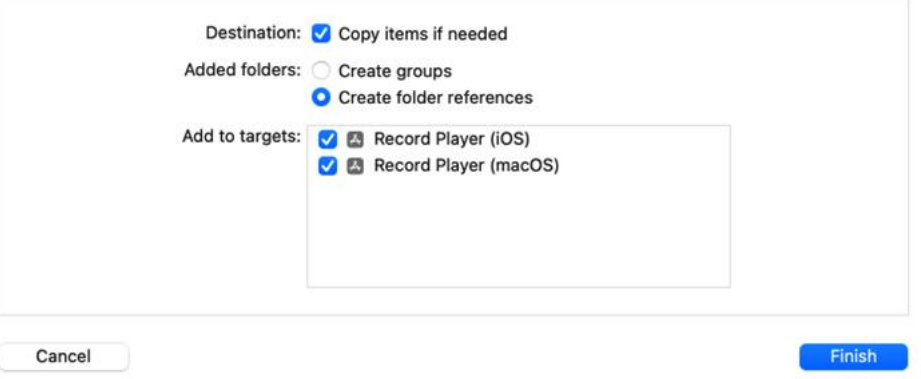

| <b>Xcode</b>                                                                                                    | <b>File</b>  | Edit                 | View                         | Find | Navigate                            | Ed                                |
|----------------------------------------------------------------------------------------------------|--------------|----------------------|------------------------------|------|-------------------------------------|-----------------------------------|
| 盯                                                                                                    | <b>New</b>   |                      |                              |      |                                     | $\mathcal{P}$                     |
| 豆<br>C<br>図                                                                                                    |              |                      | Add Files to "Record Player" |      | <b>N 36 7</b>                       |                                   |
| <b>Record</b>                                                                                                    | Add Packages |                      |                              |      |                                     |                                   |
|                                                                                                    | Open         |                      |                              |      |                                     | $*$ <sup><math>\circ</math></sup> |
| $\vee$ $\equiv$ Share<br>Rec                                                                                                    |              | <b>Open Recent</b>   |                              |      |                                     | $\mathcal{P}$                     |
| $\triangleleft$ Co<br>$\triangle$ Rec<br>$\triangle$ Rec<br>$\blacksquare$ Pla<br><l) mu<br=""><b>B</b> Ass<br/><math>=</math> macO<br/><math>\oslash</math> ma</l)> |              | Open Quickly         |                              |      | $Q$ $\approx$ $Q$                   |                                   |
|                                                                                                    | Close Tab    |                      |                              |      |                                     | 38W                               |
|                                                                                                    |              |                      | Close "ContentView.swift"    |      | $\wedge$ $\mathcal{H}$ W            |                                   |
|                                                                                                    |              | <b>Close Editor</b>  |                              |      | $\land$ $\land$ $\$ W               |                                   |
|                                                                                                    |              | <b>Close Window</b>  |                              |      | ☆ 36 W                              |                                   |
|                                                                                                    |              | <b>Close Project</b> |                              |      | $\wedge$ $\uparrow$ $\mathcal{H}$ W |                                   |
|                                                                                                    | Save         |                      |                              |      |                                     | $\sharp S$                        |
|                                                                                                    | Duplicate    |                      |                              |      | $A$ $\sharp$ S                      |                                   |
|                                                                                                    |              | Revert to Saved      |                              |      |                                     |                                   |
|                                                                                                    | Unlock       |                      |                              |      |                                     |                                   |
|                                                                                                    | Export       |                      |                              |      |                                     |                                   |
|                                                                                                    |              | Show in Finder       |                              |      |                                     |                                   |
|                                                                                                    |              | Open in Tab          |                              |      | <b>U % 7</b>                        |                                   |
|                                                                                                    |              |                      | Open in New Window           |      |                                     |                                   |
|                                                                                                    |              |                      | Open with External Editor    |      |                                     |                                   |
|                                                                                                    | Packages     |                      |                              |      |                                     | $\rightarrow$                     |
|                                                                                                    |              | Project Settings     | Save As Workspace            |      |                                     |                                   |
|                                                                                                    |              | Page Setup           |                              |      | $Q$ $R$ $P$                         |                                   |
|                                                                                                    | Print        |                      |                              |      |                                     | 出P                                |

Choose a template for your new file:

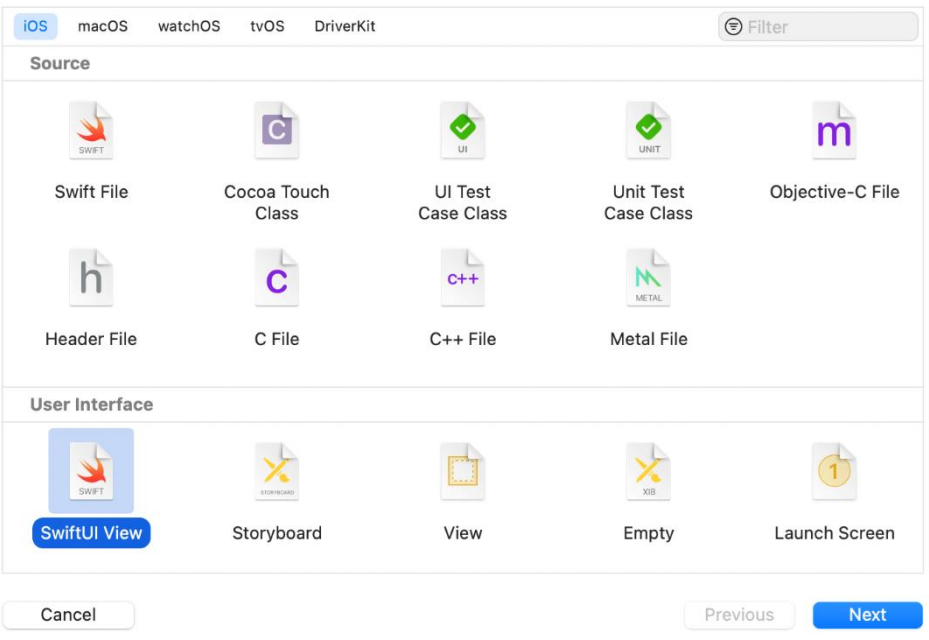

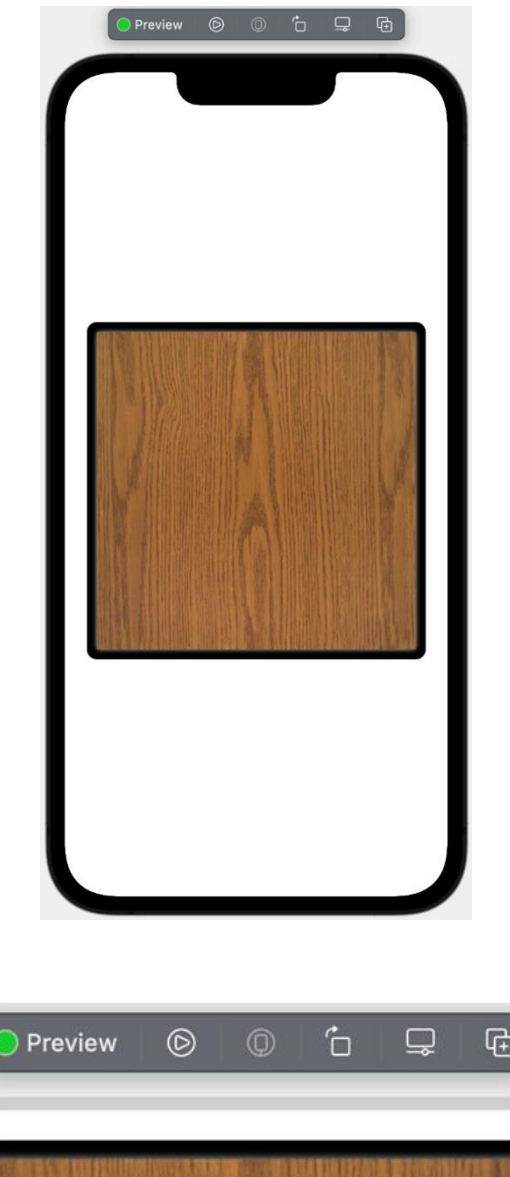

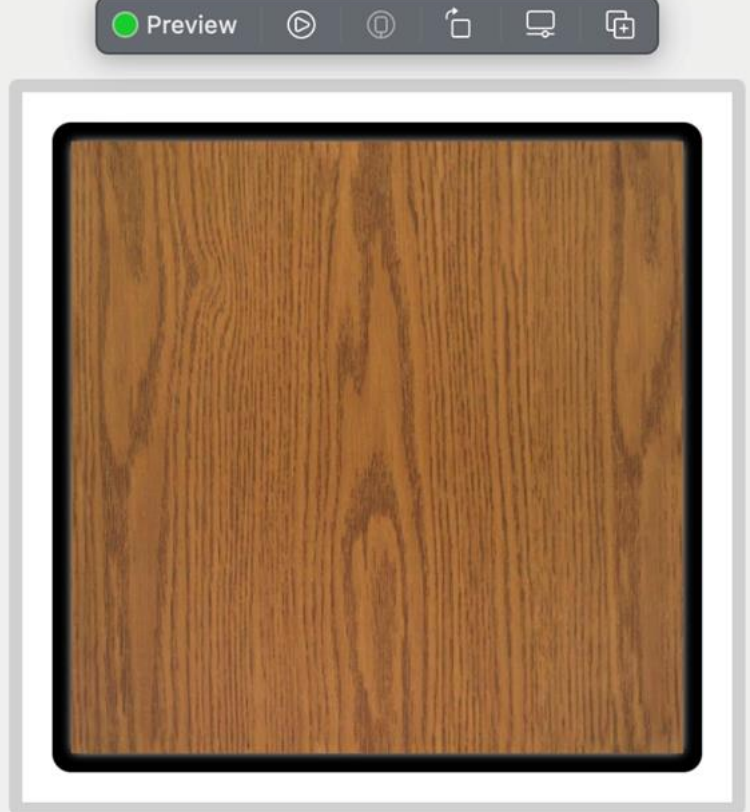

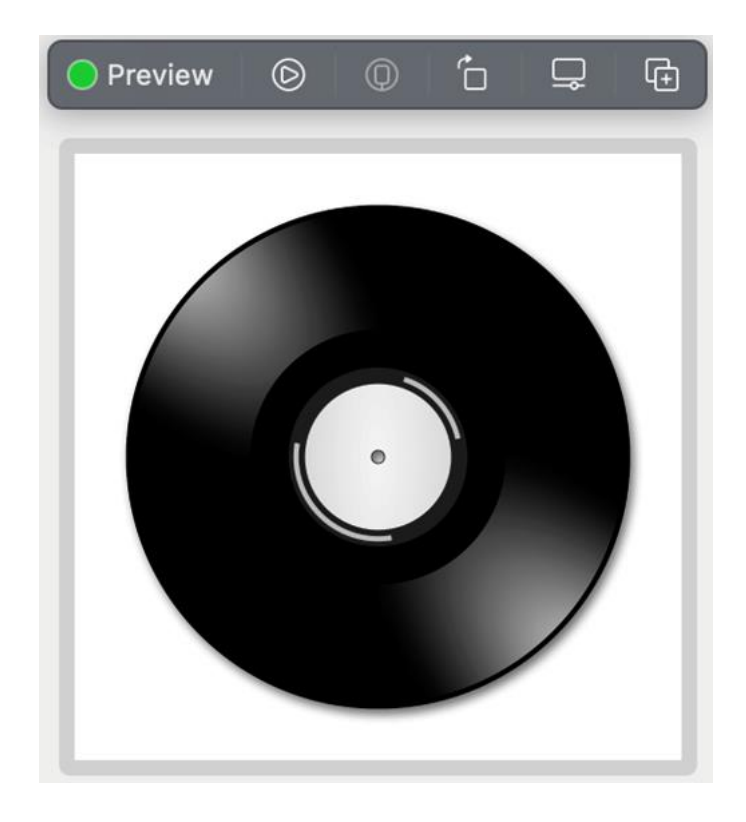

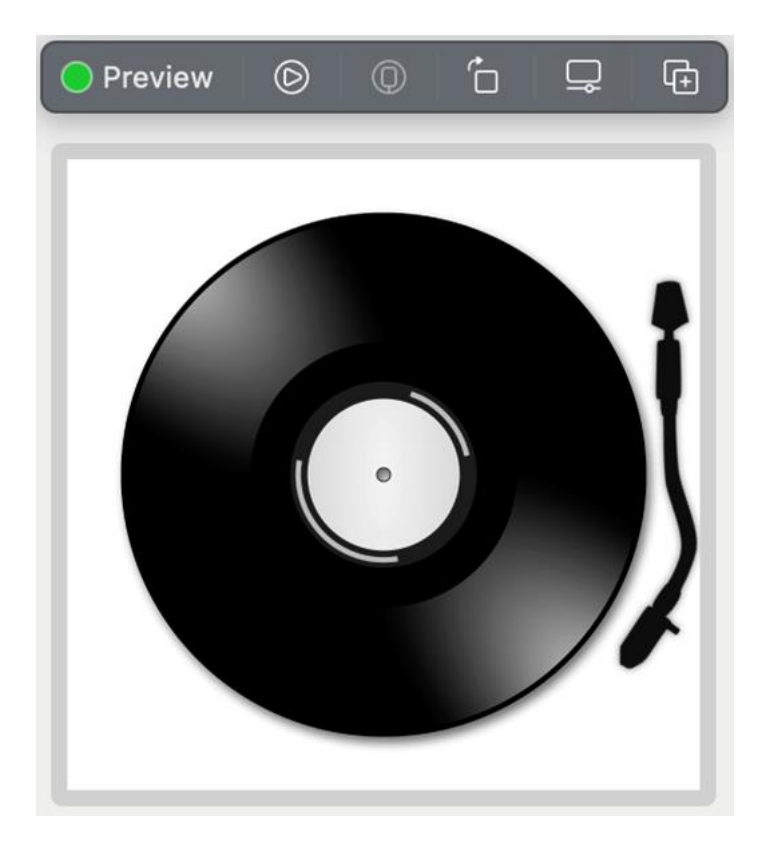

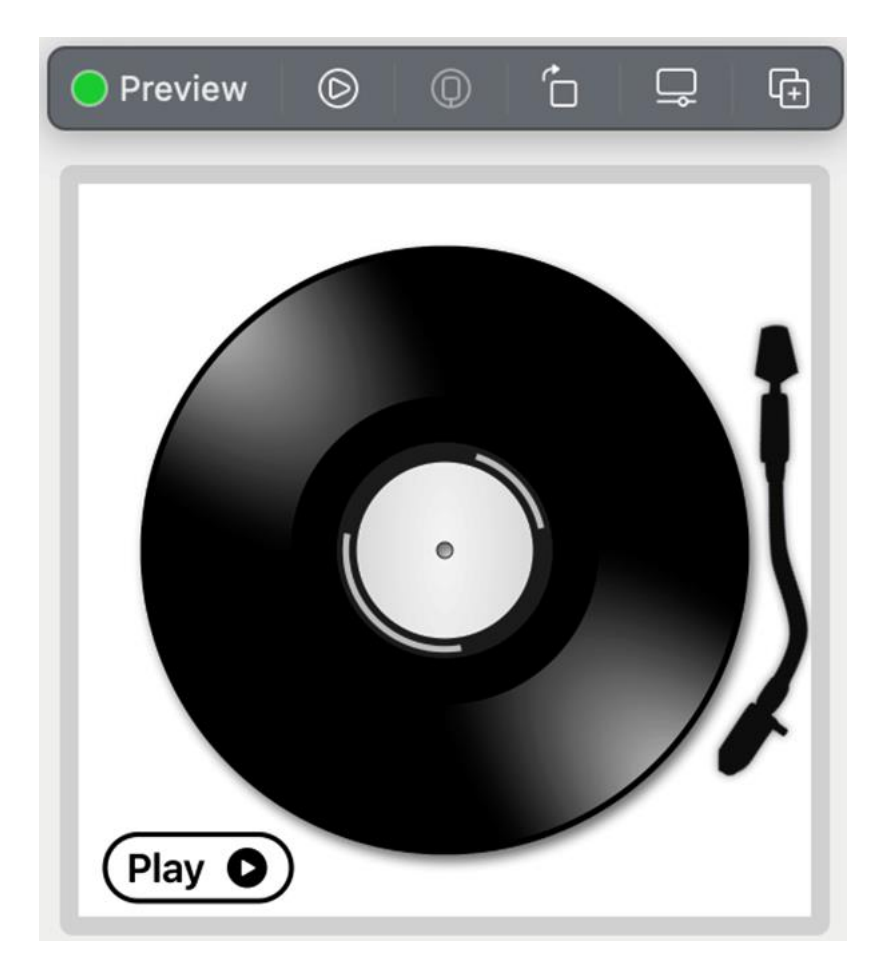

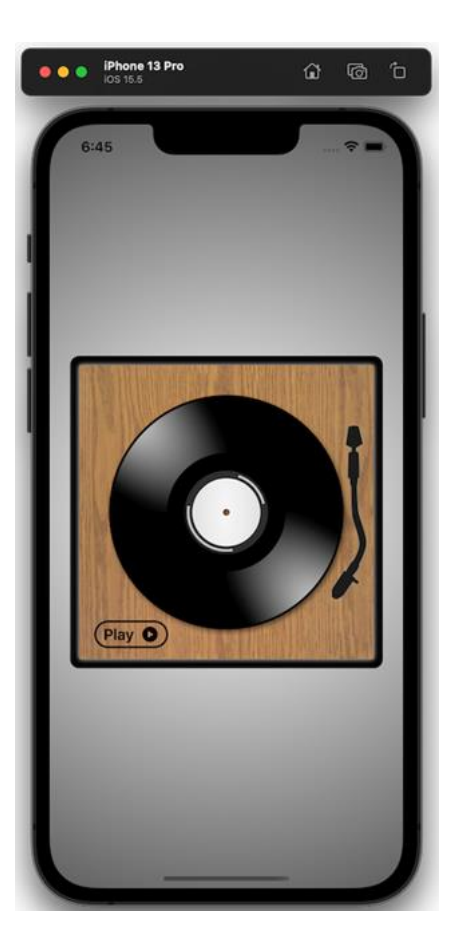

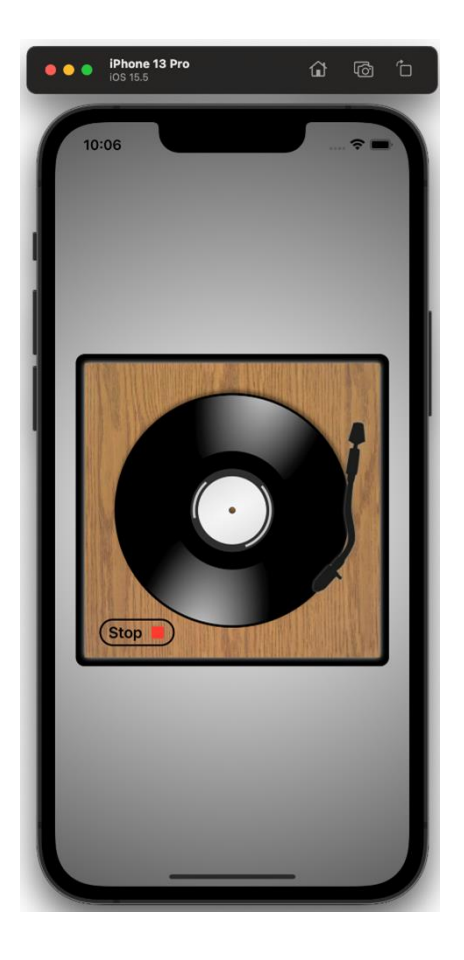

### **Chapter 05: Animating Colorful Kaleidoscope Effects**

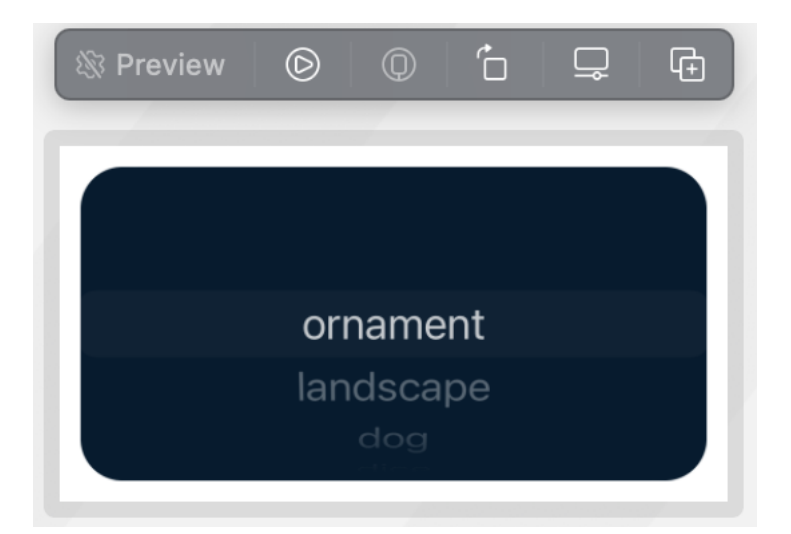

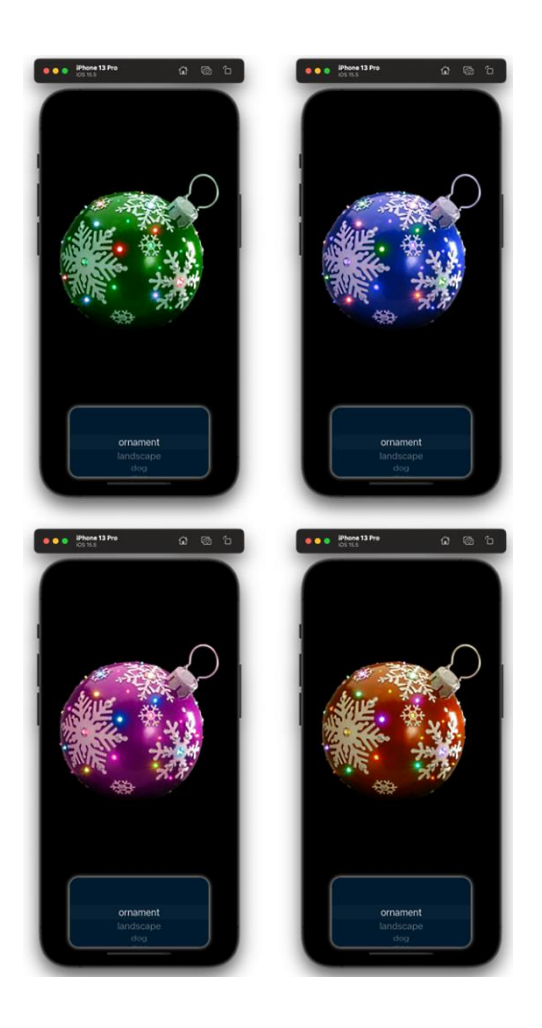

### **Chapter 06: Animating a Girl on a Swing**

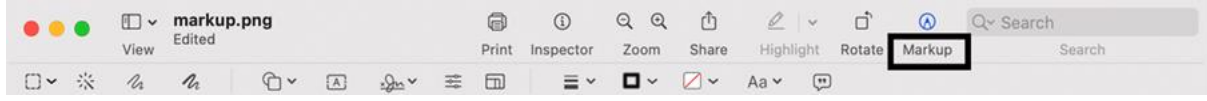

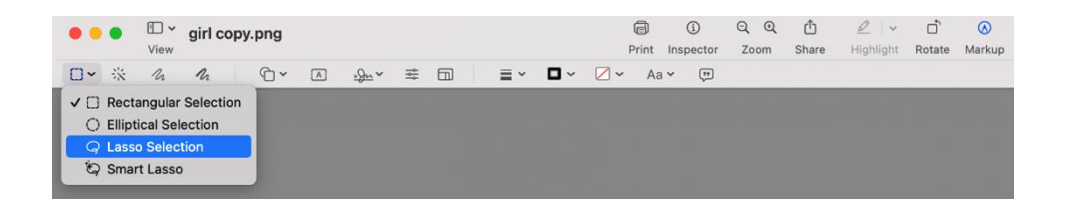

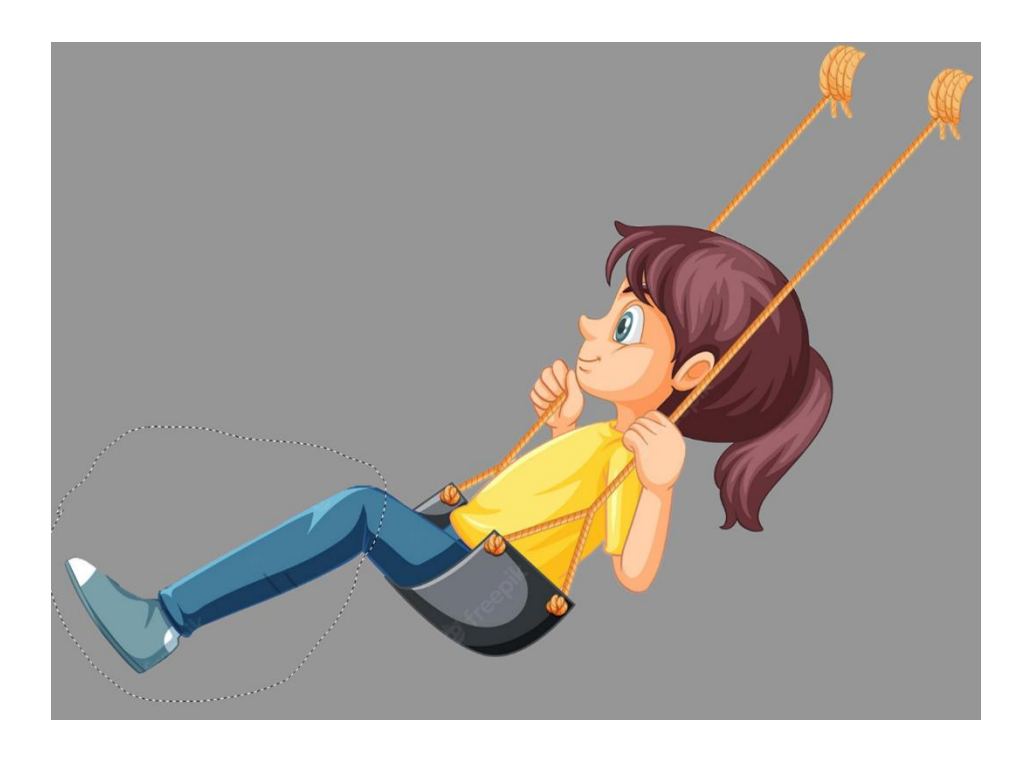

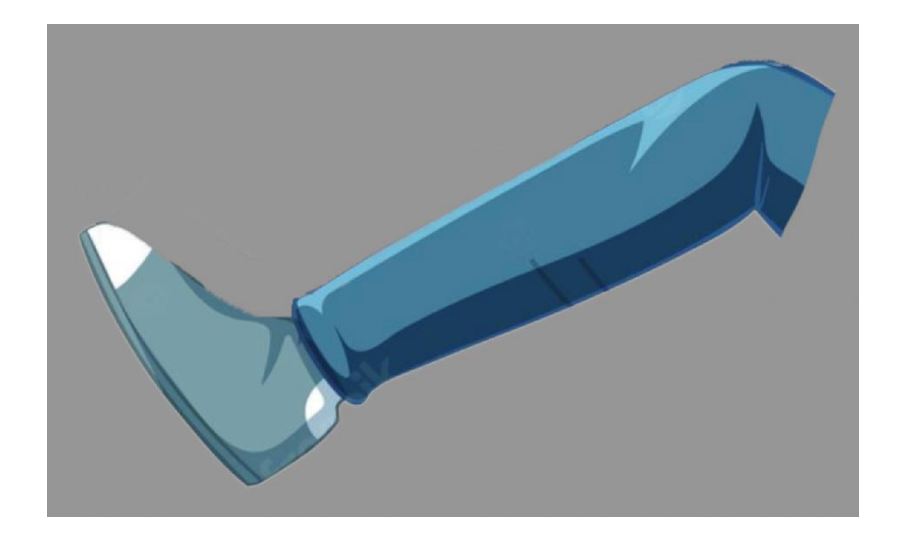

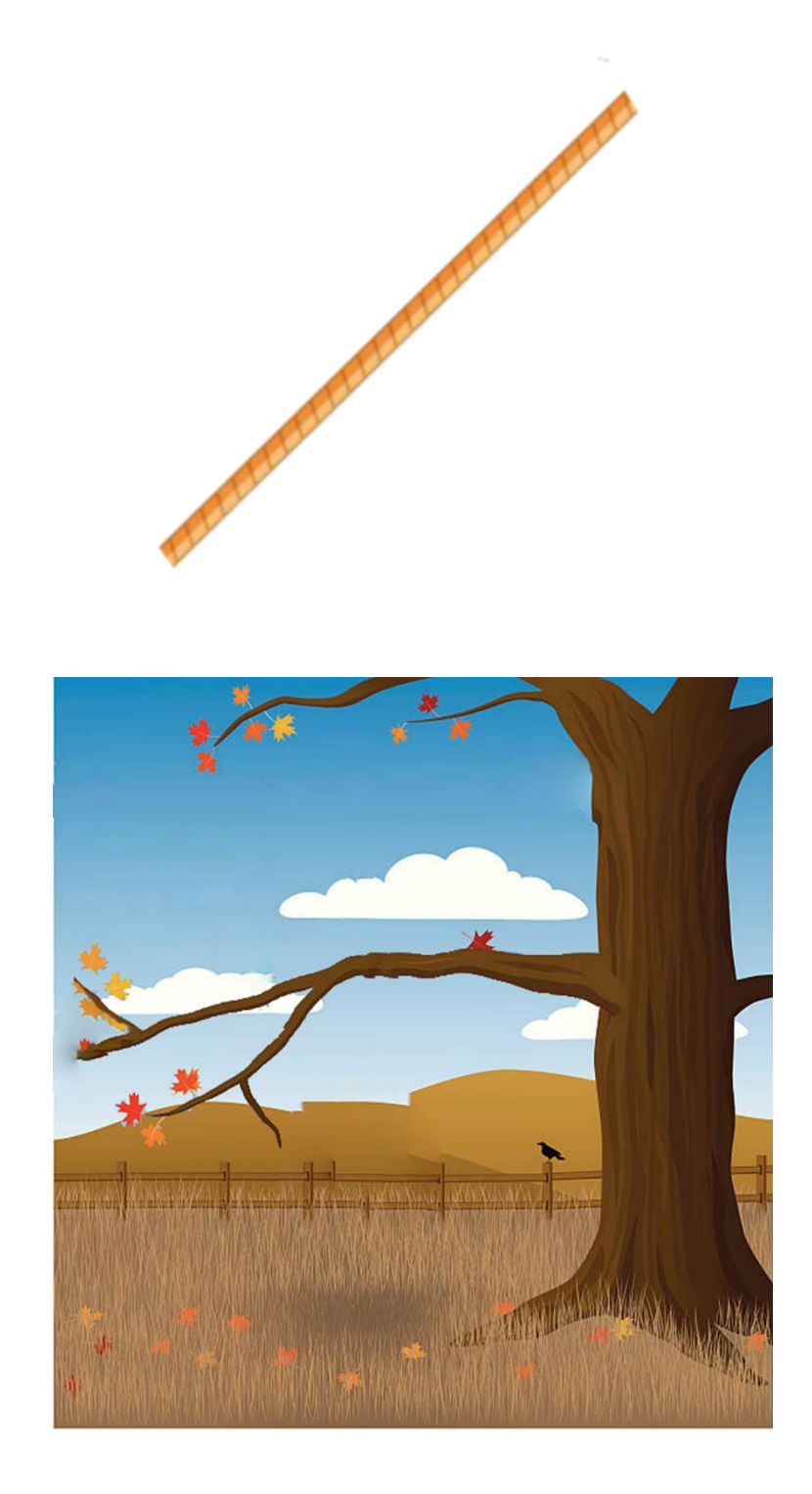

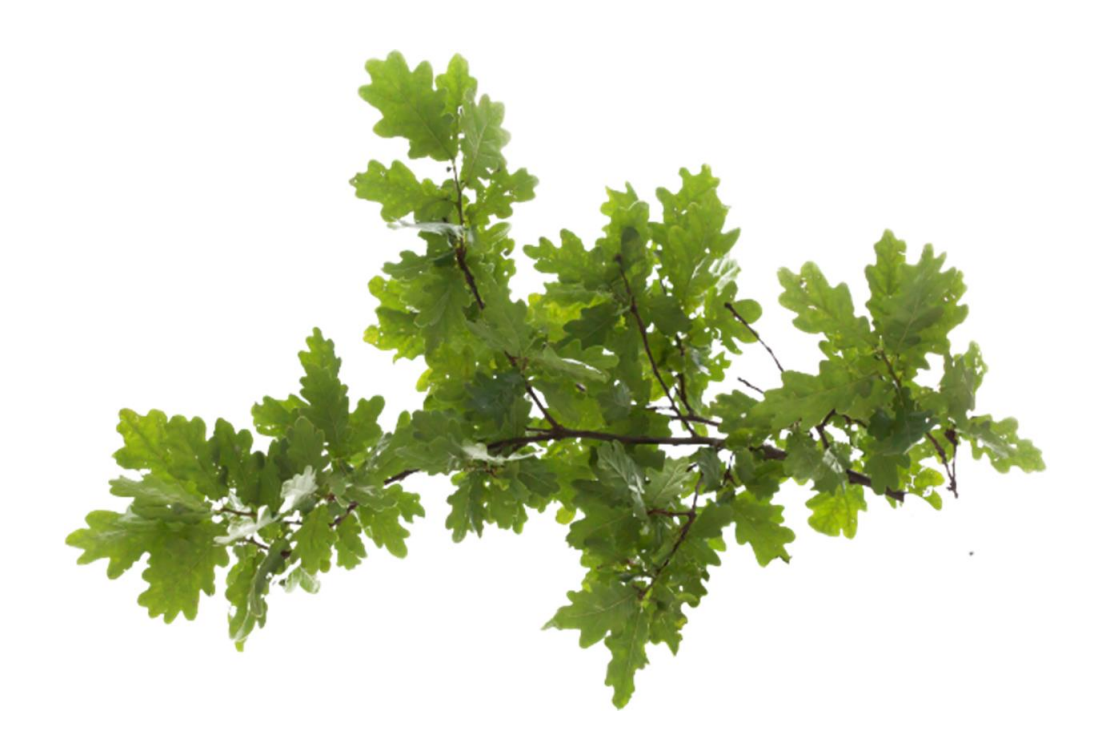

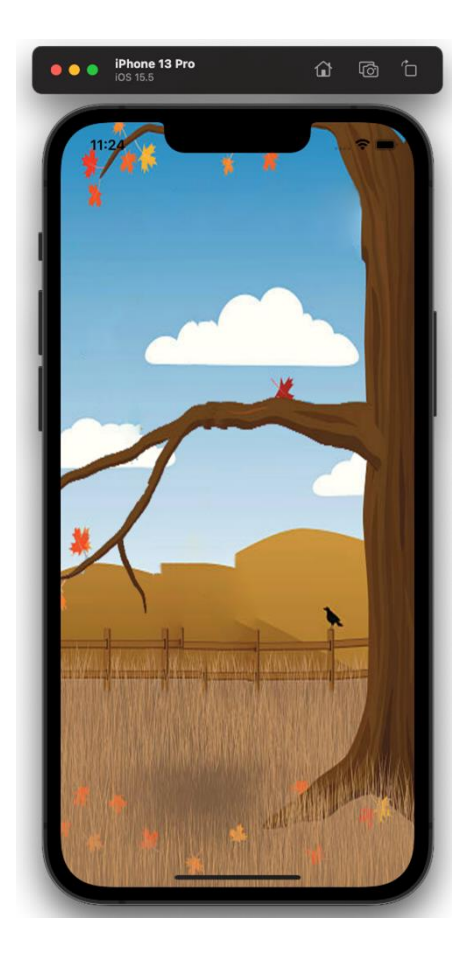

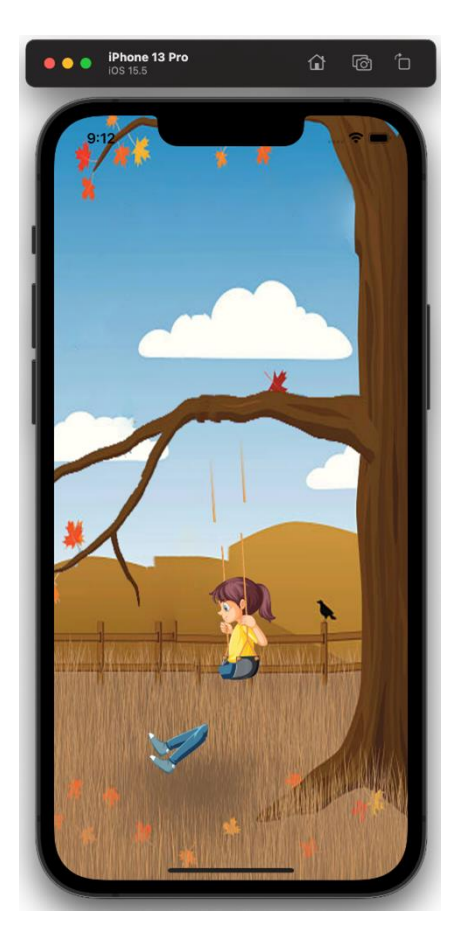

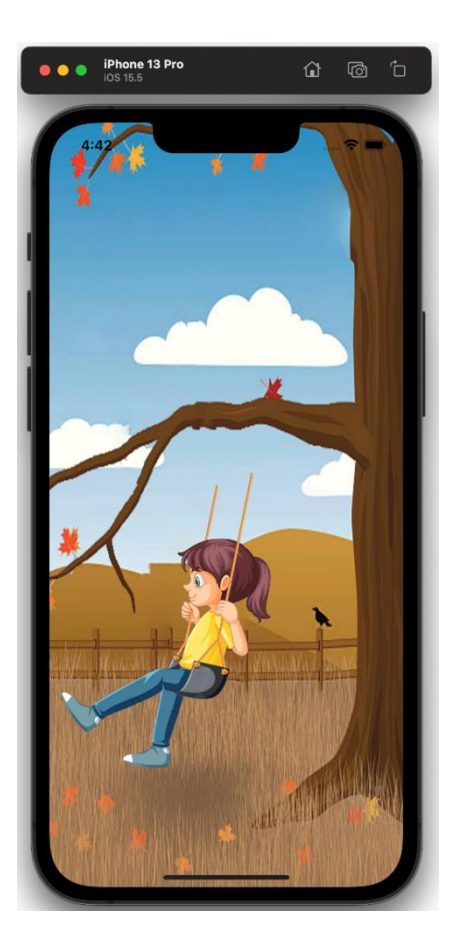

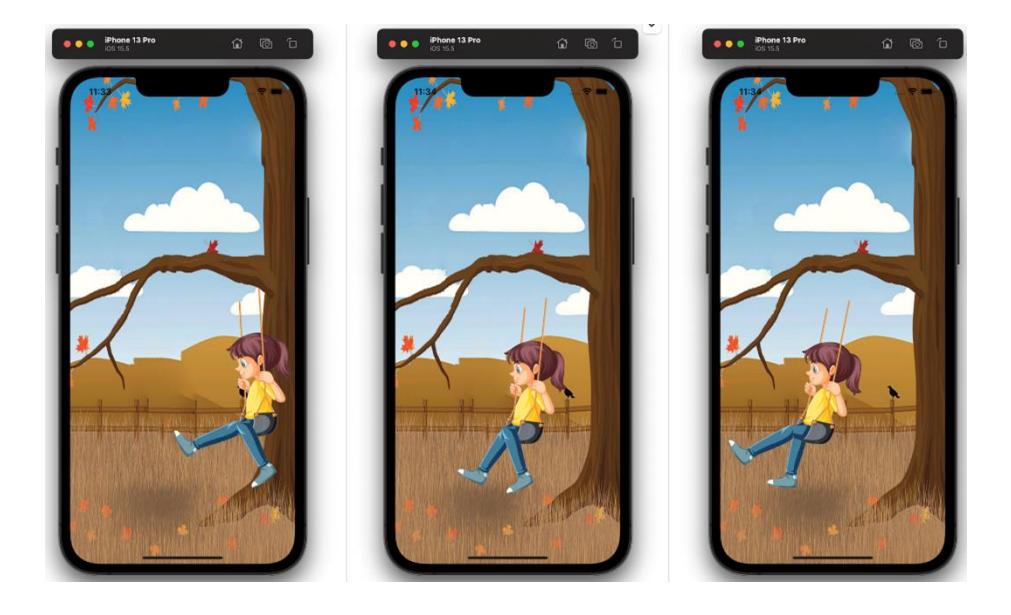

![](_page_34_Picture_1.jpeg)

![](_page_35_Picture_0.jpeg)
### **Chapter 07: Building a Series of Belts and Gears**

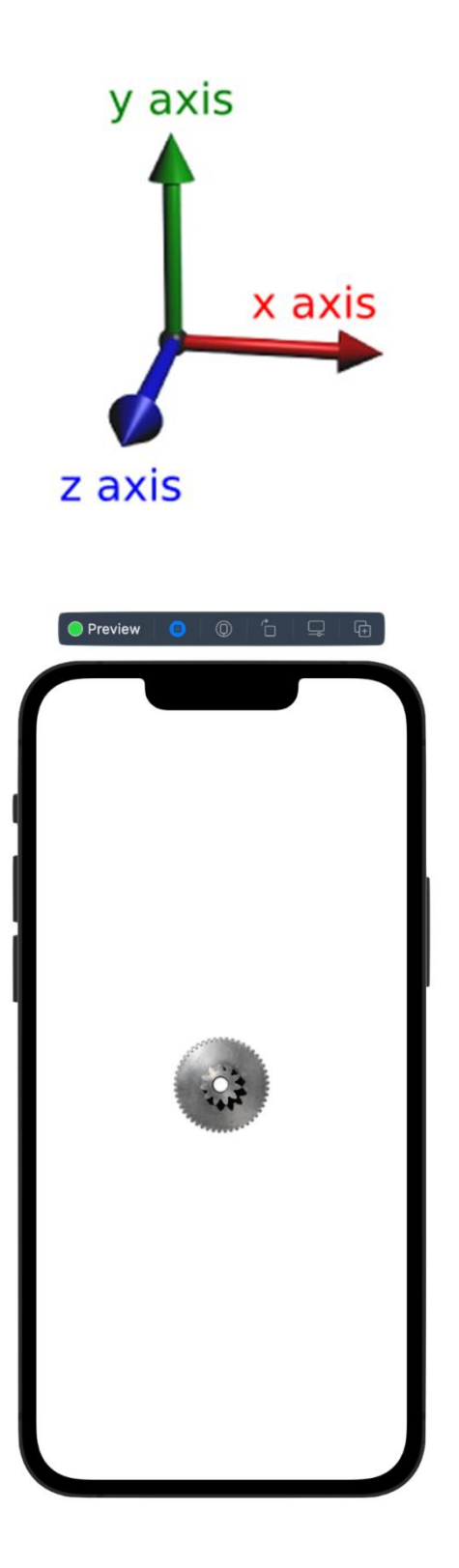

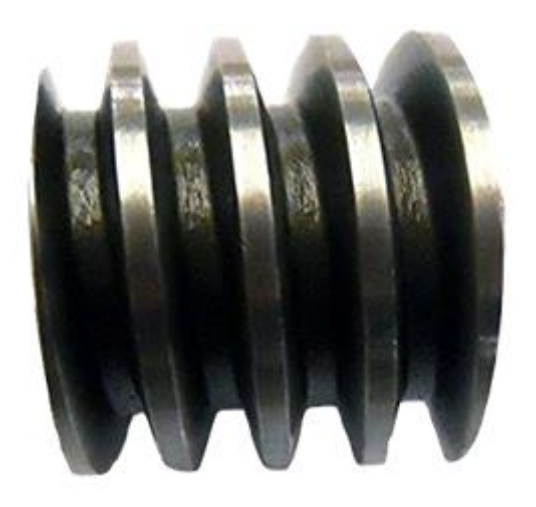

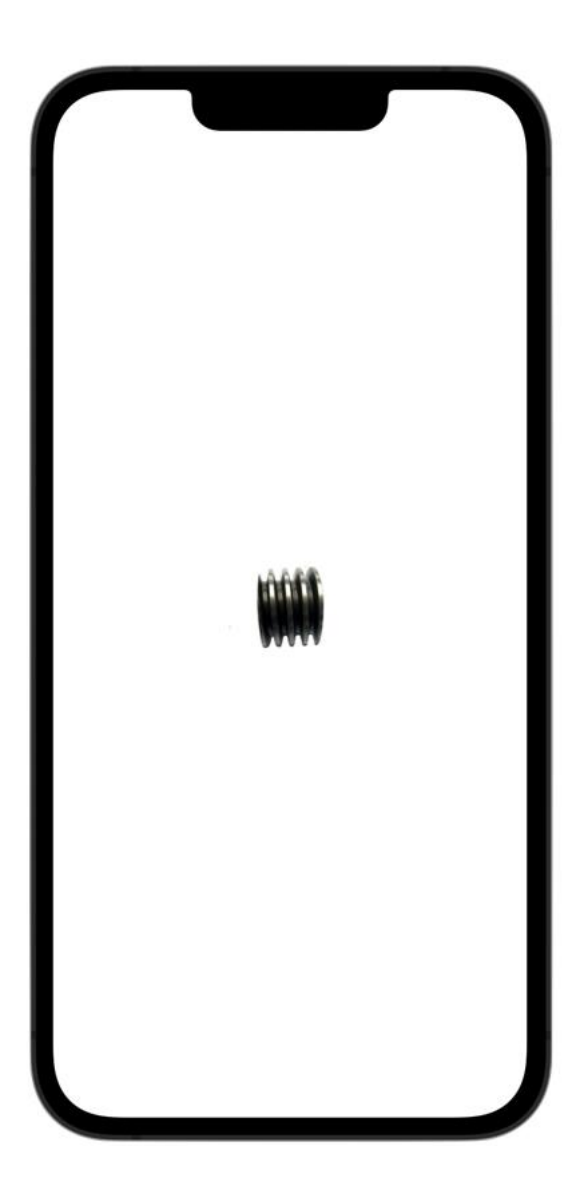

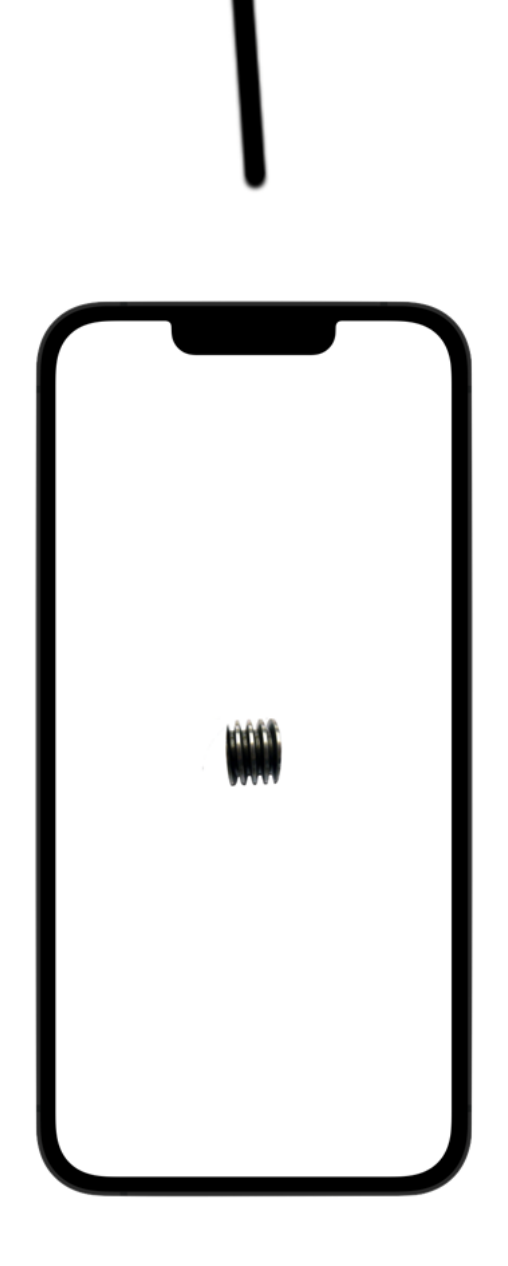

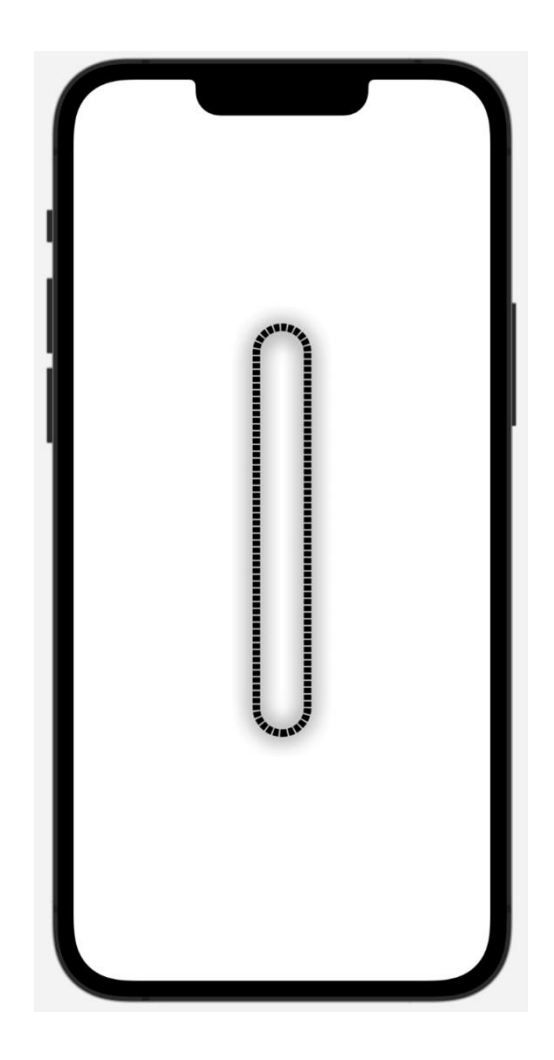

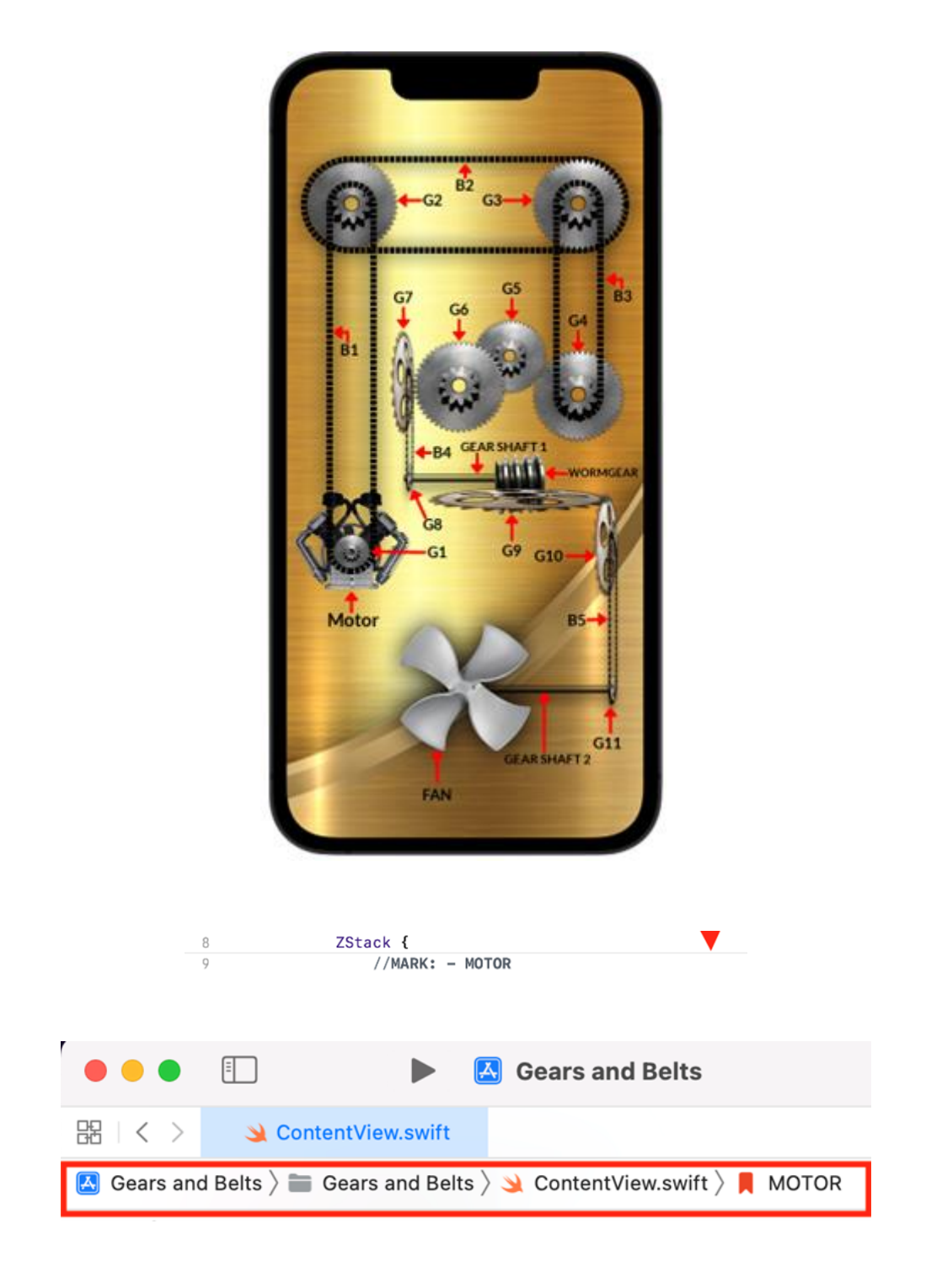

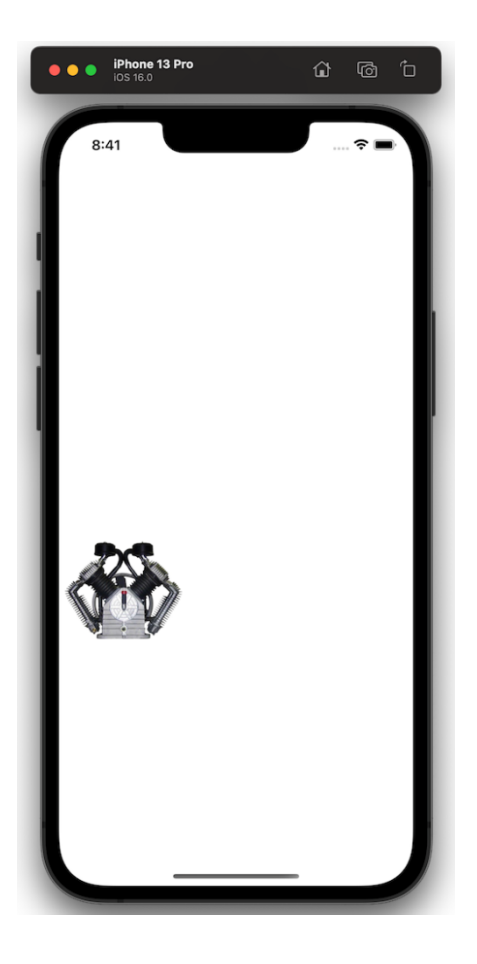

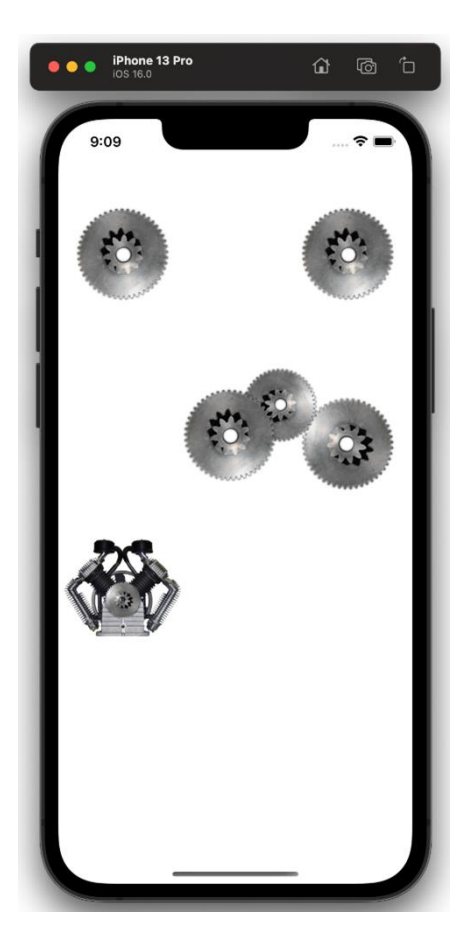

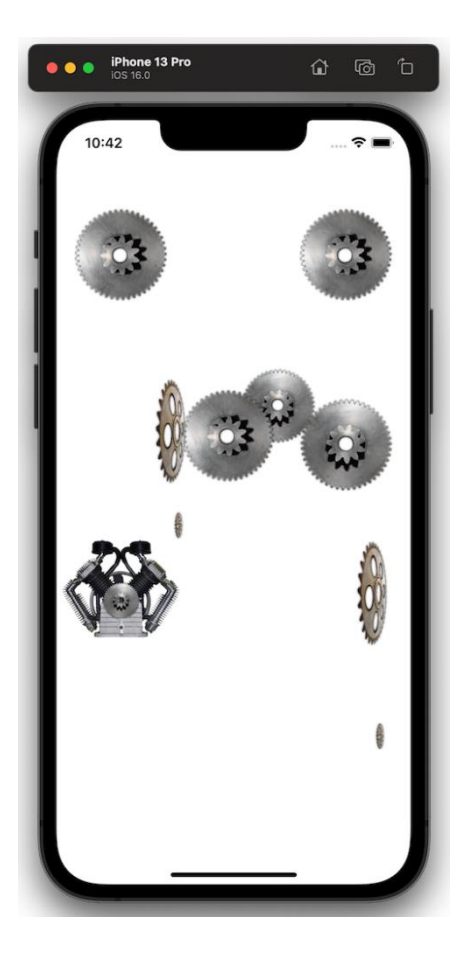

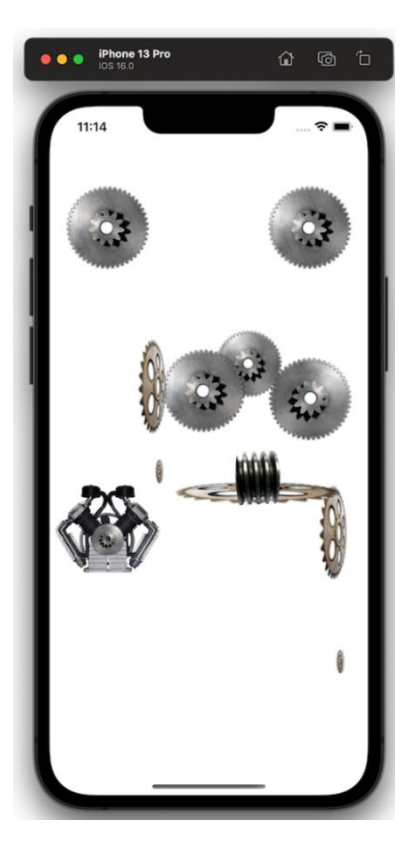

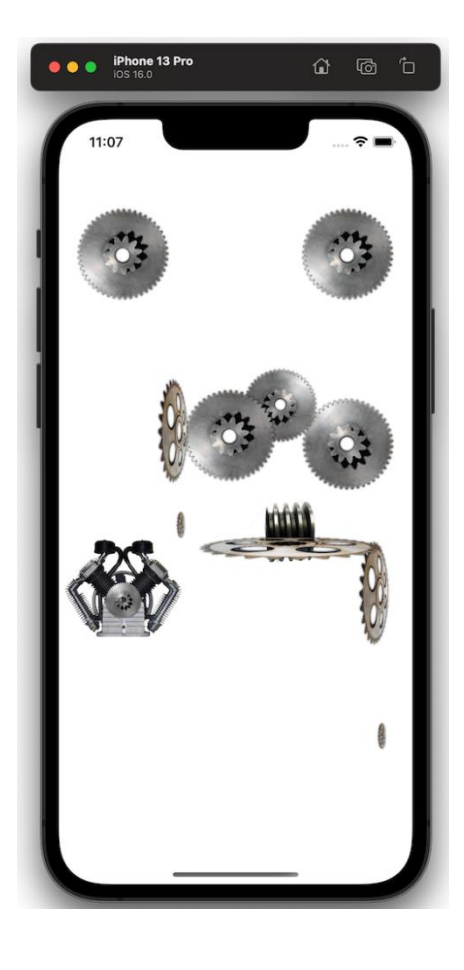

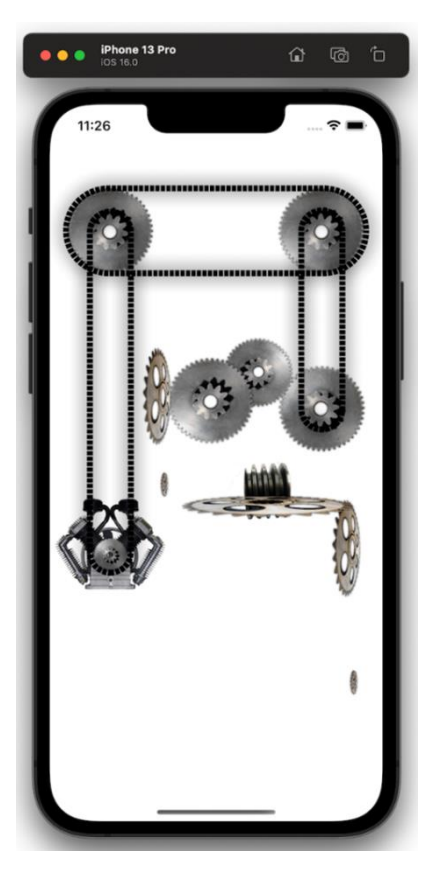

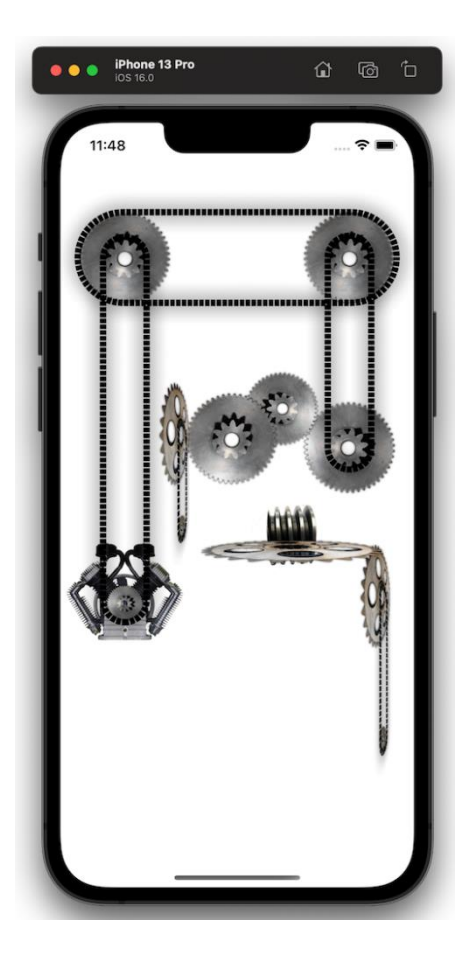

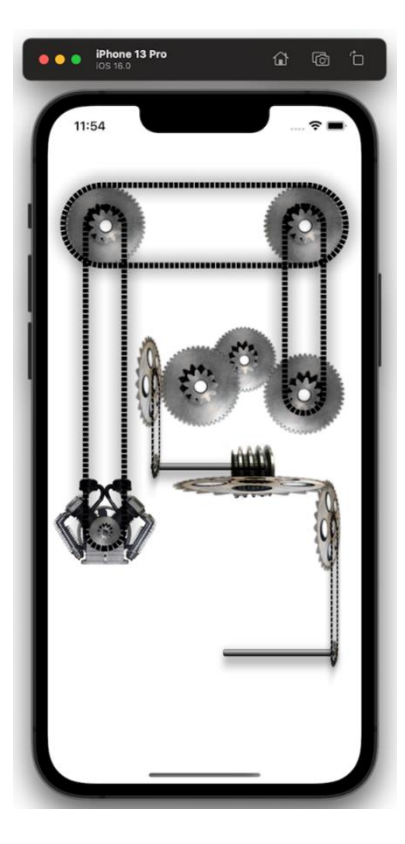

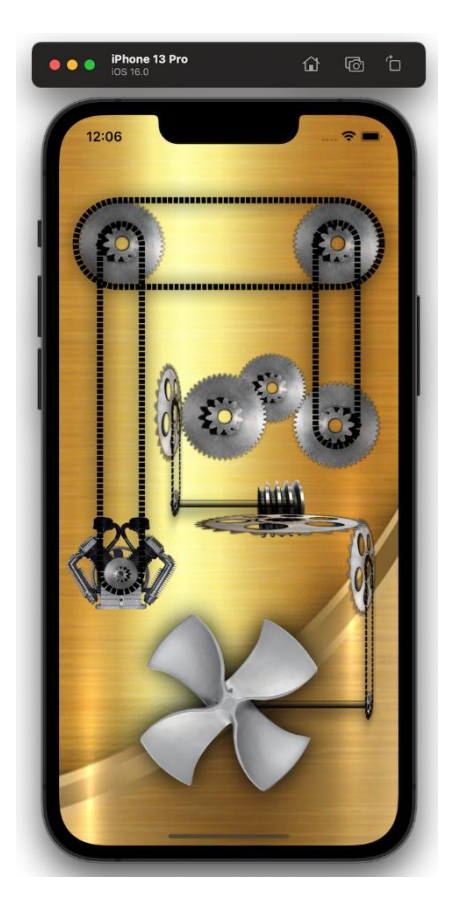

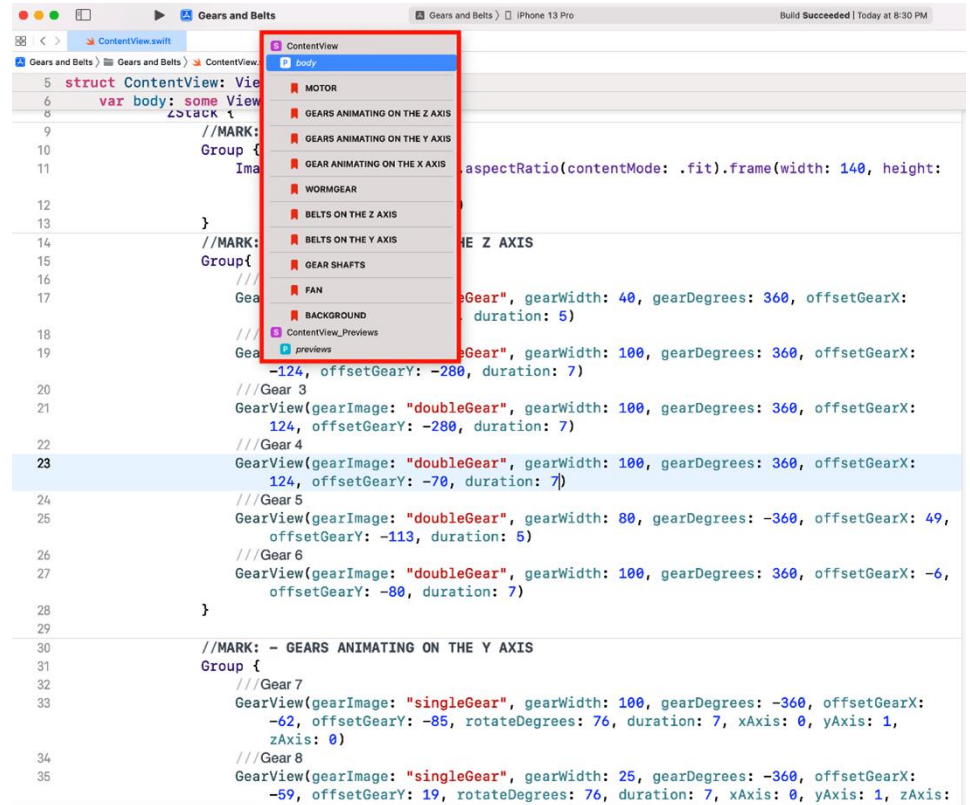

# **Chapter 08: Animating a Bouquet of Flowers**

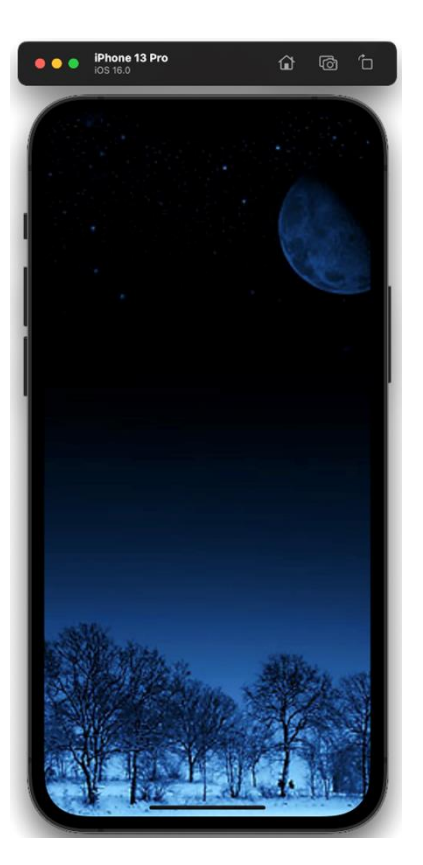

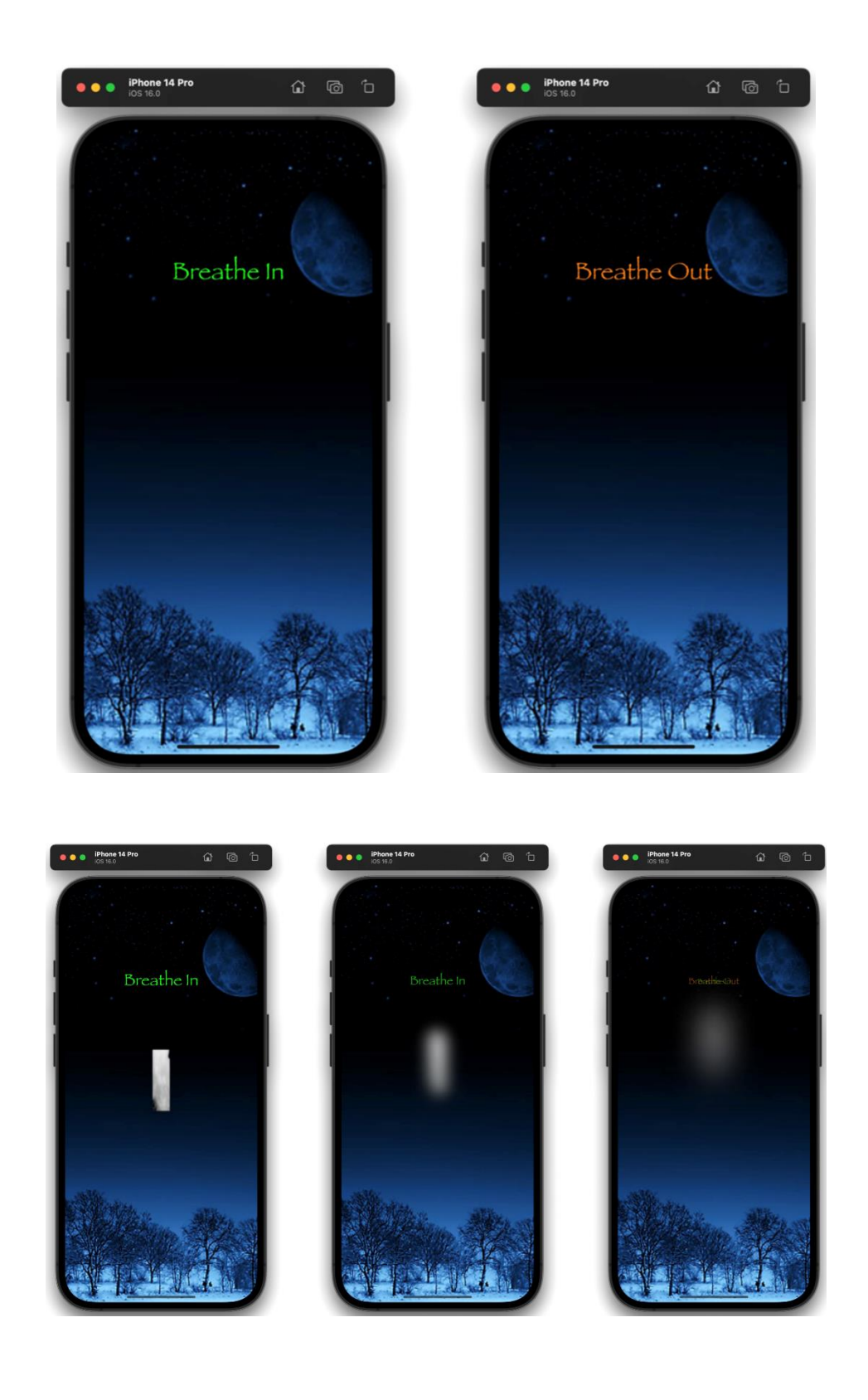

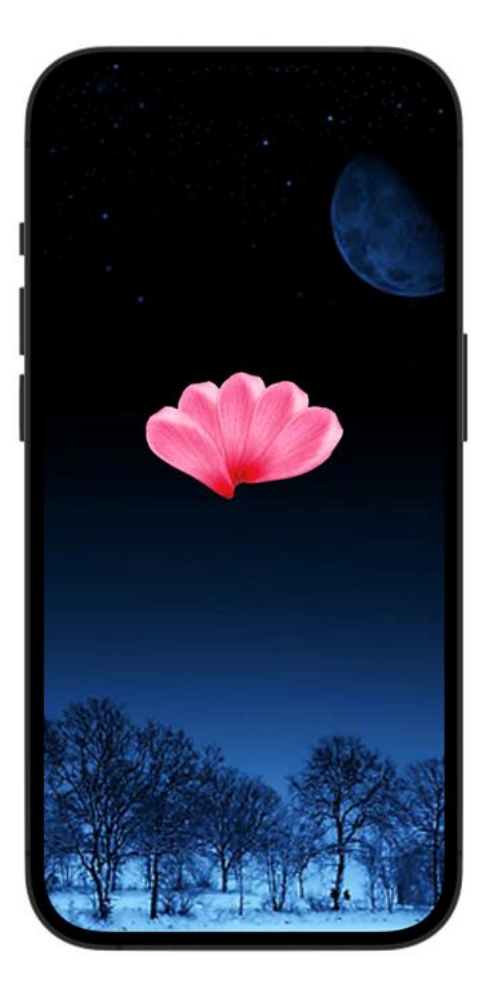

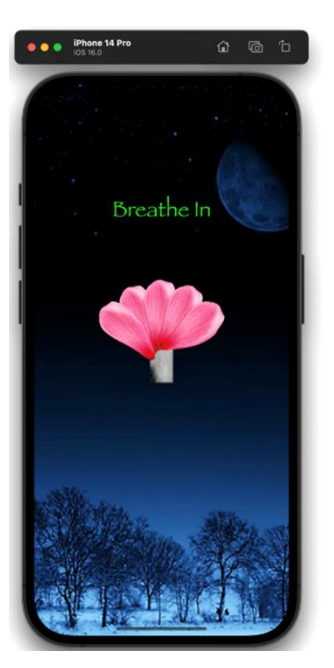

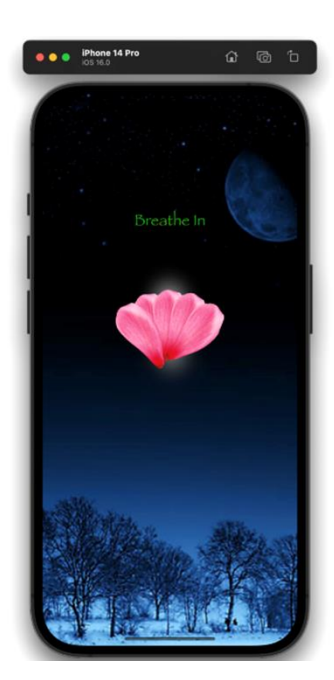

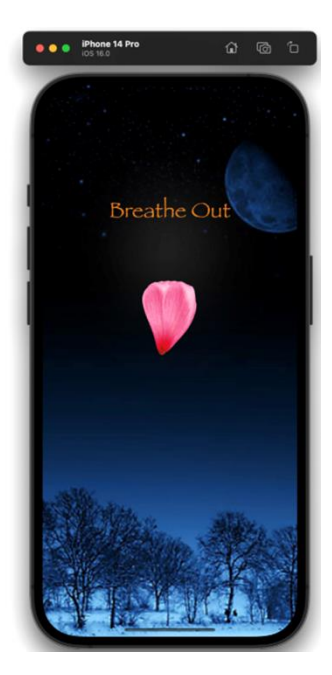

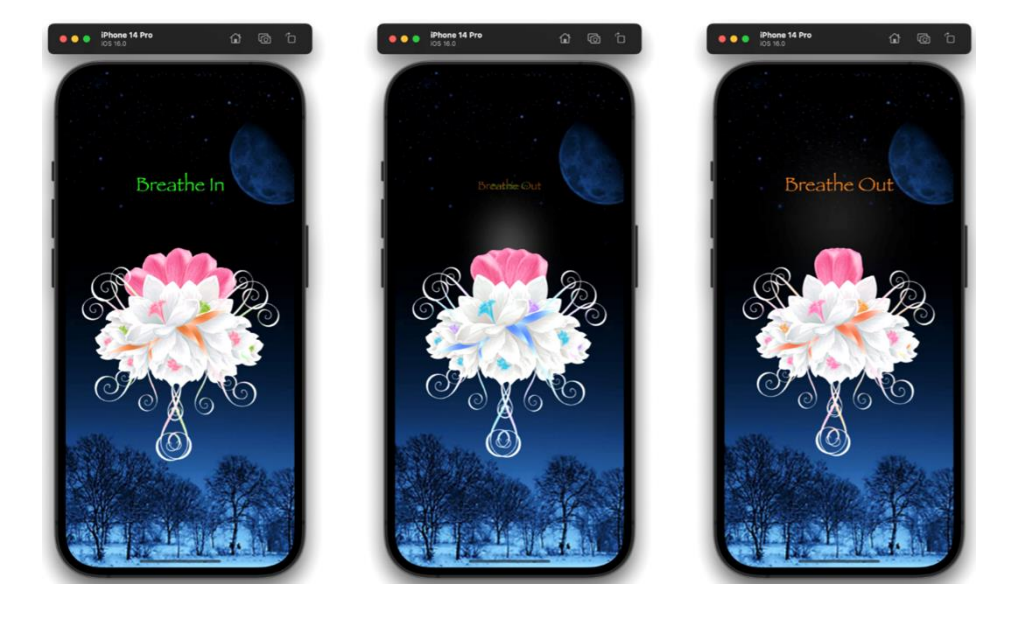

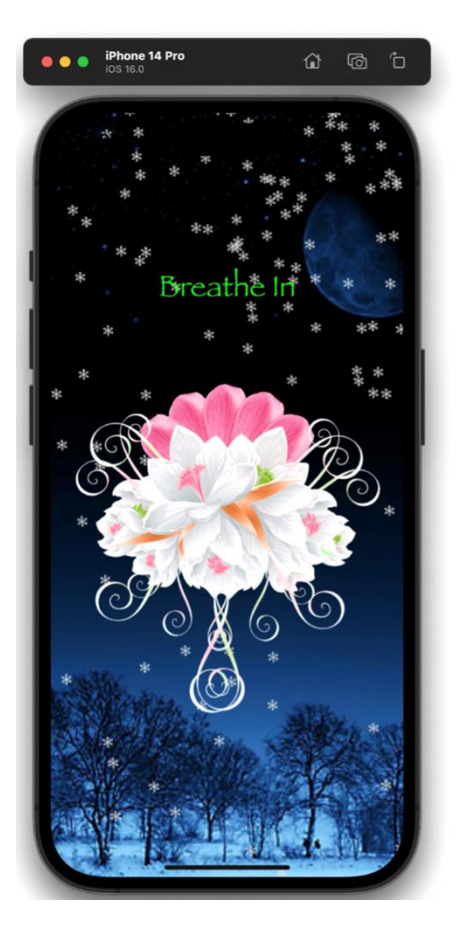

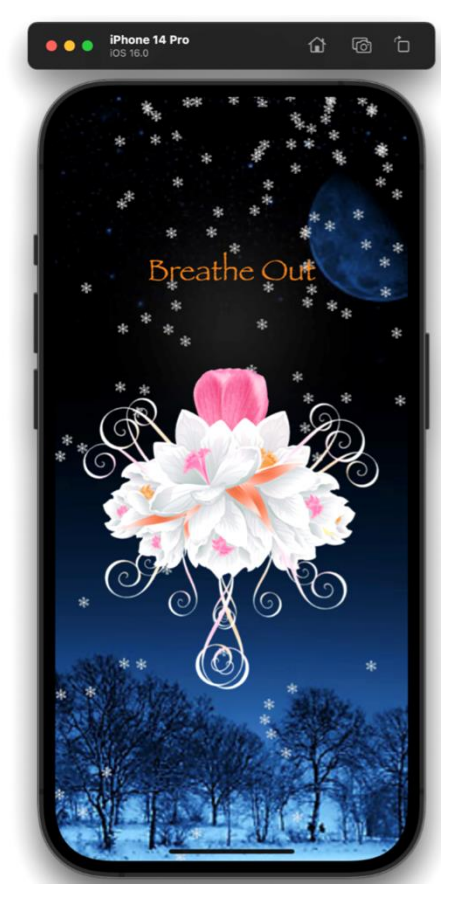

#### **Chapter 09: Animating Strokes around Shapes**

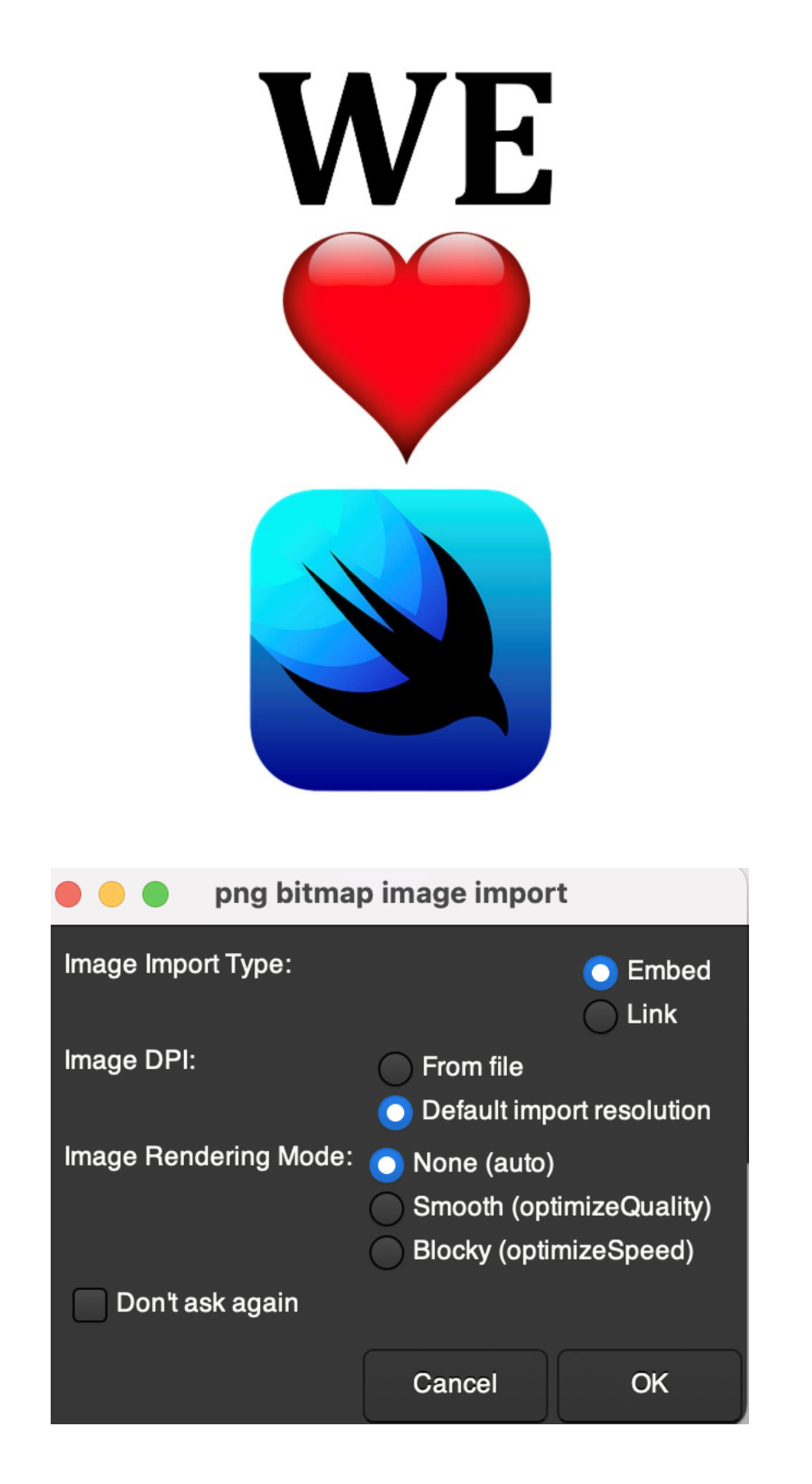

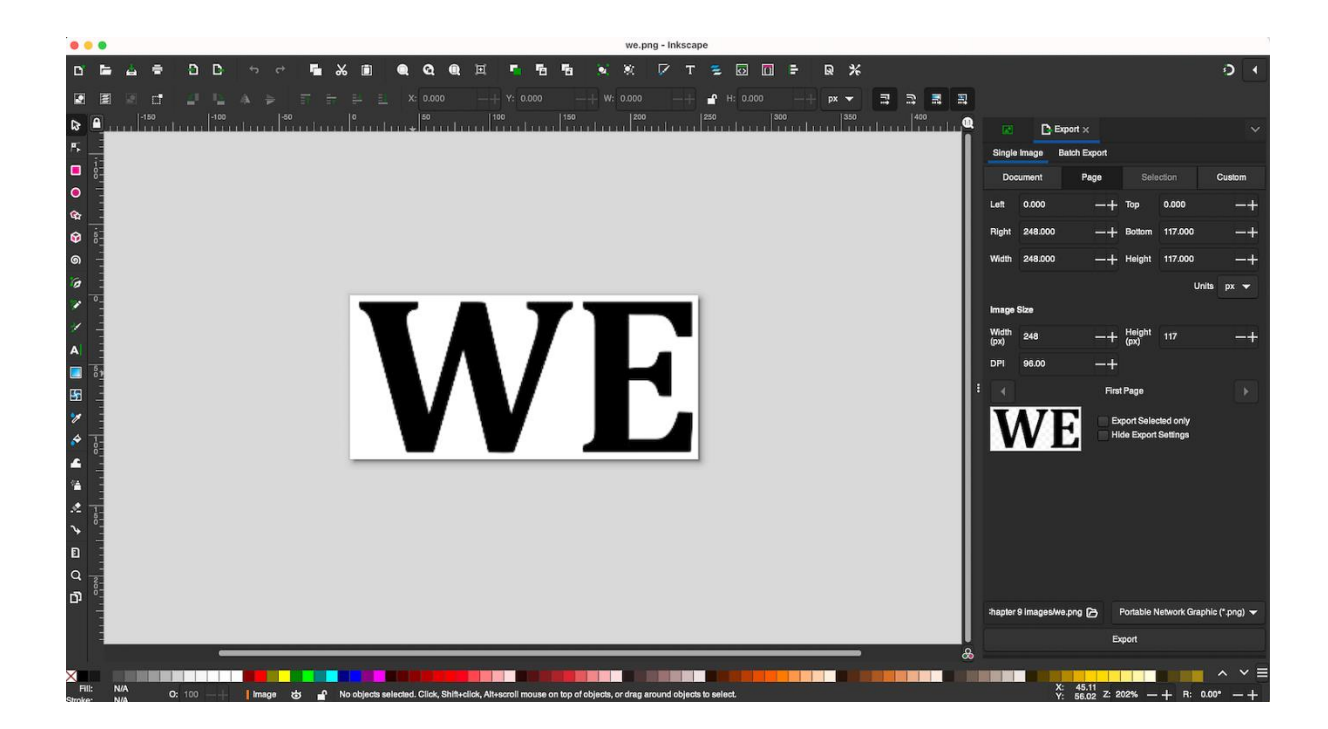

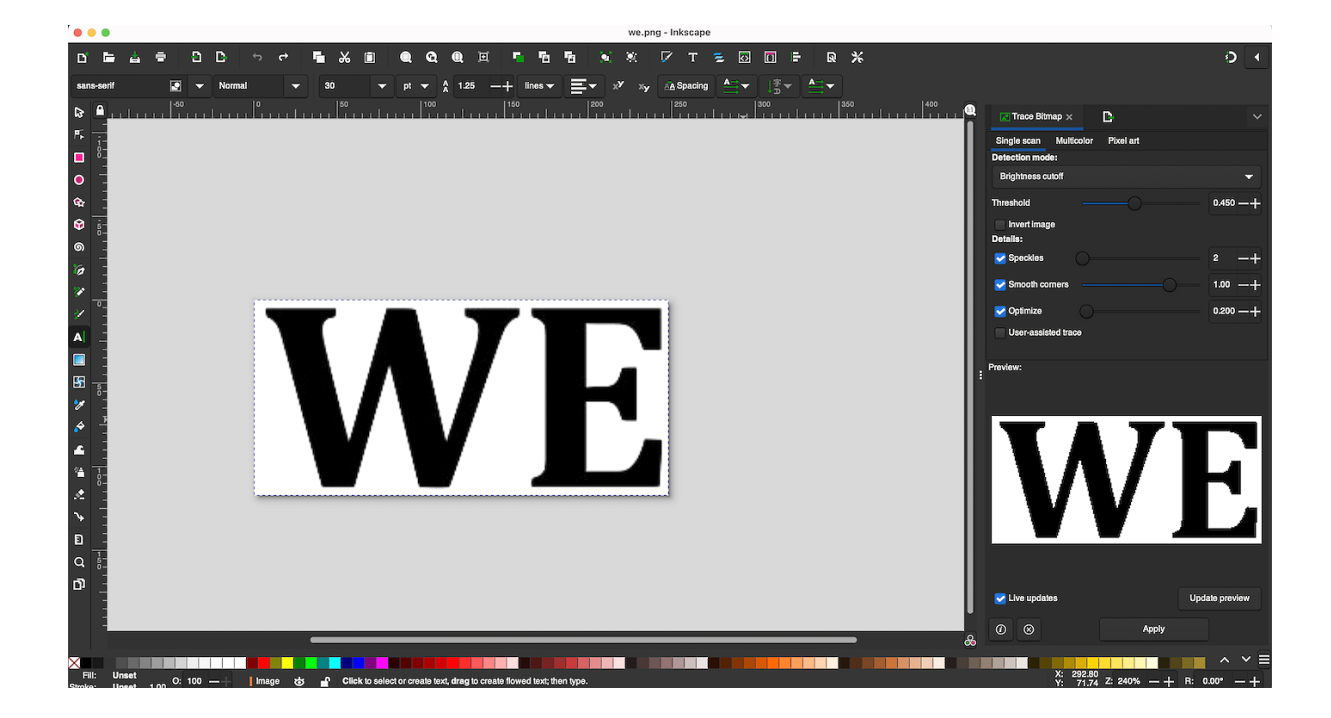

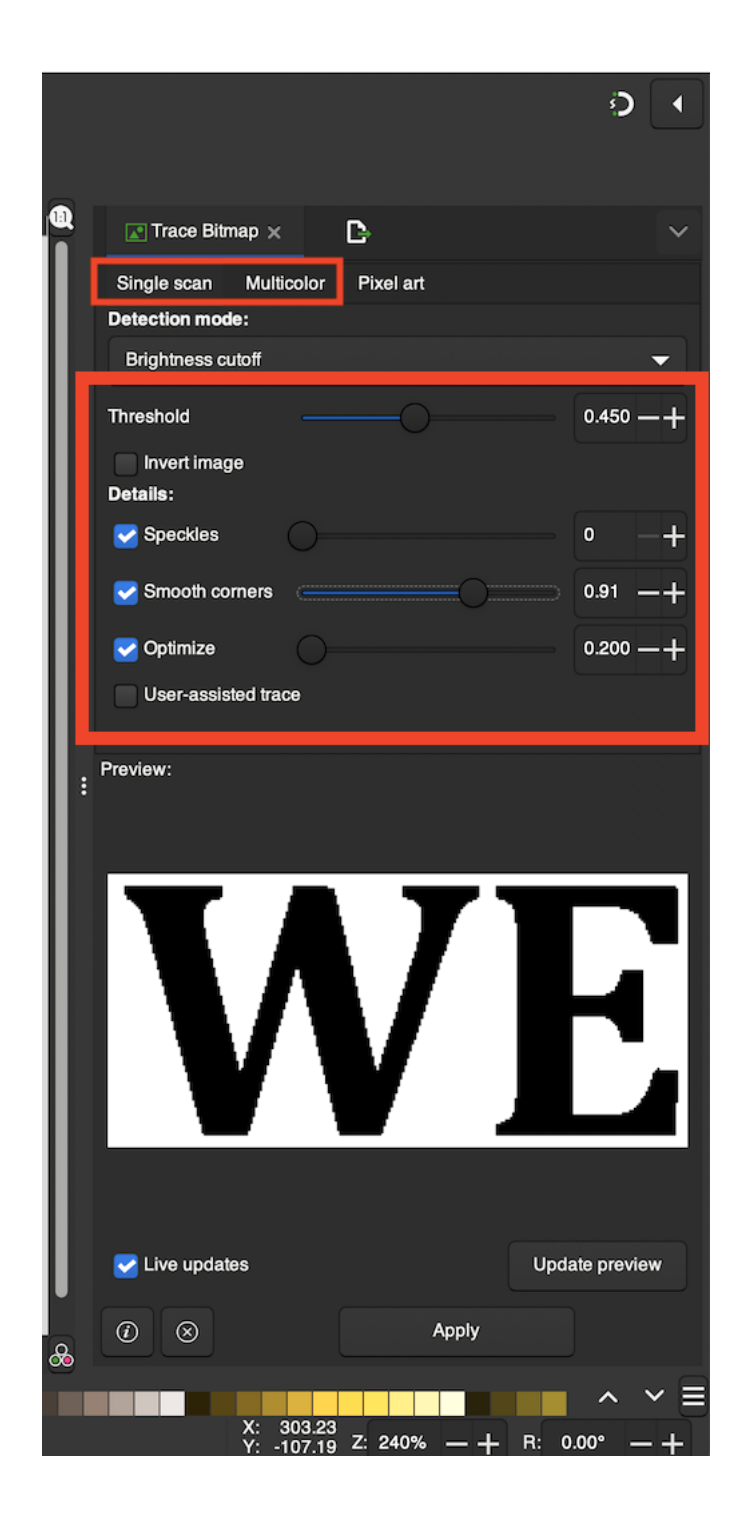

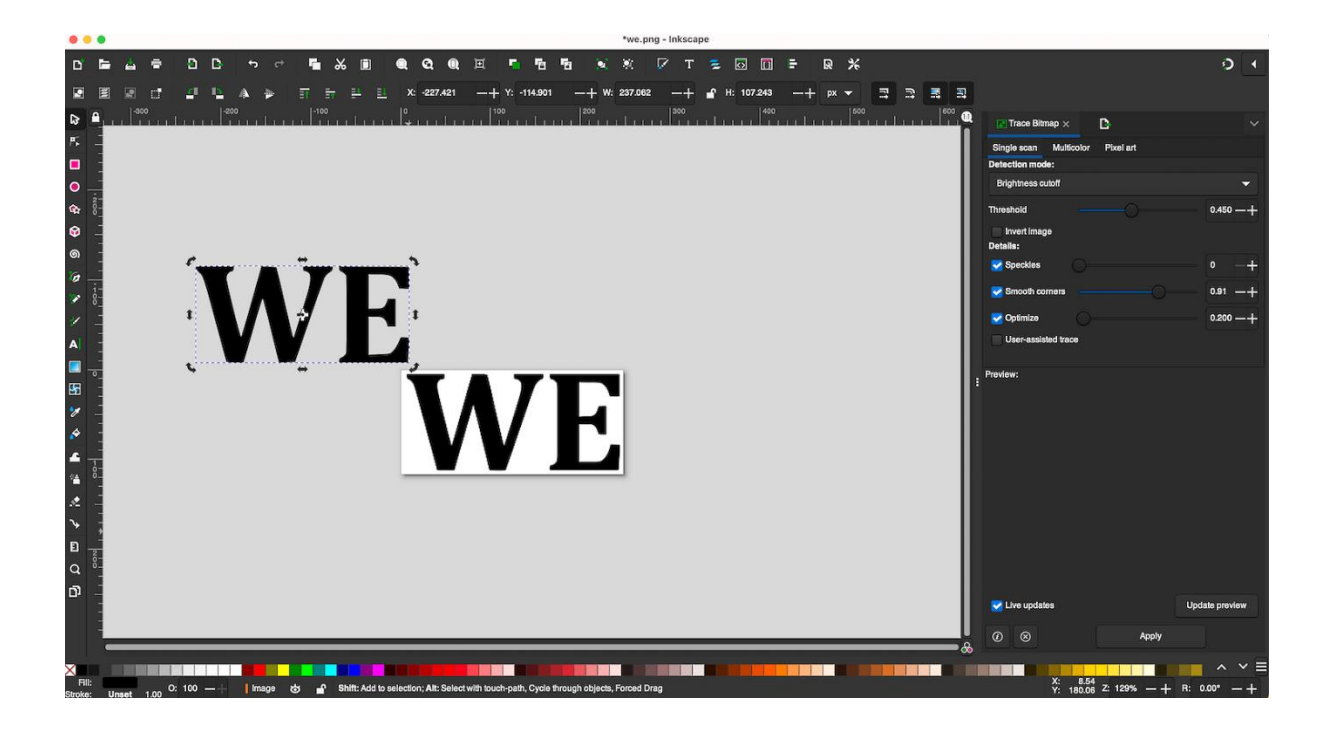

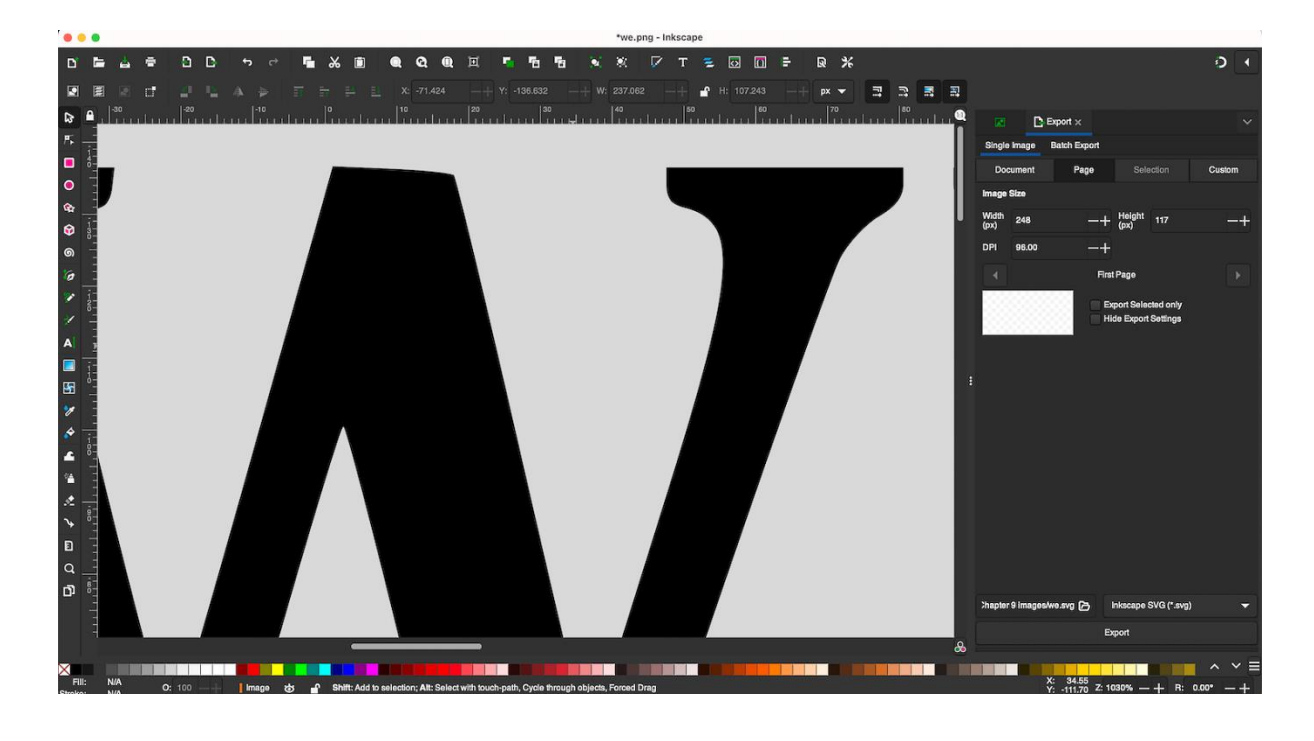

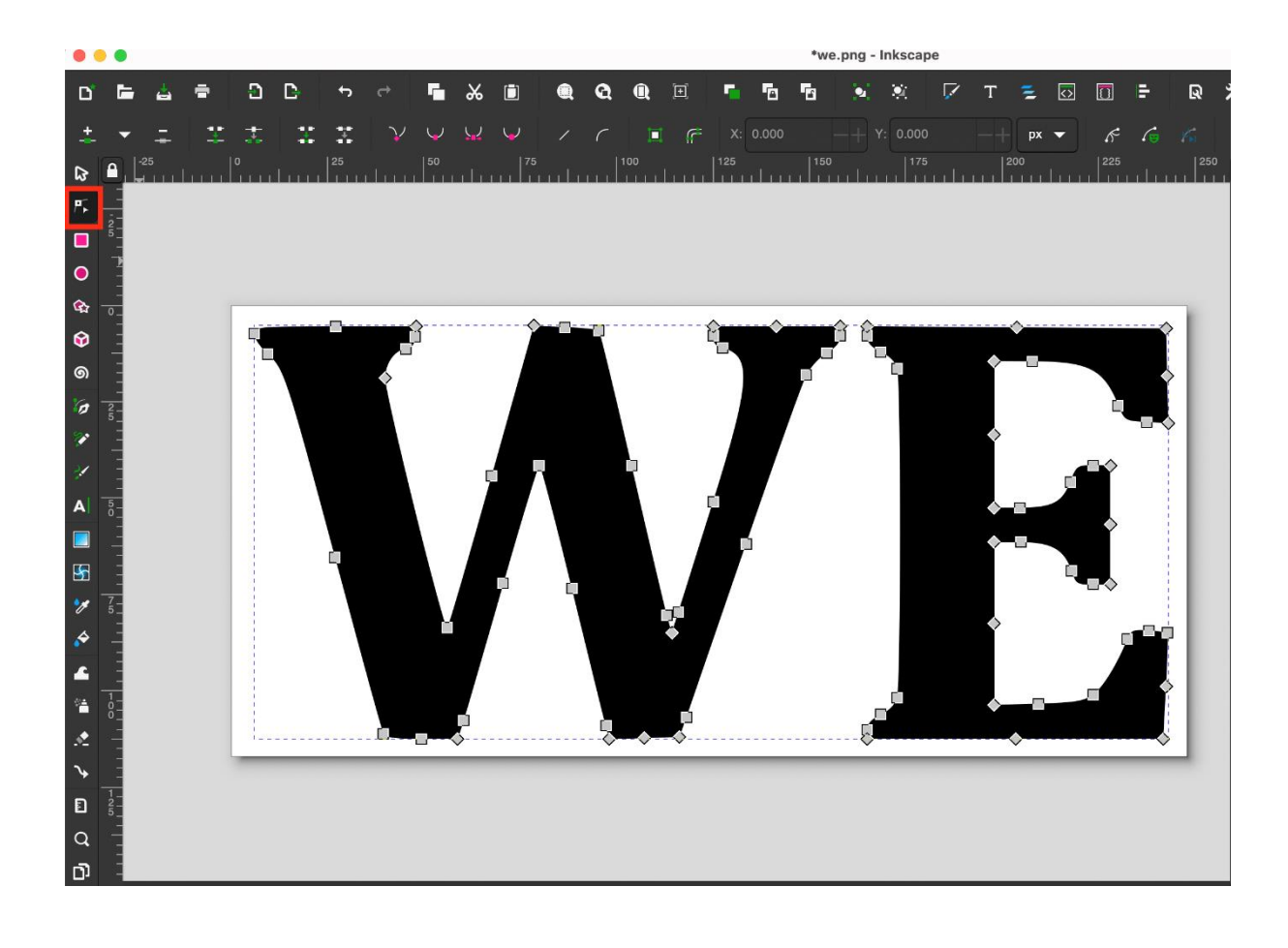

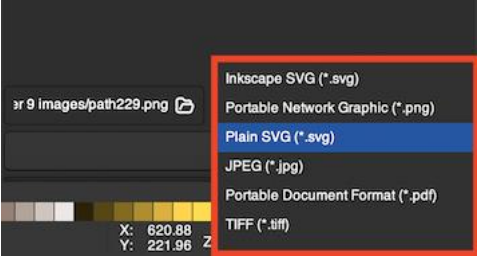

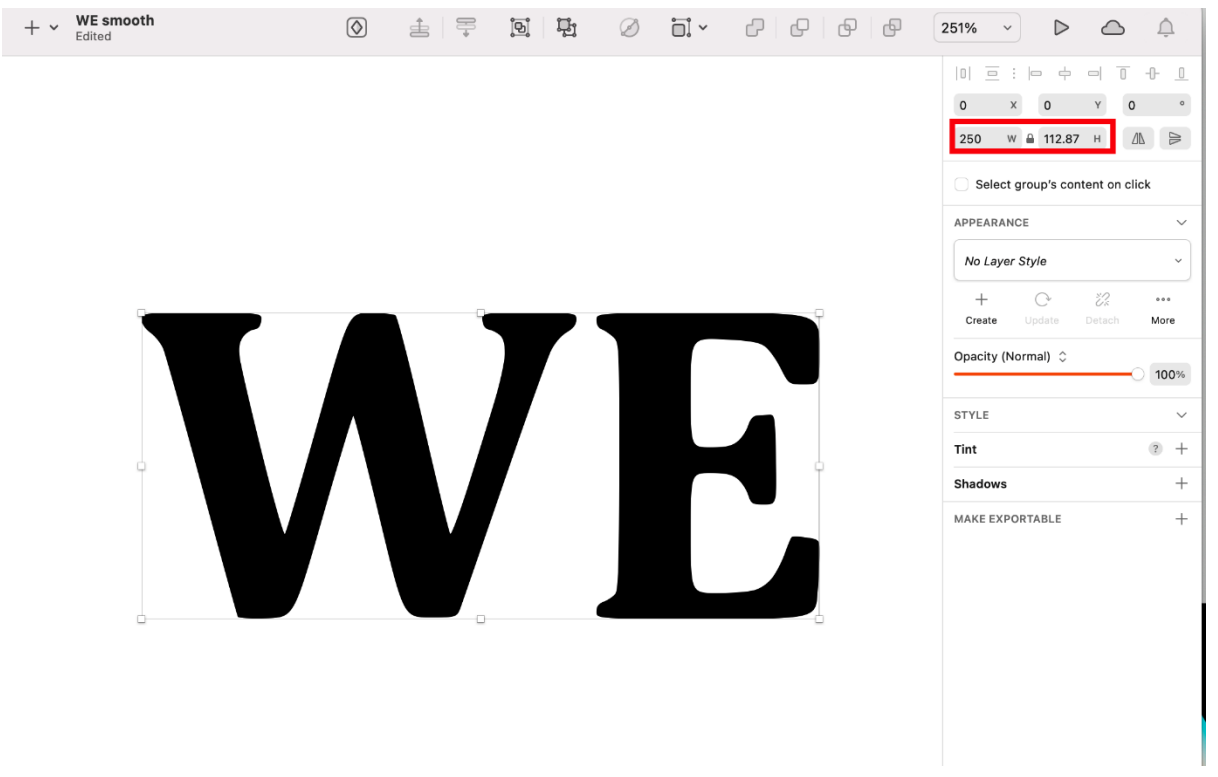

J.

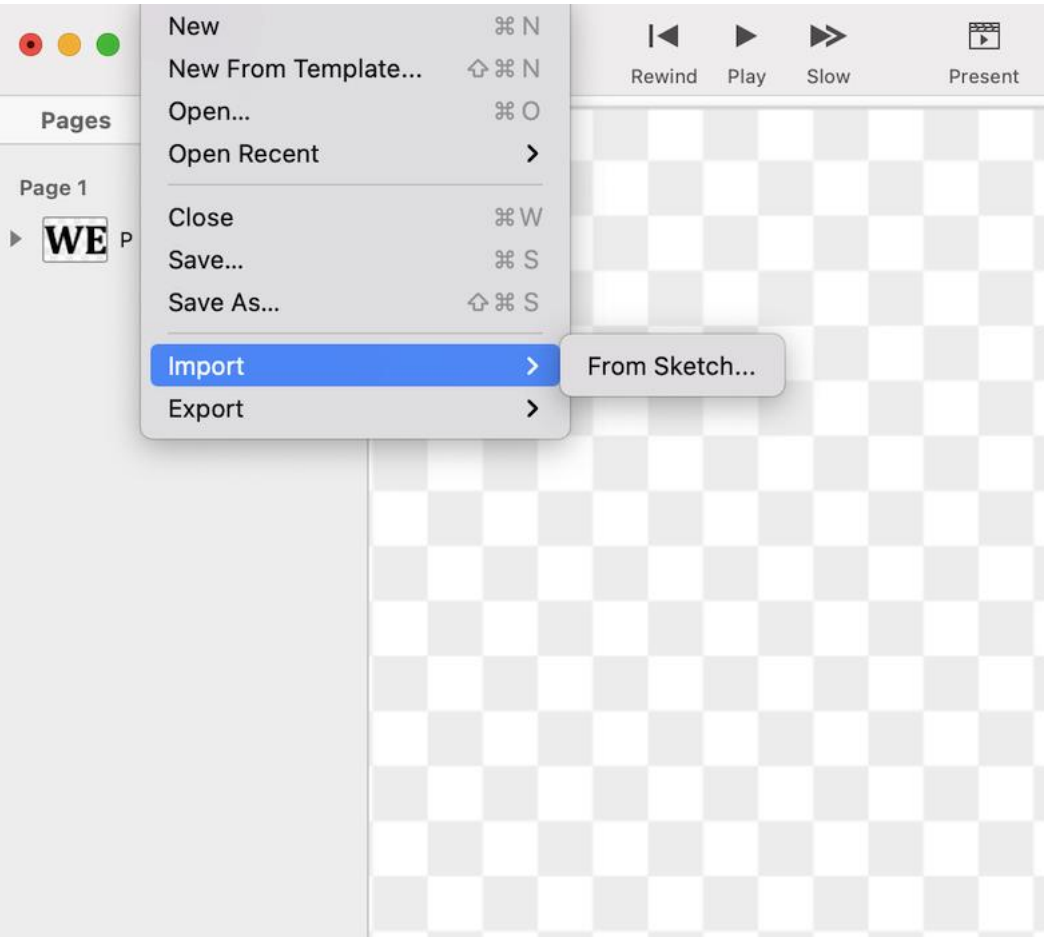

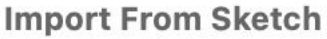

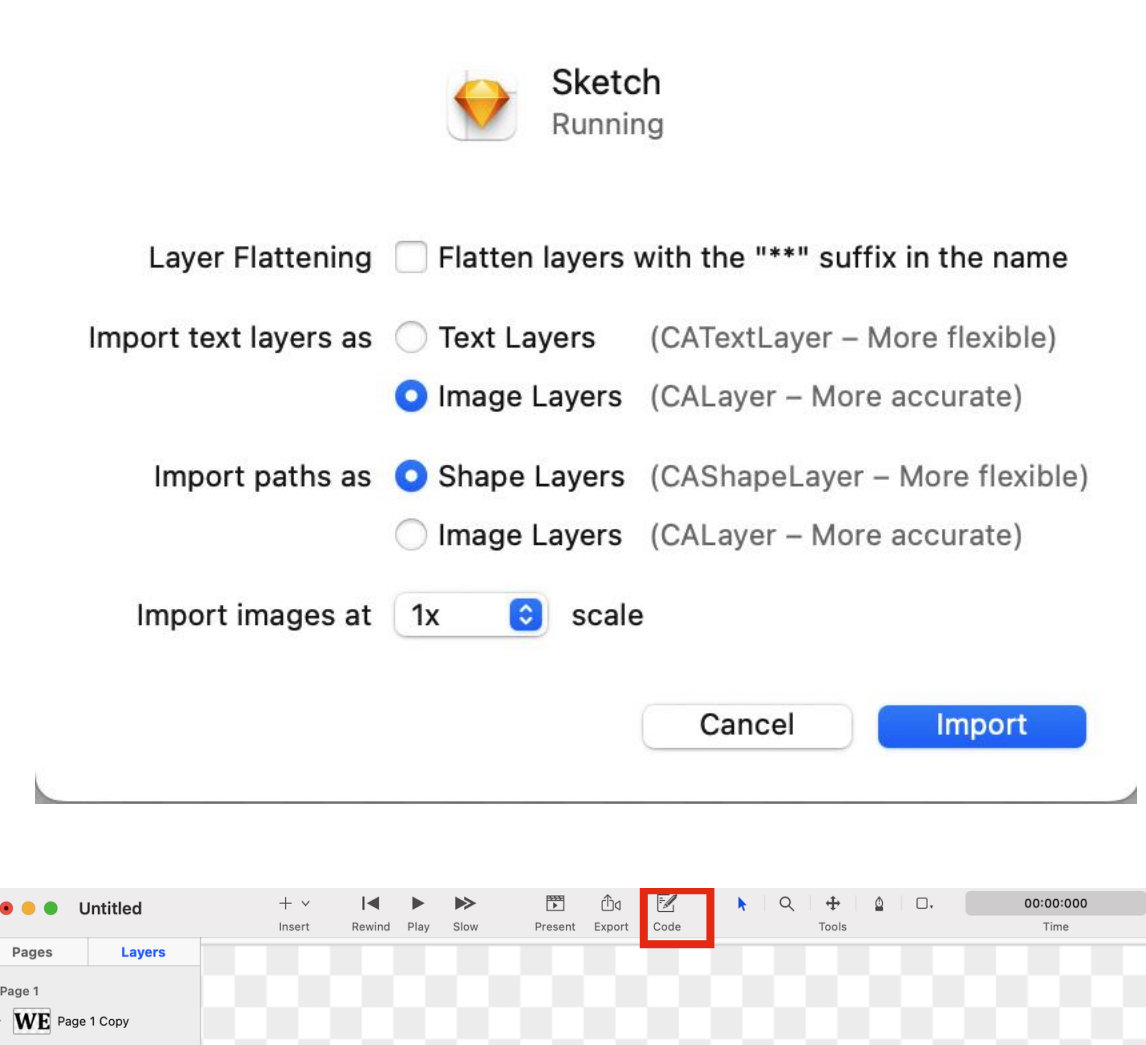

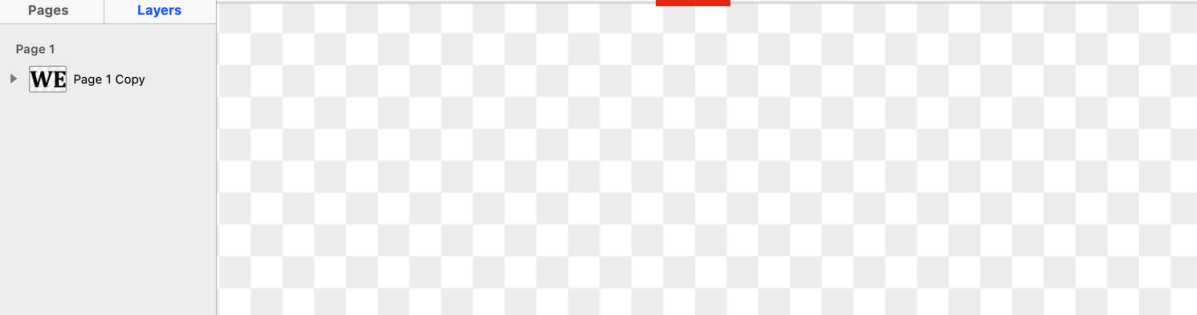

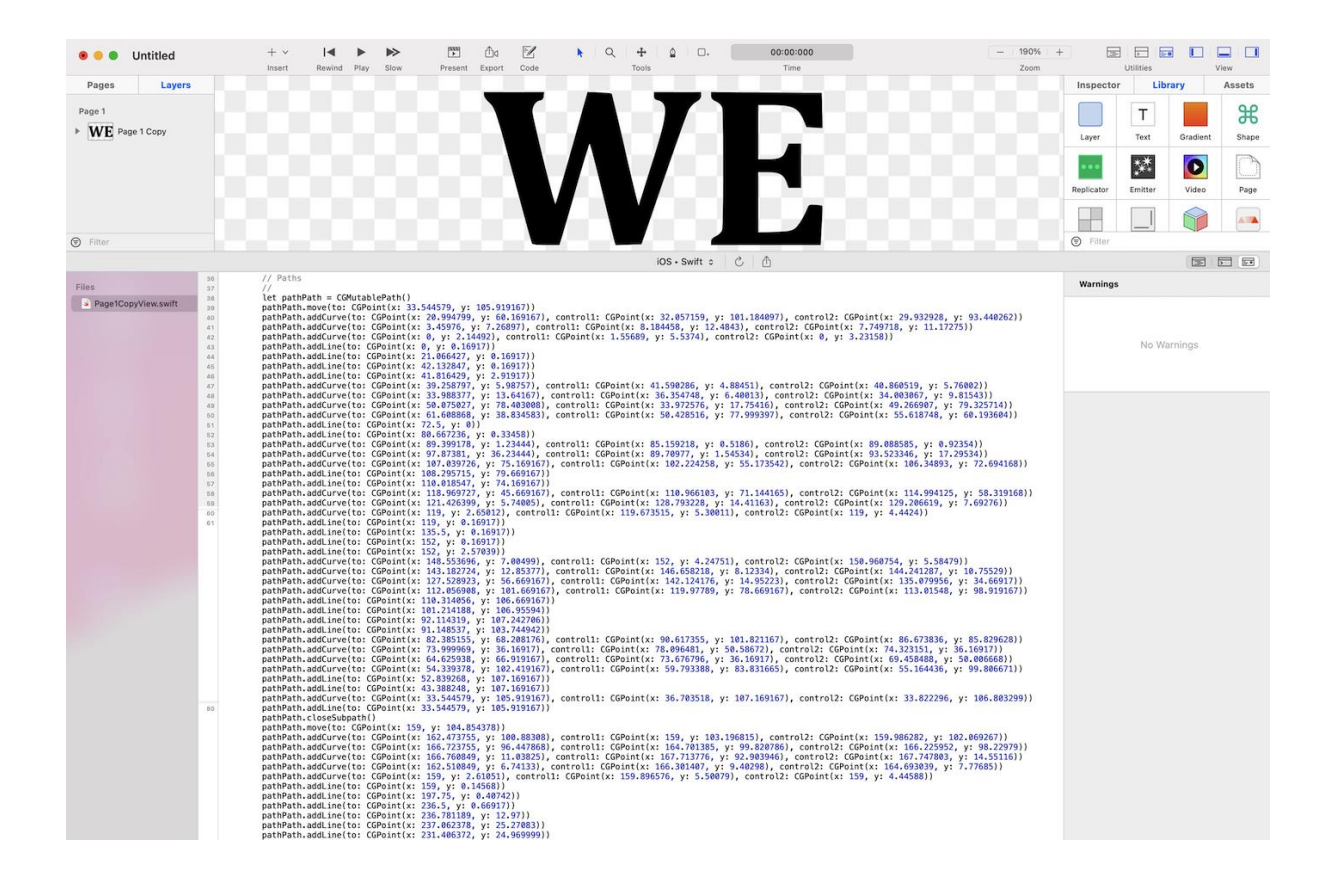

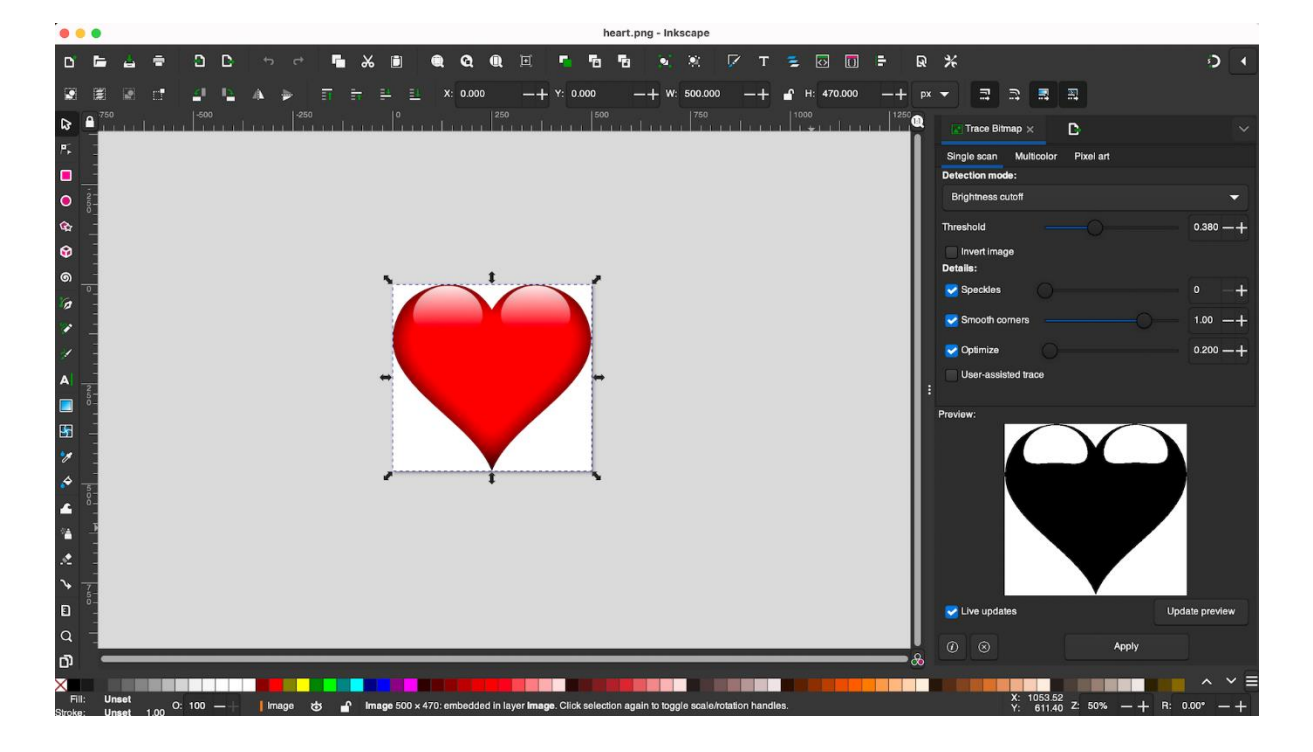

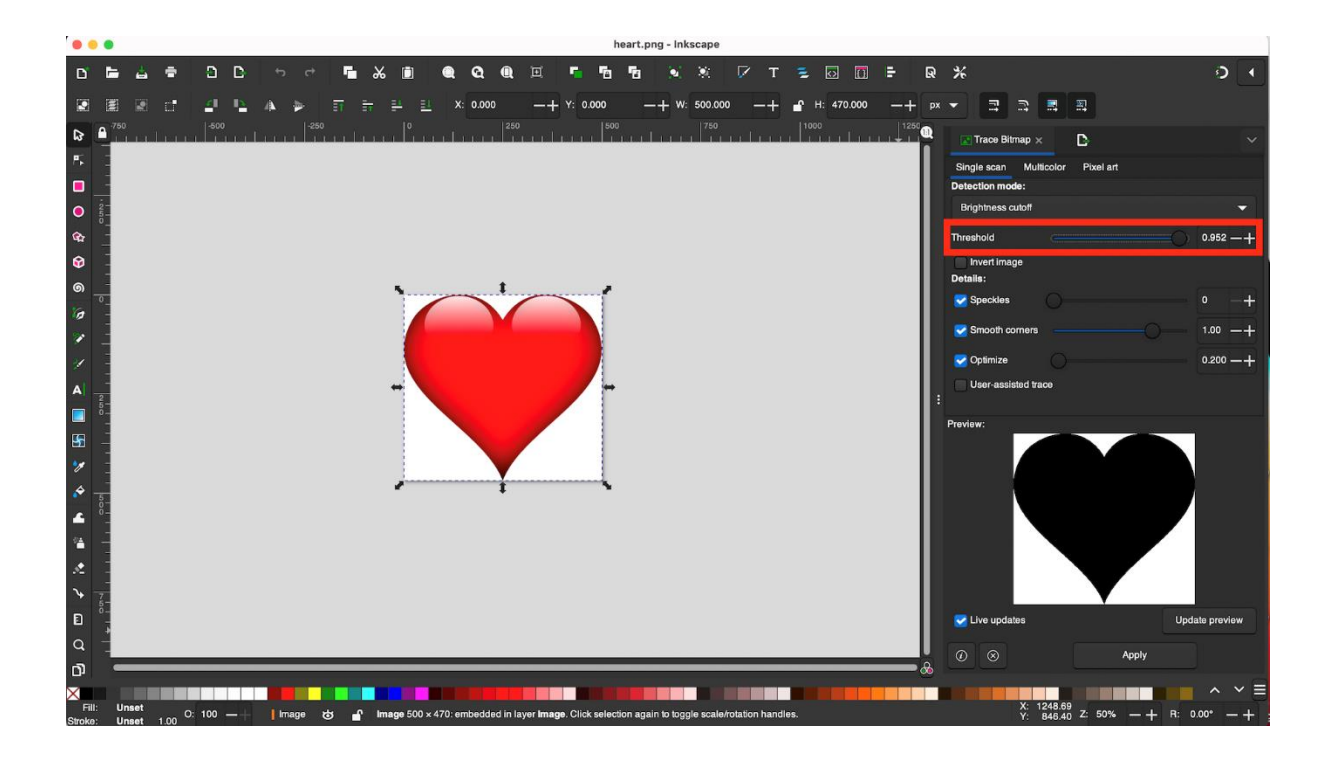

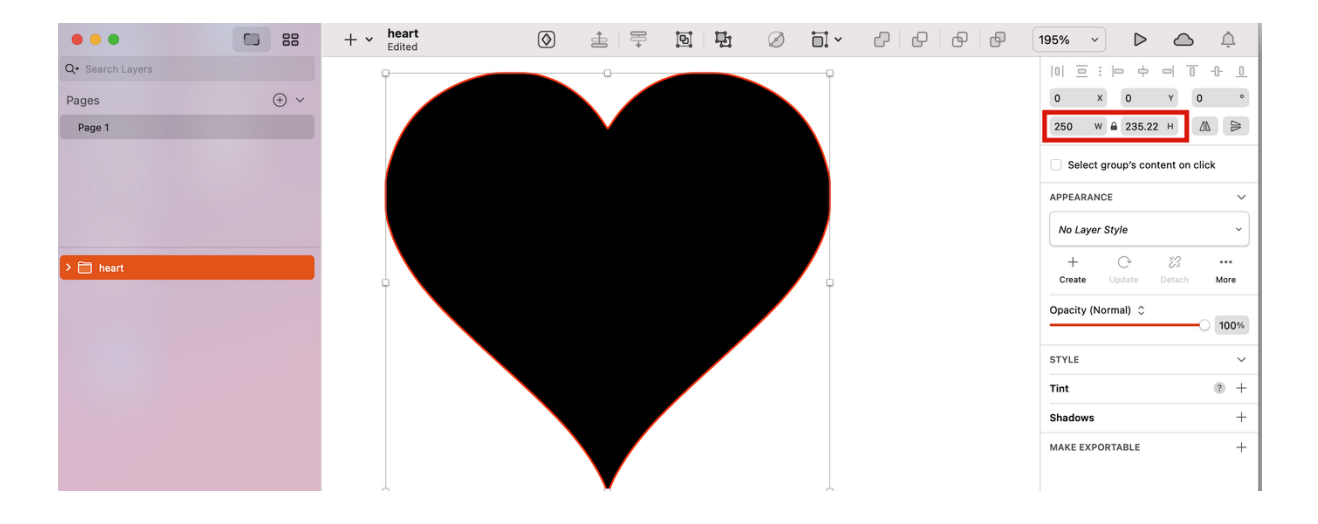

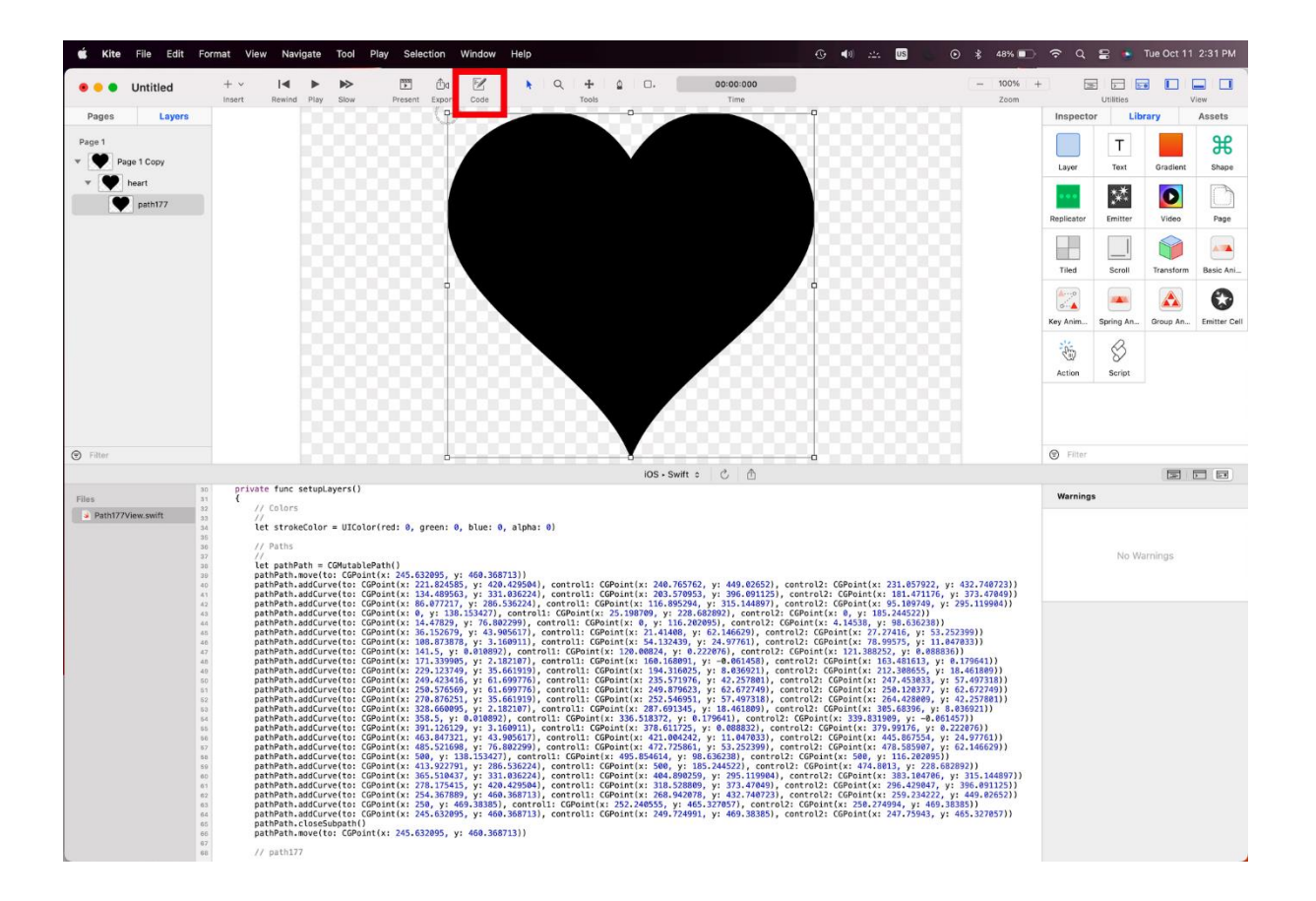

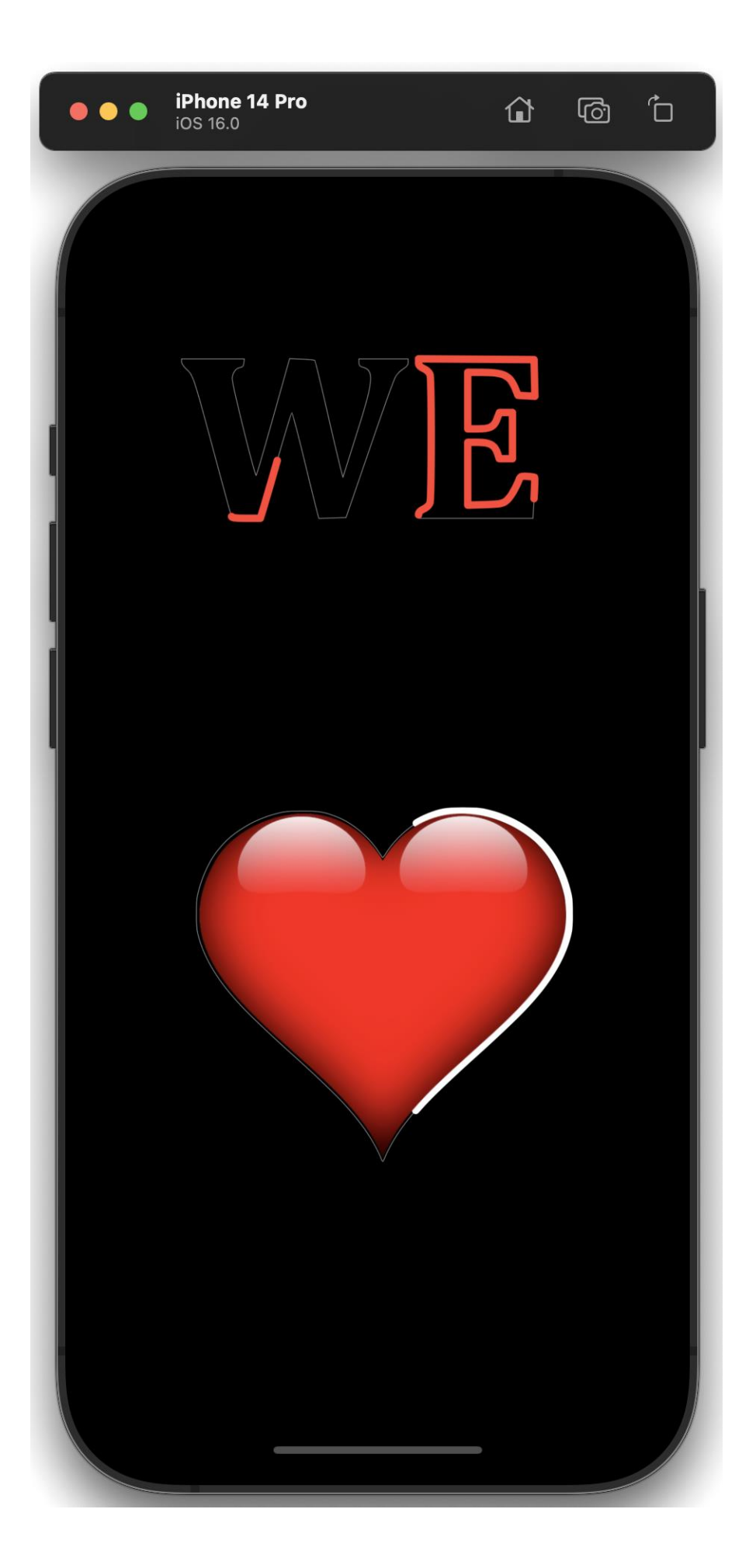

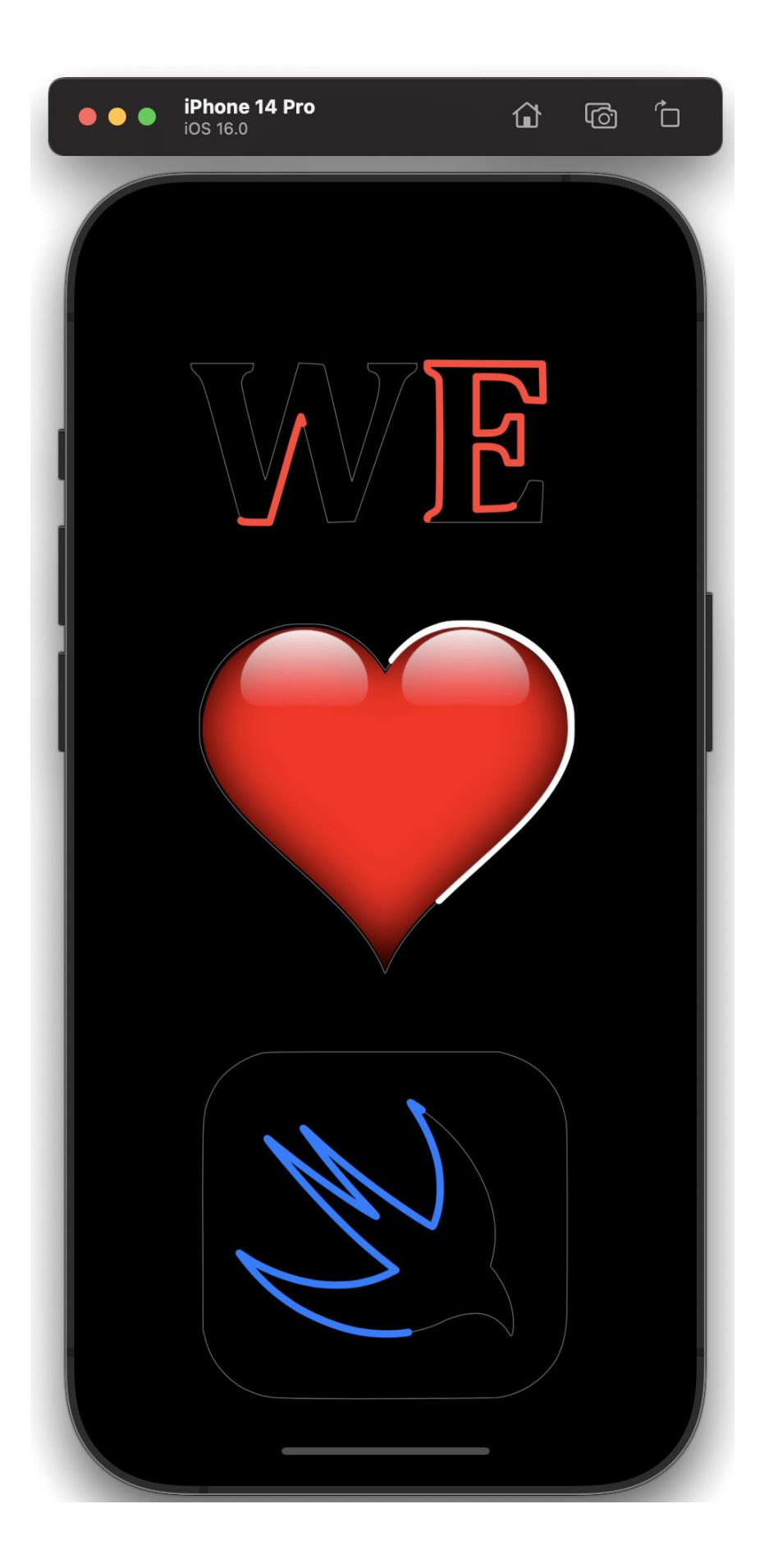

## **Chapter 10: Creating an Ocean Scene**

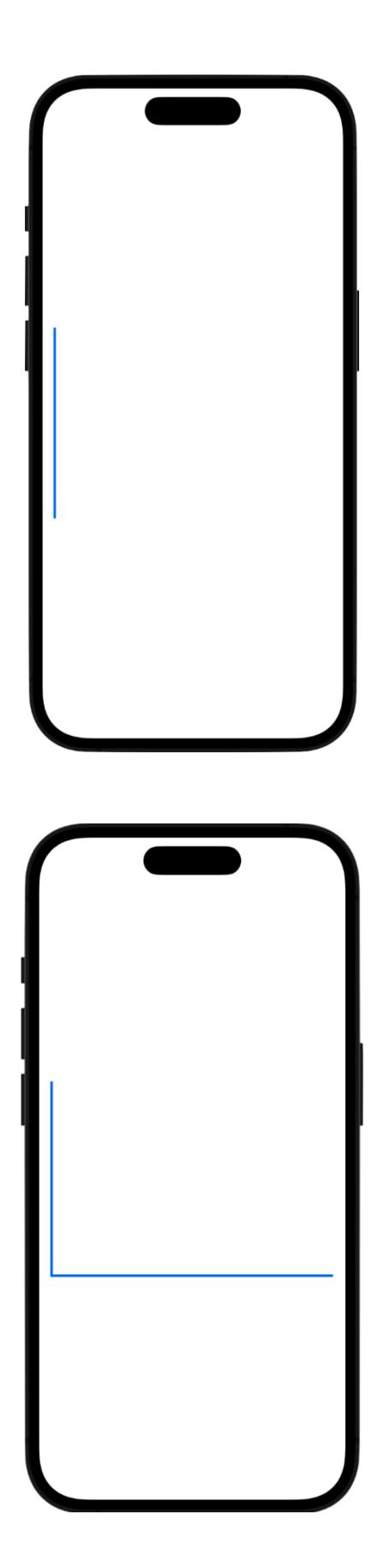

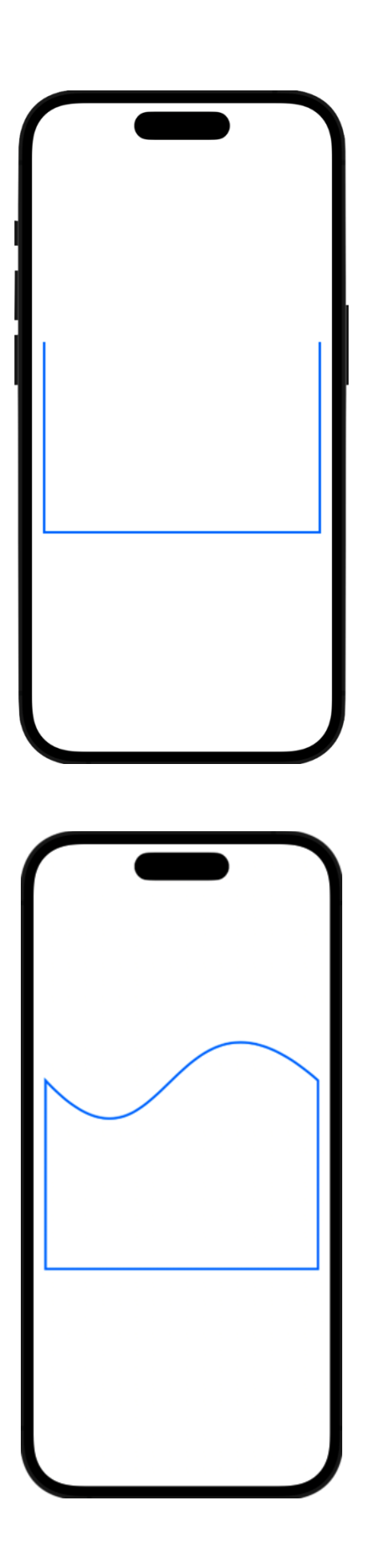

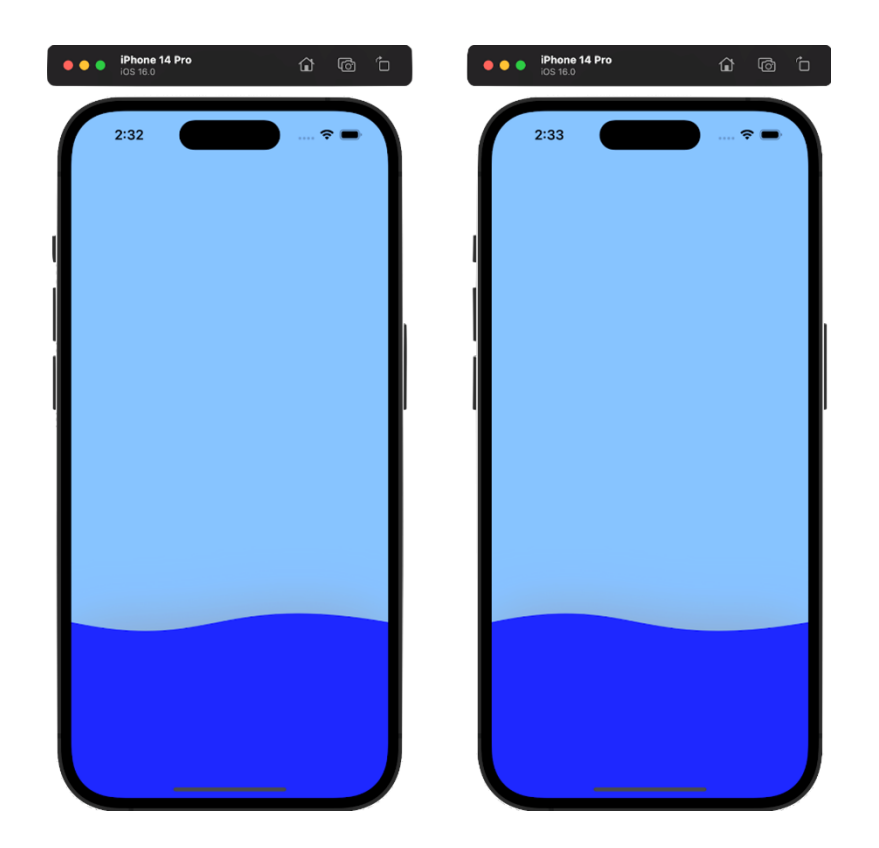

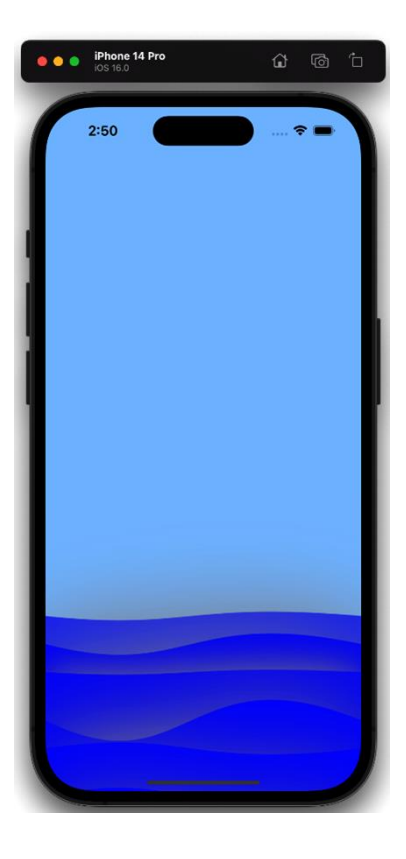

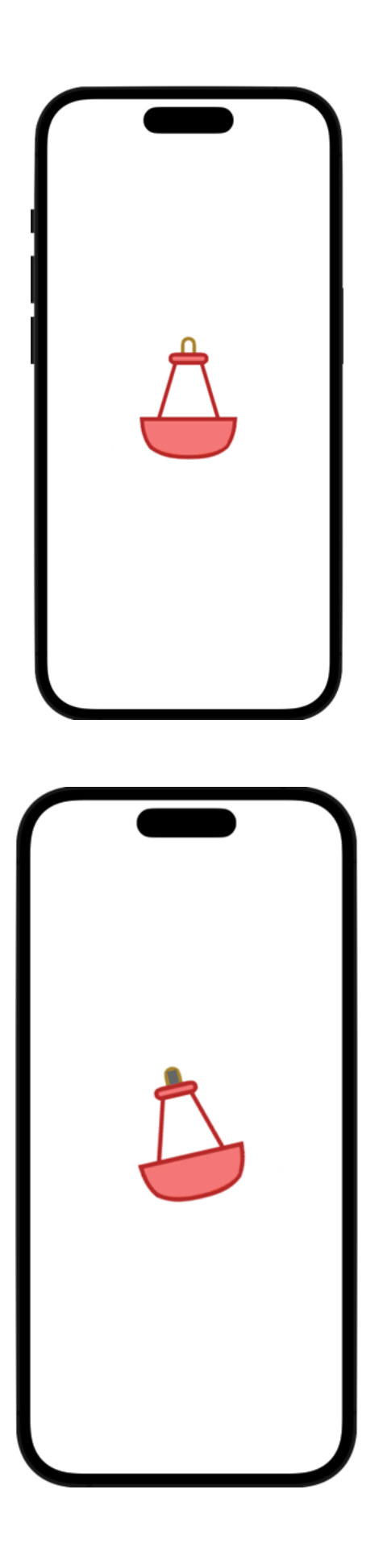

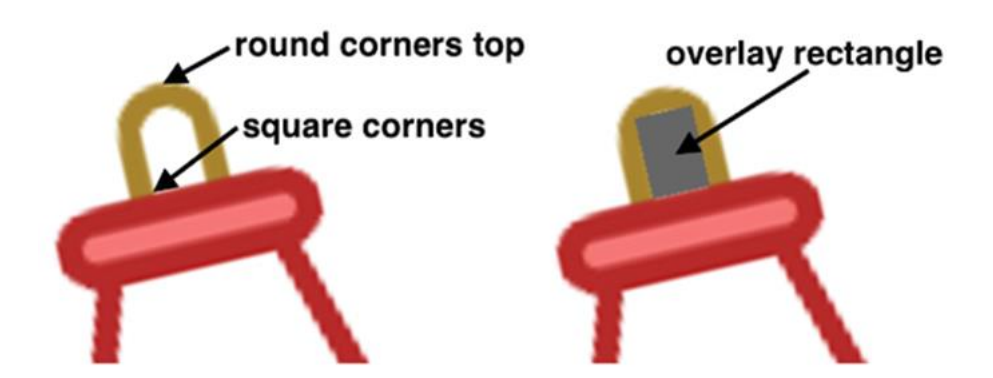

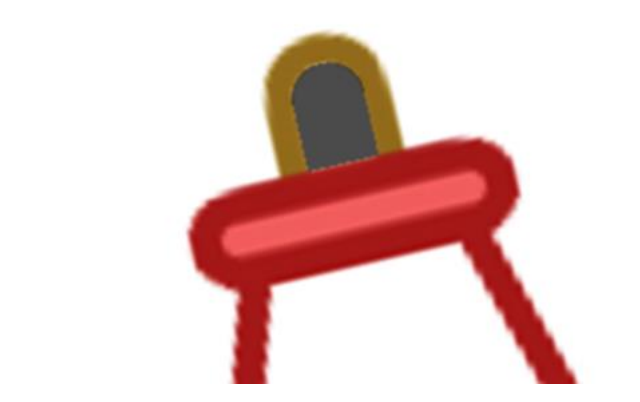

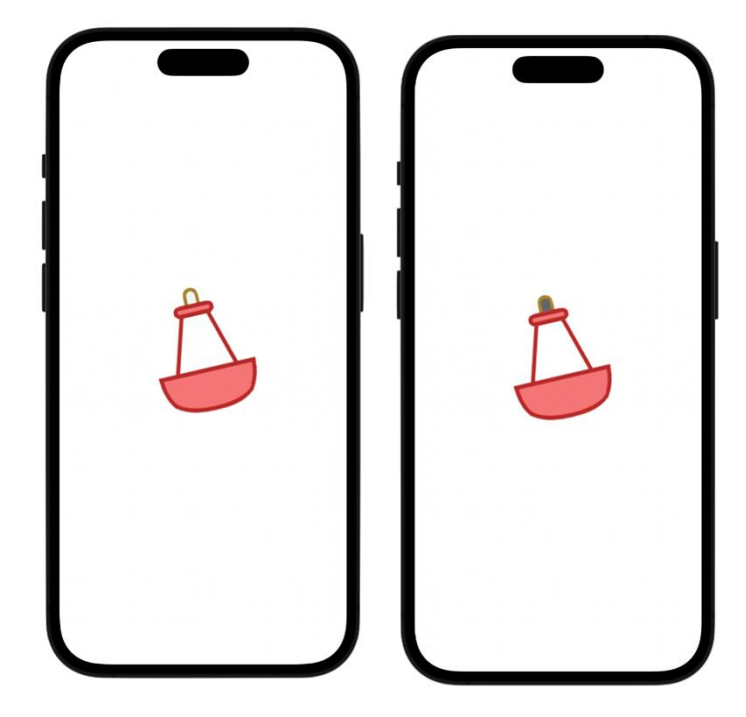

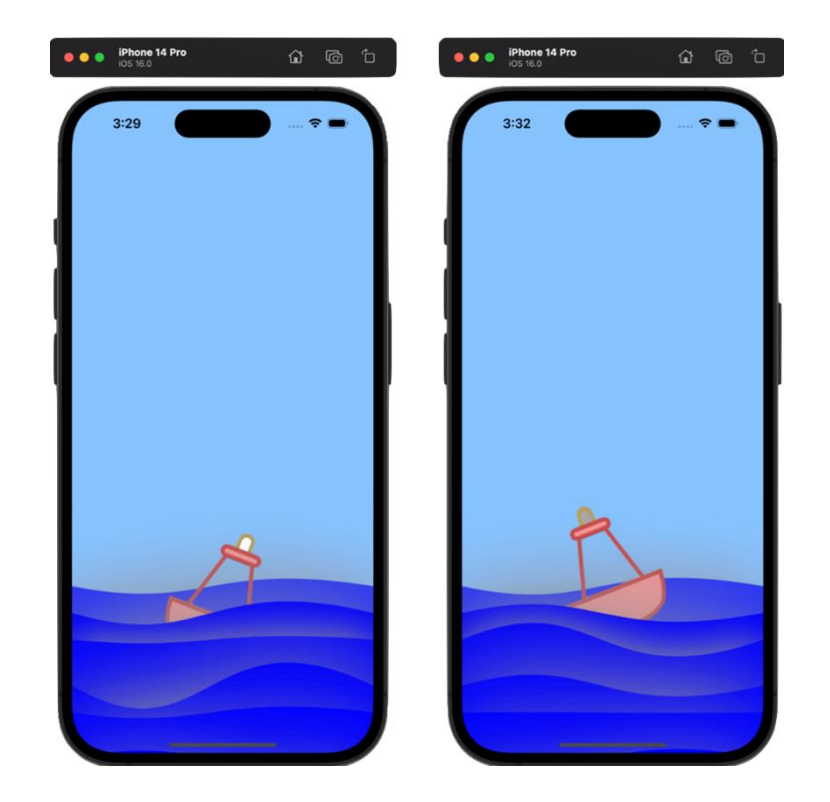

# **Chapter 11: Animating an Elevator**

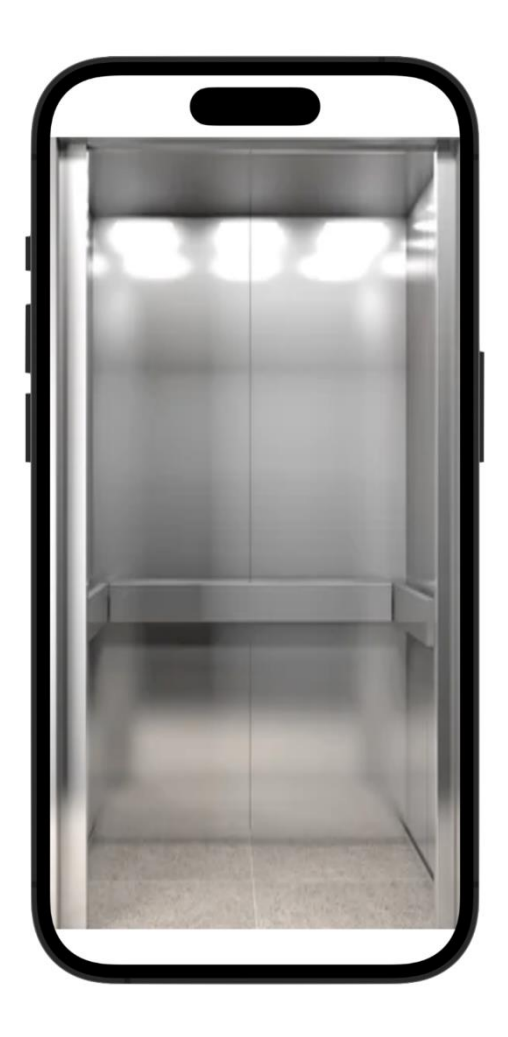

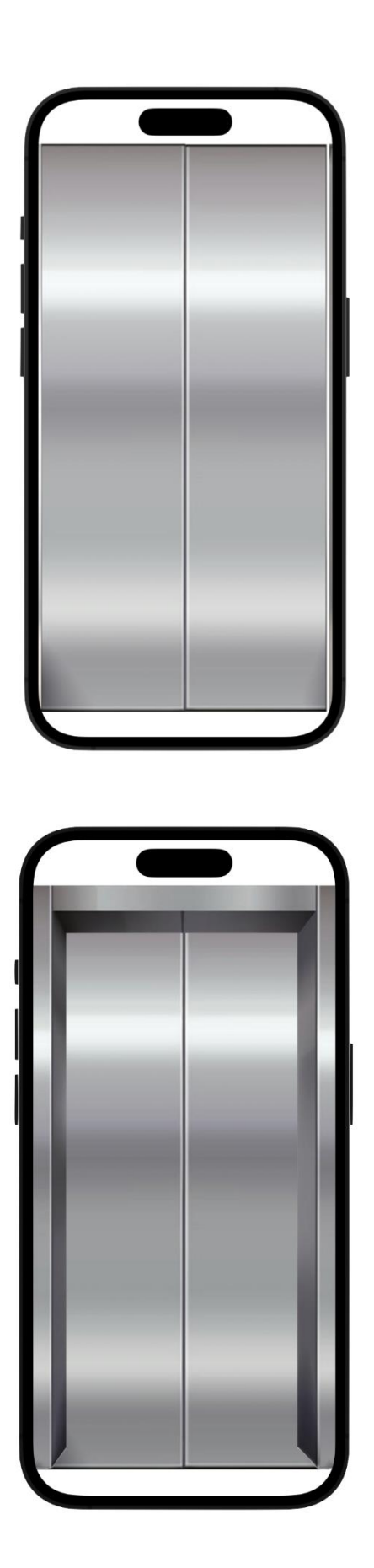

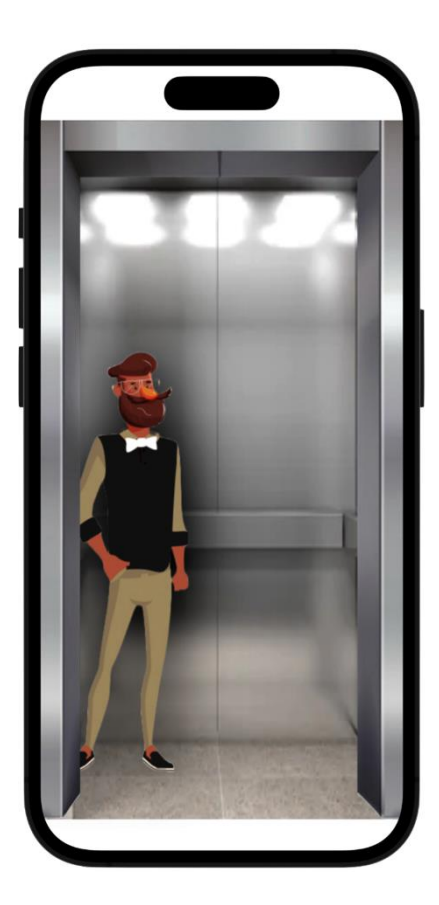

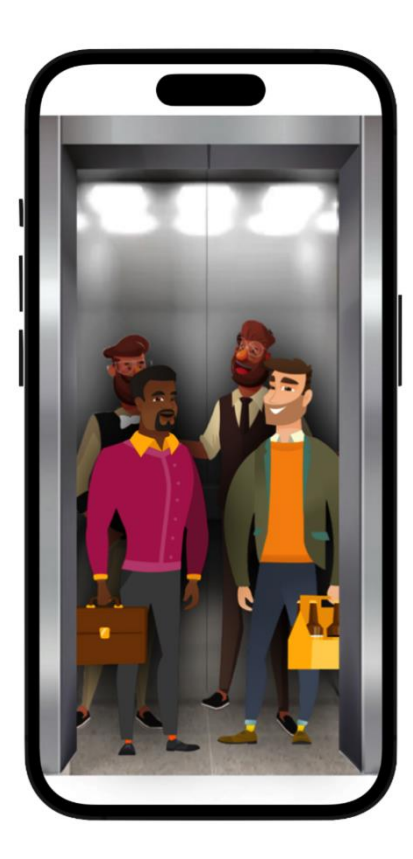

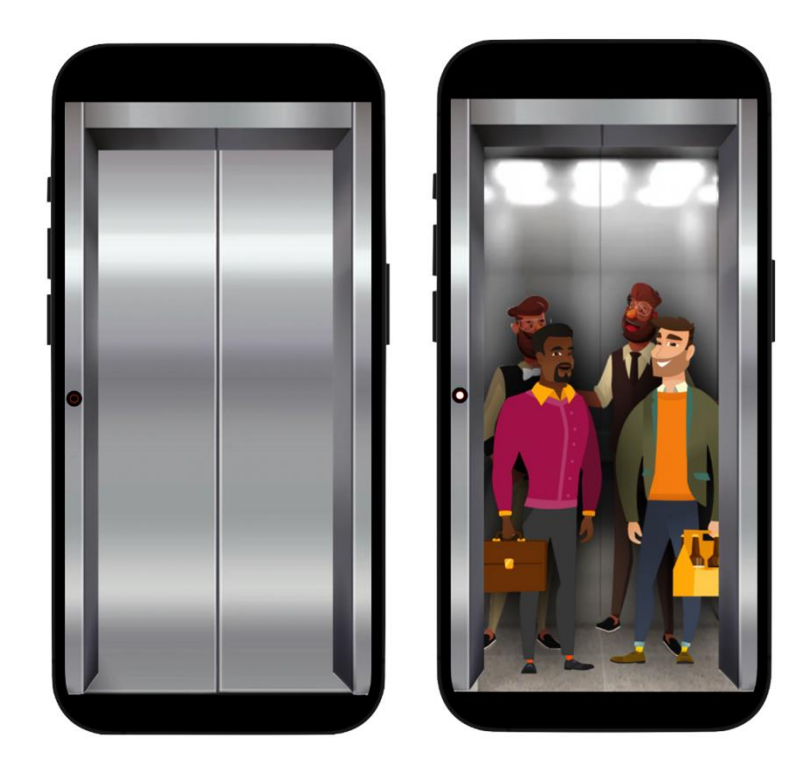

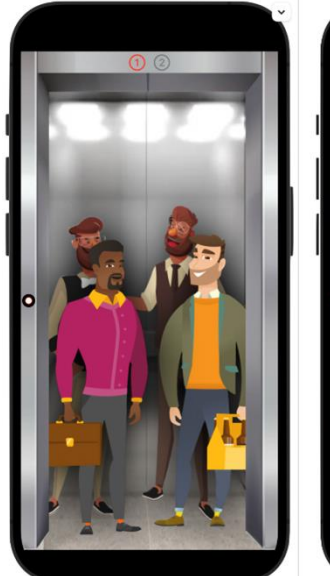

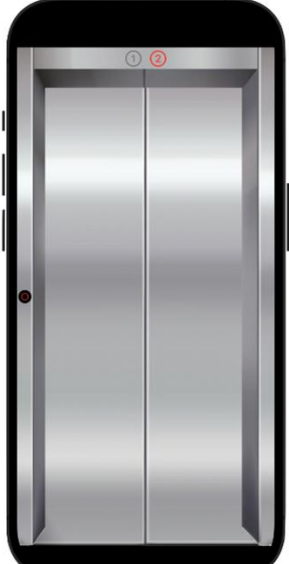

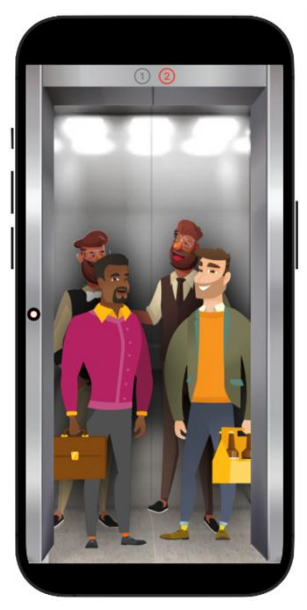
## **Chapter 12: Creating a Word Game (Part 1)**

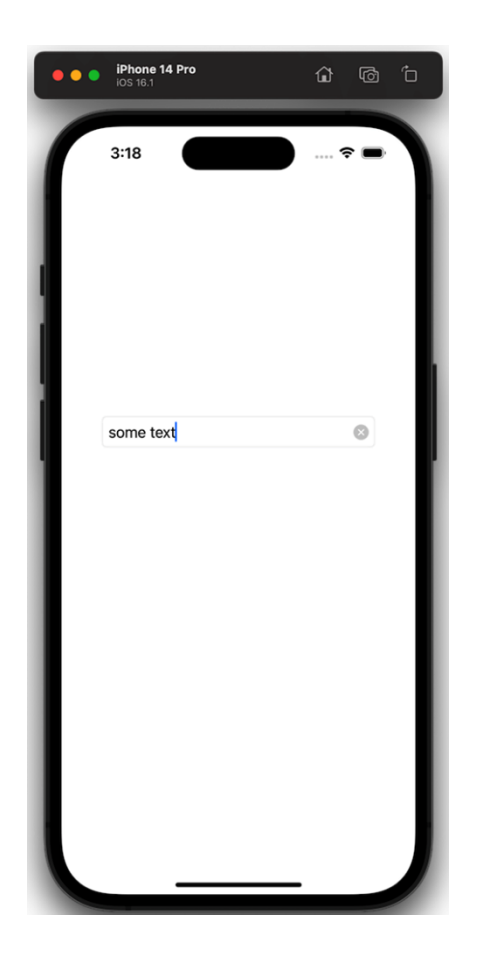

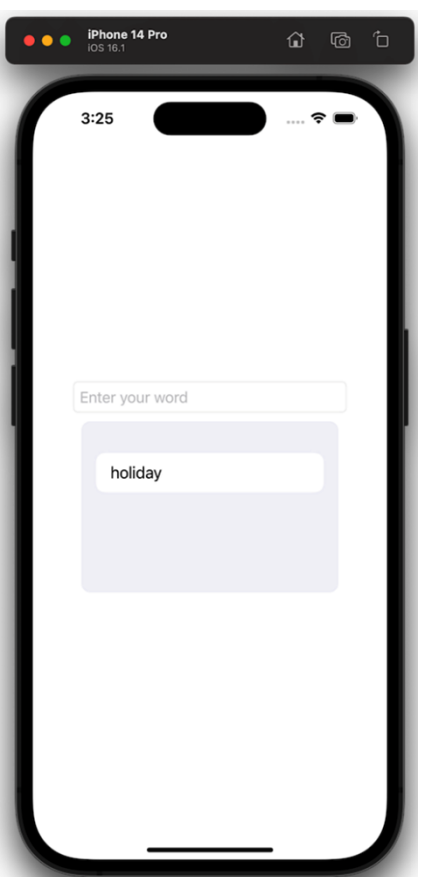

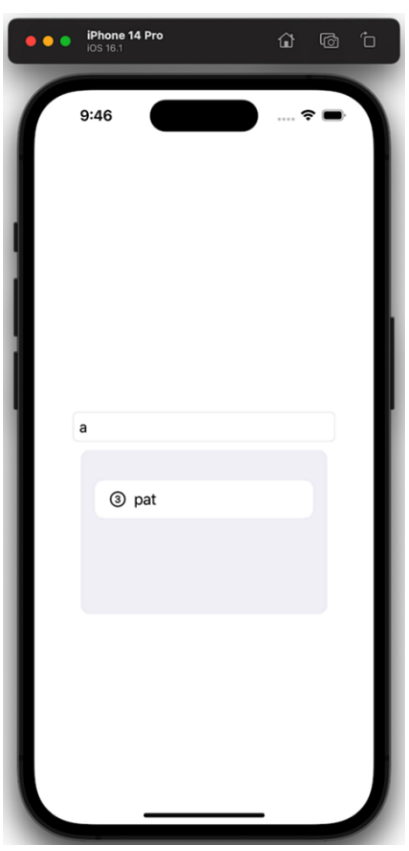

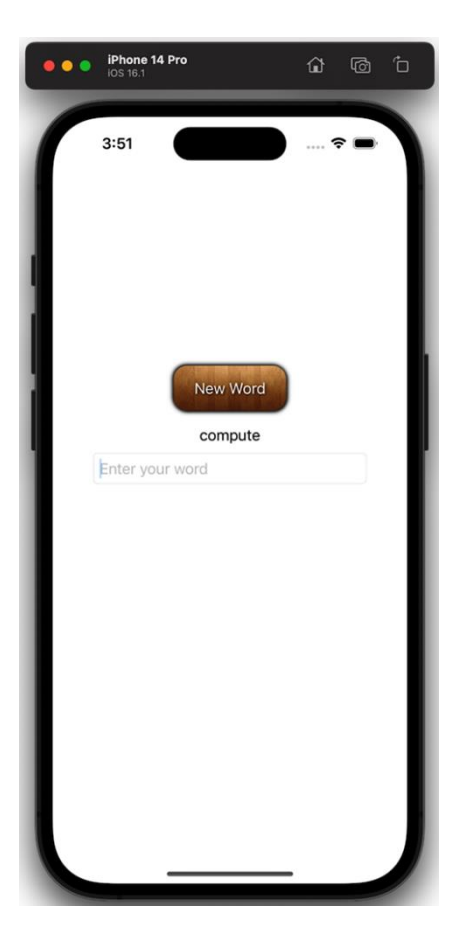

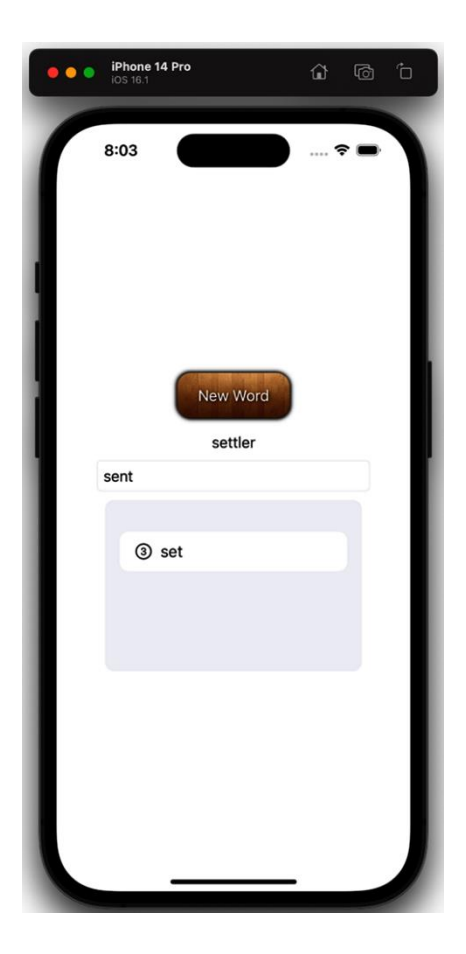

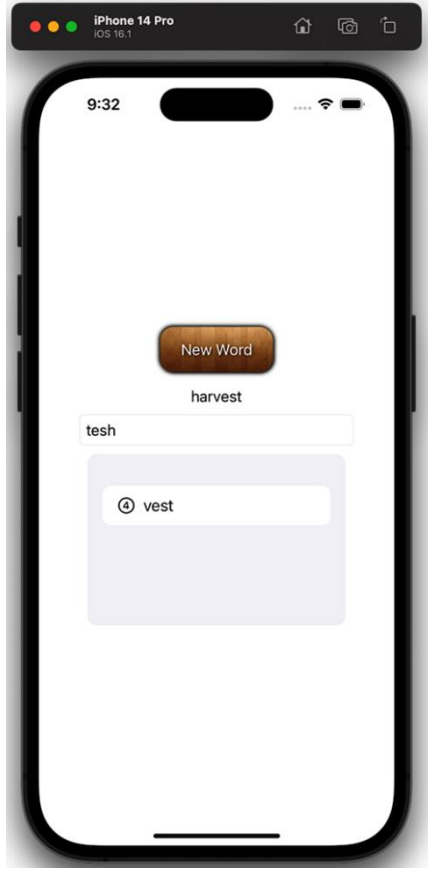

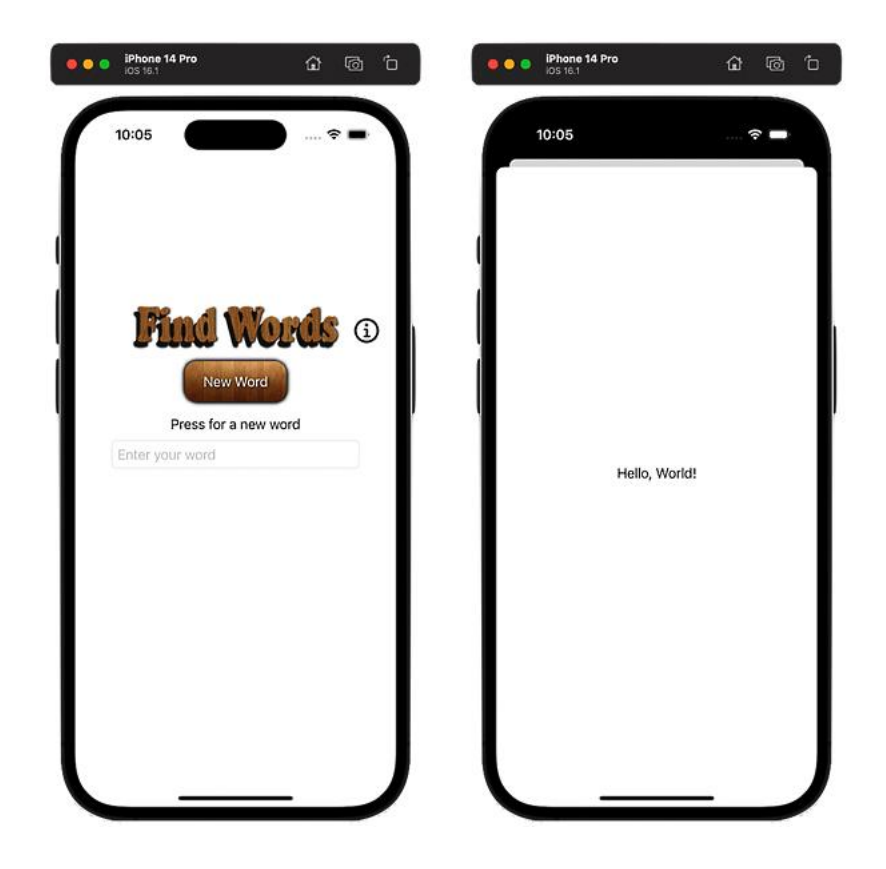

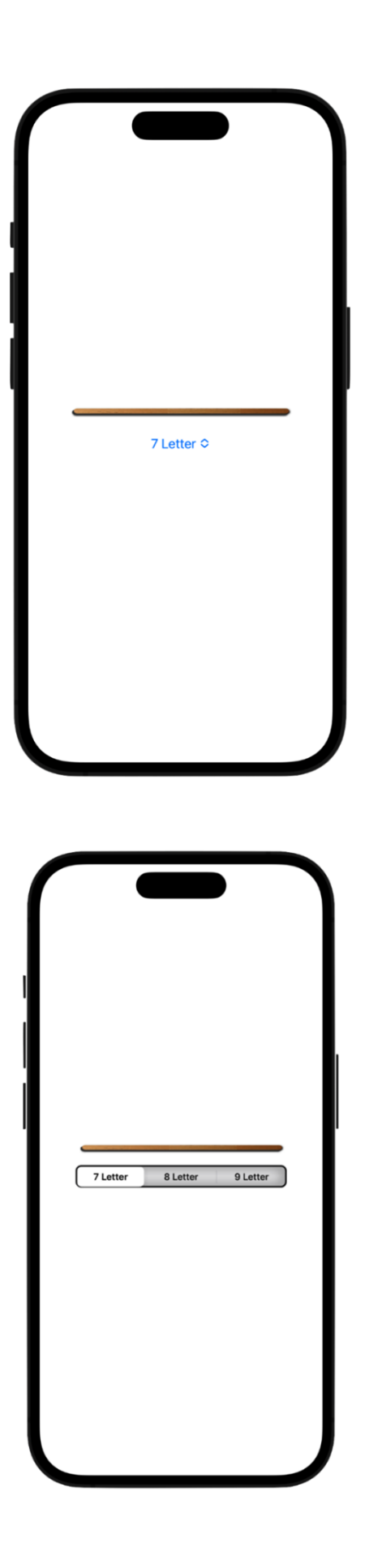

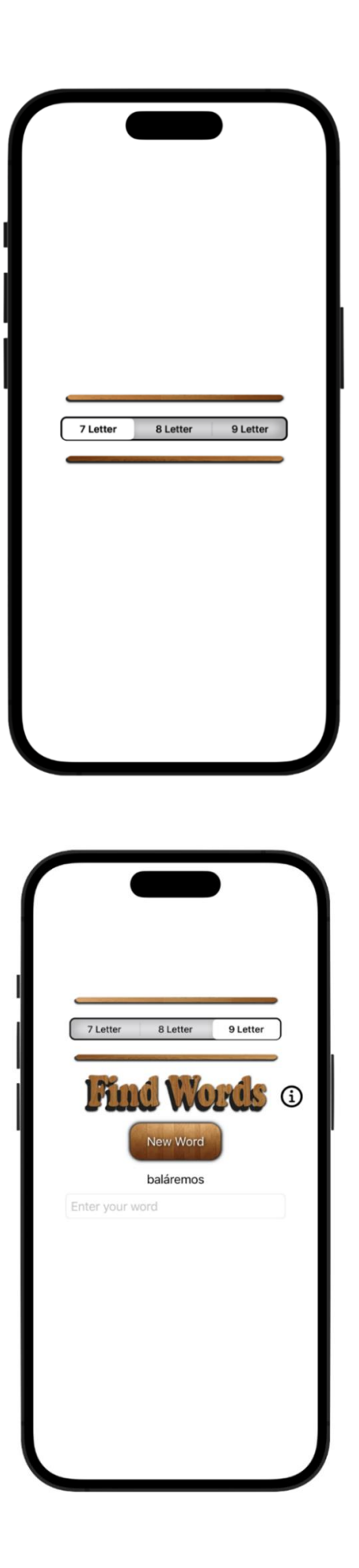

## **Chapter 13: Creating a Word Game (Part 2)**

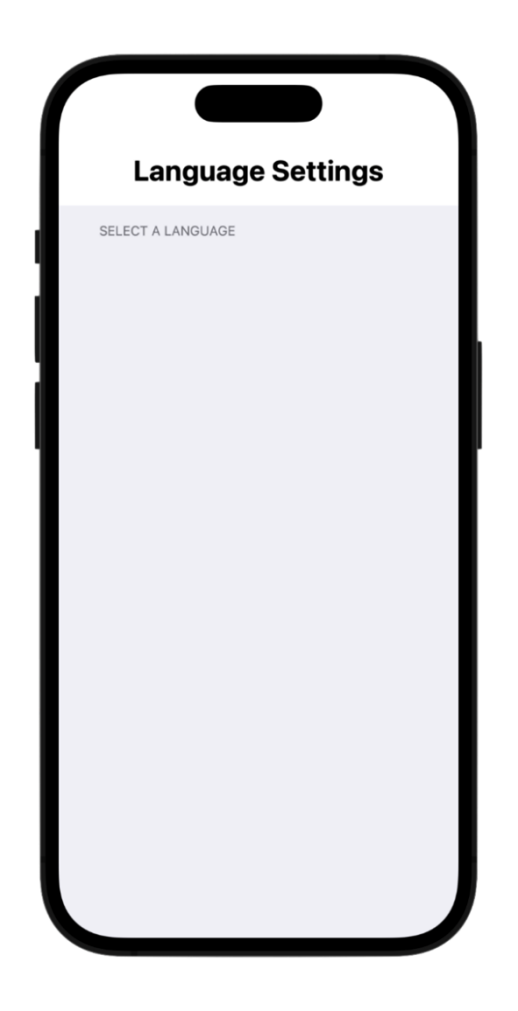

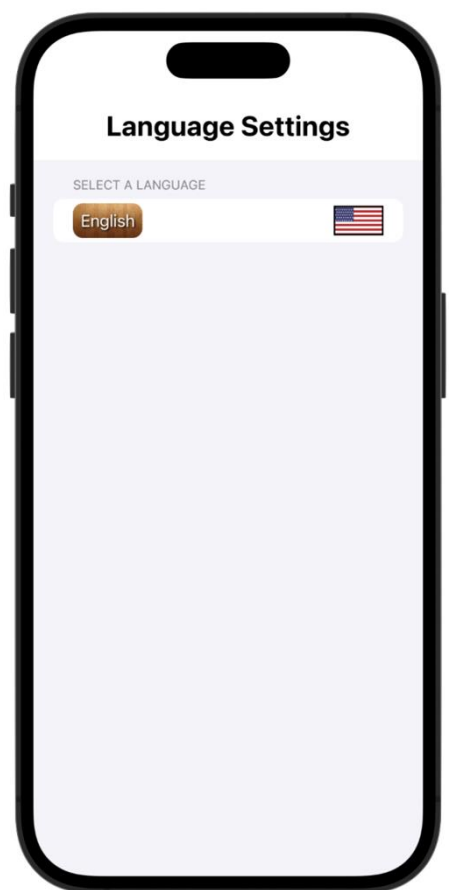

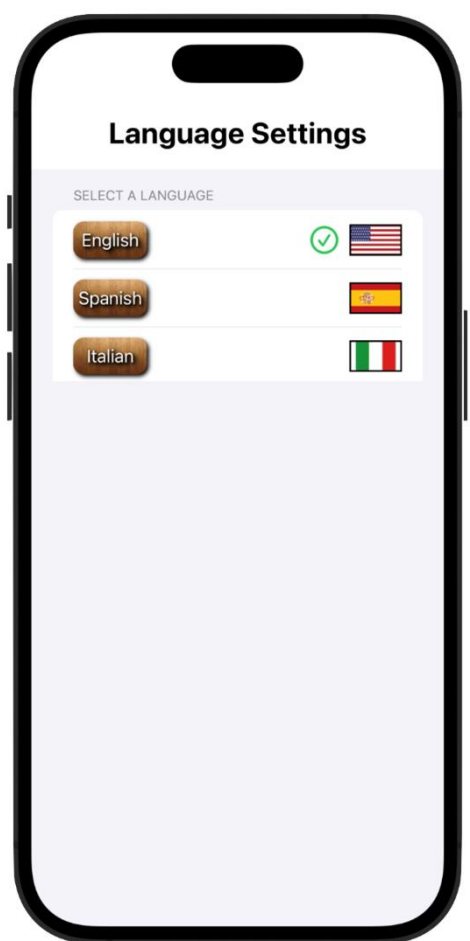

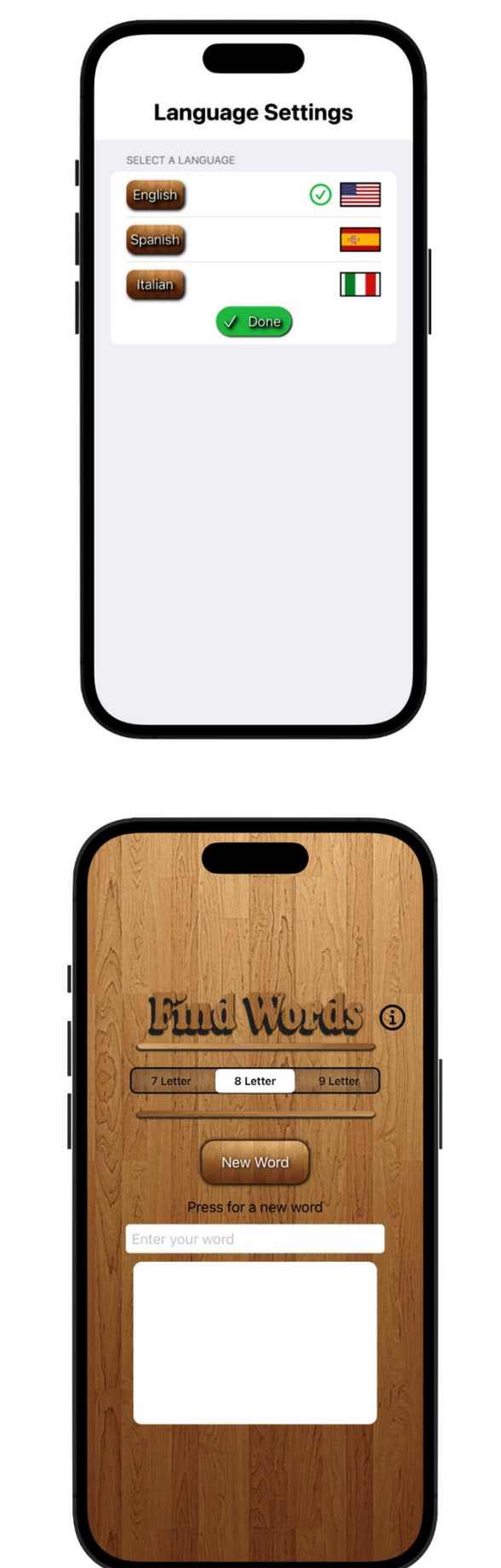

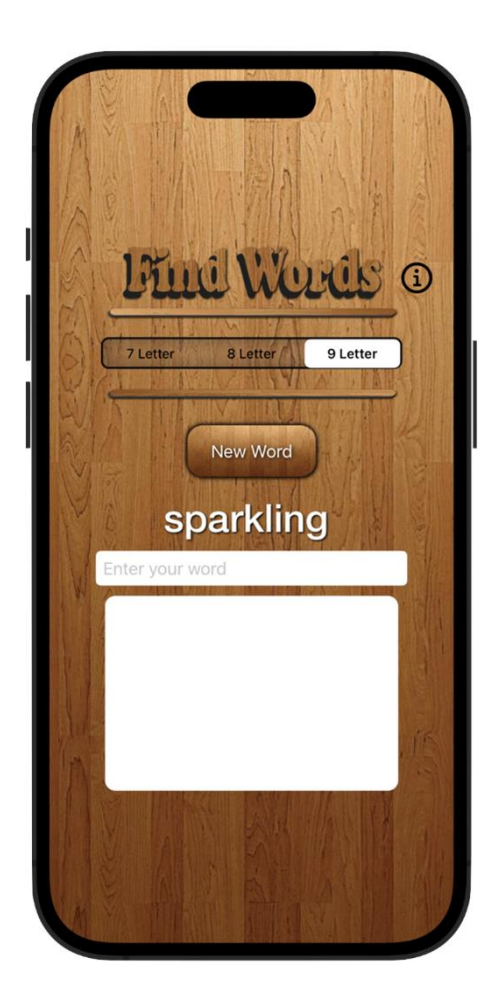

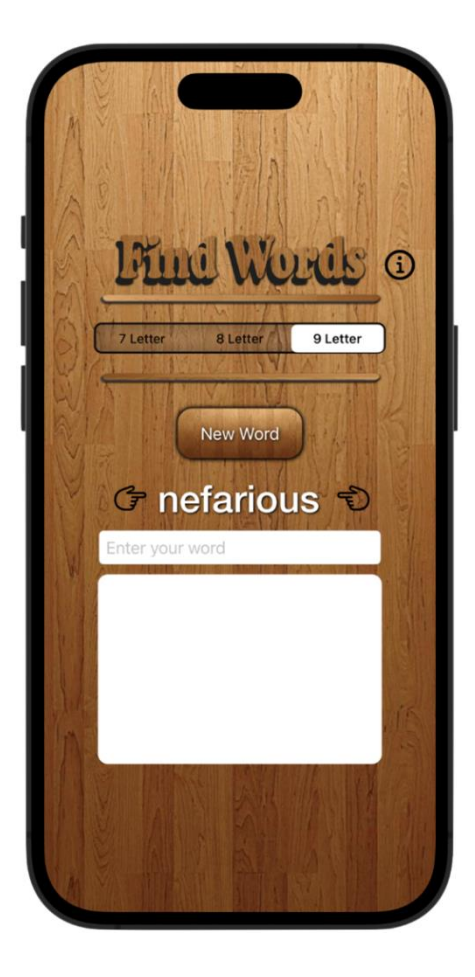

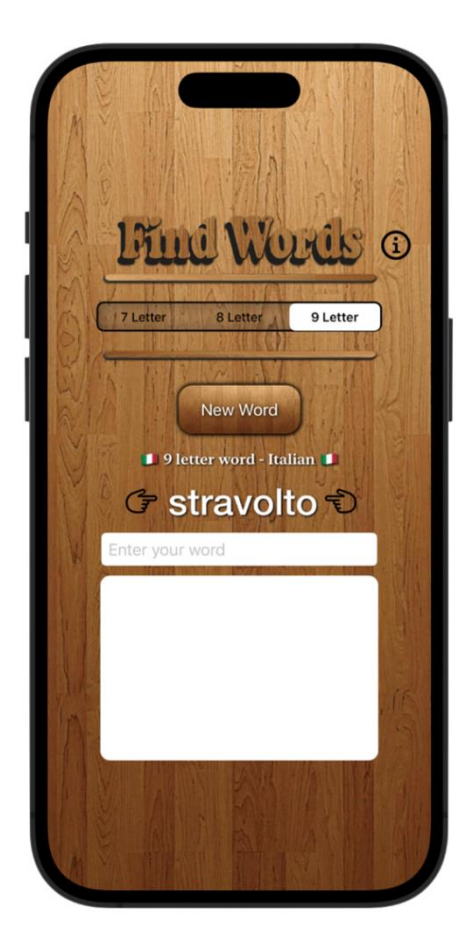

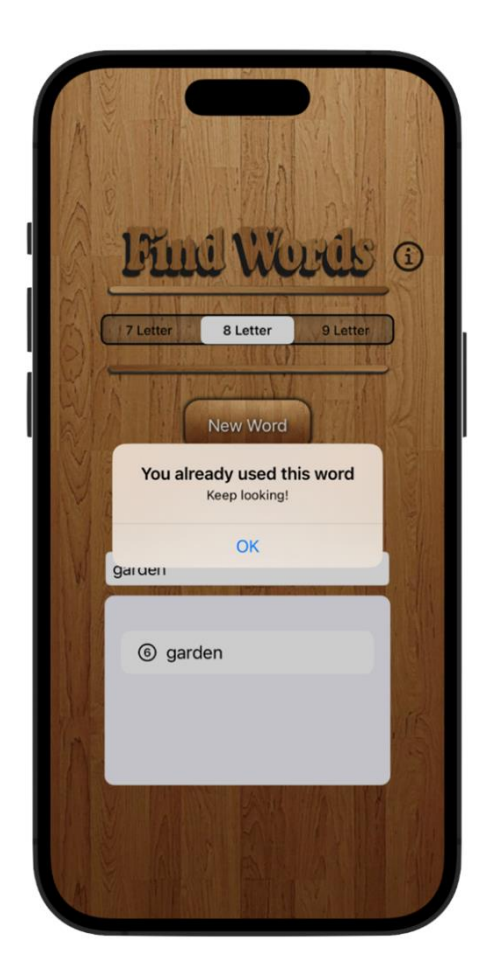

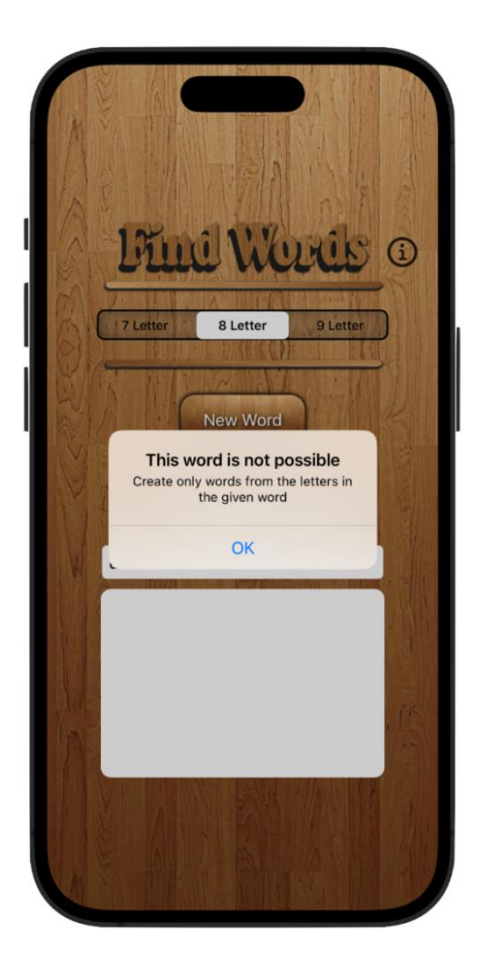

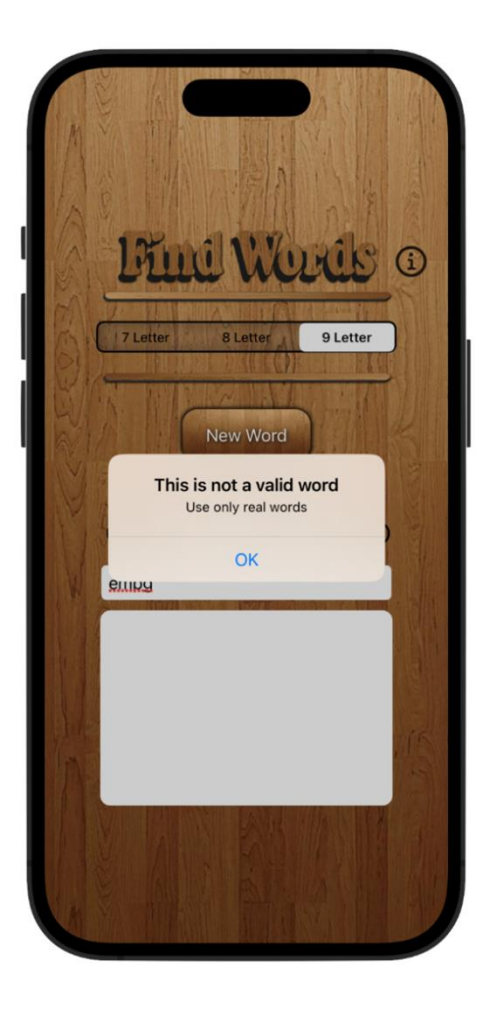

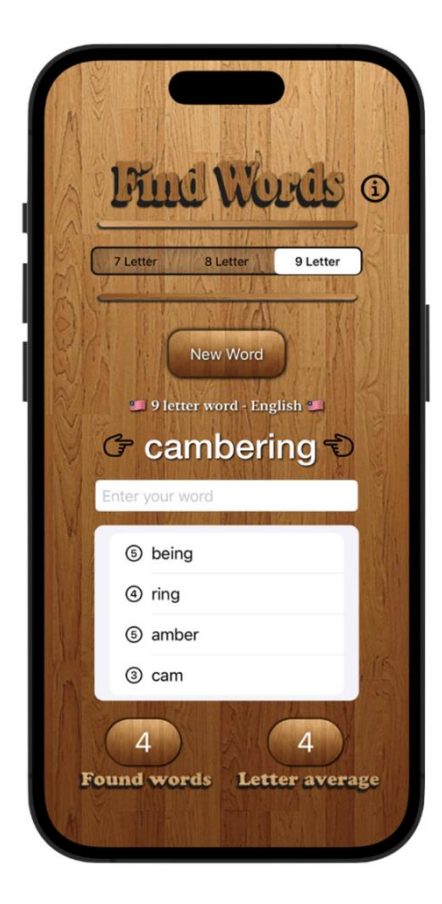

## **Chapter 14: Creating a Color Game**

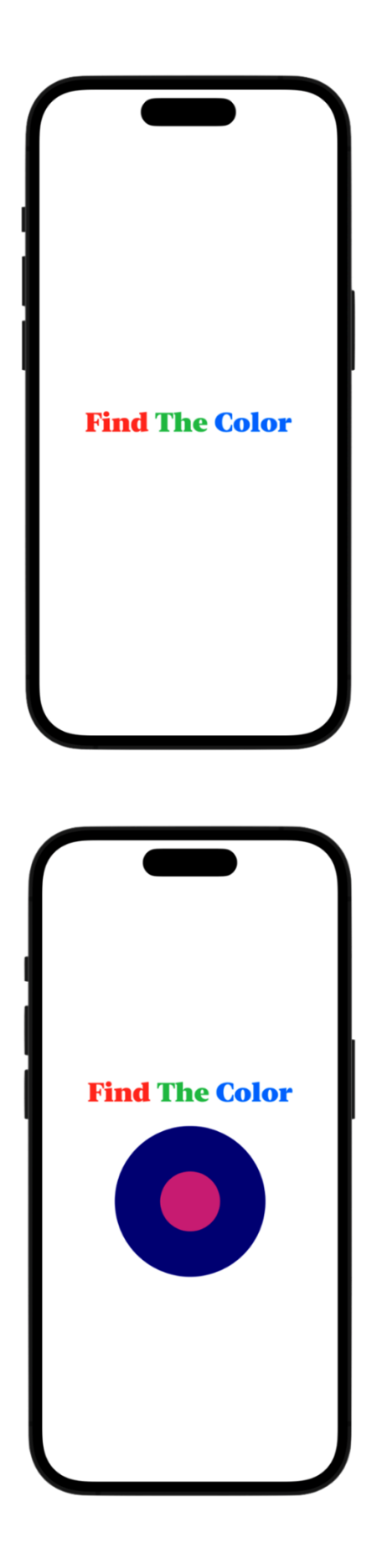

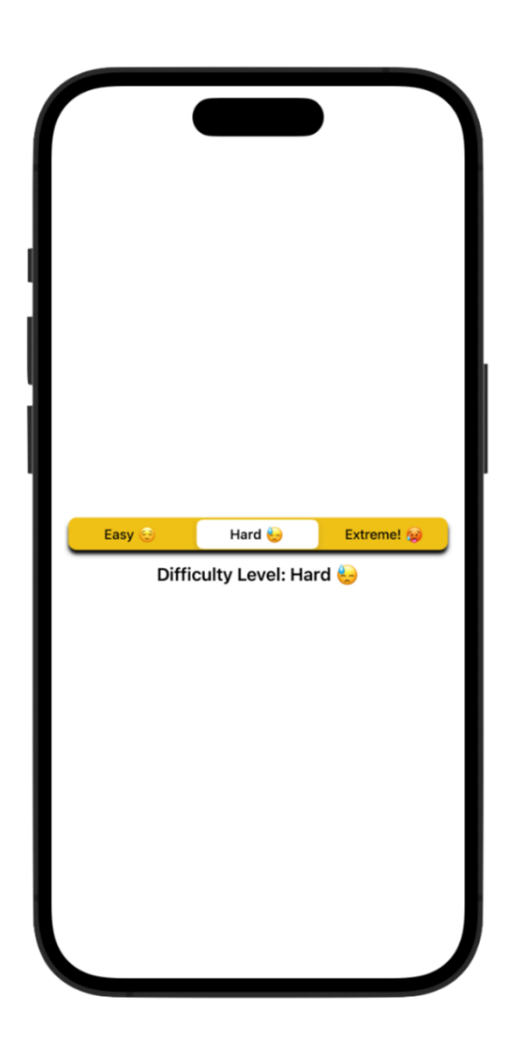

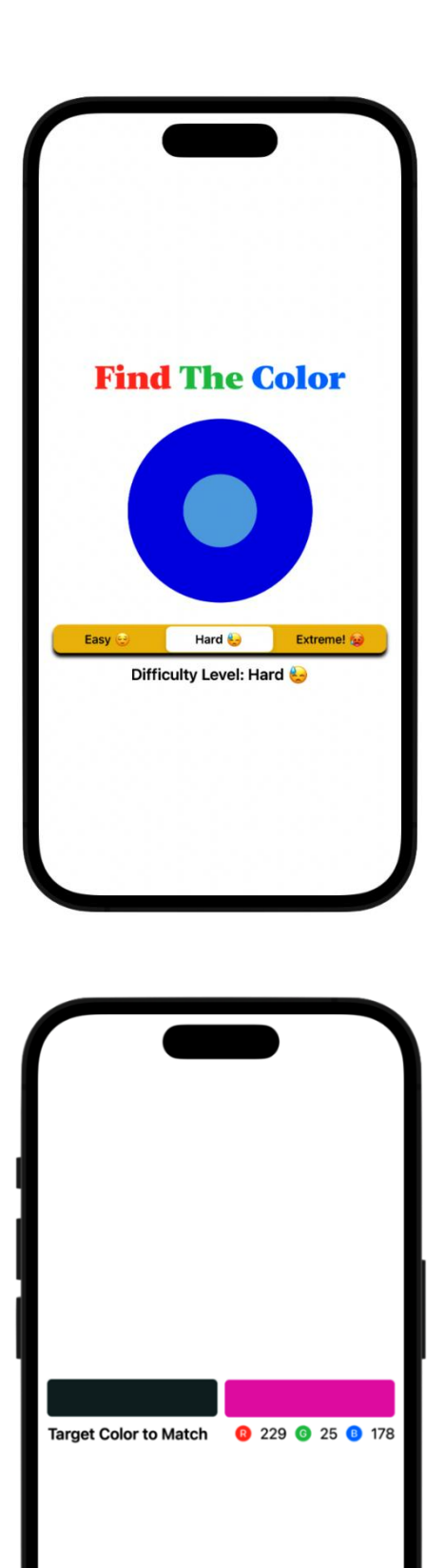

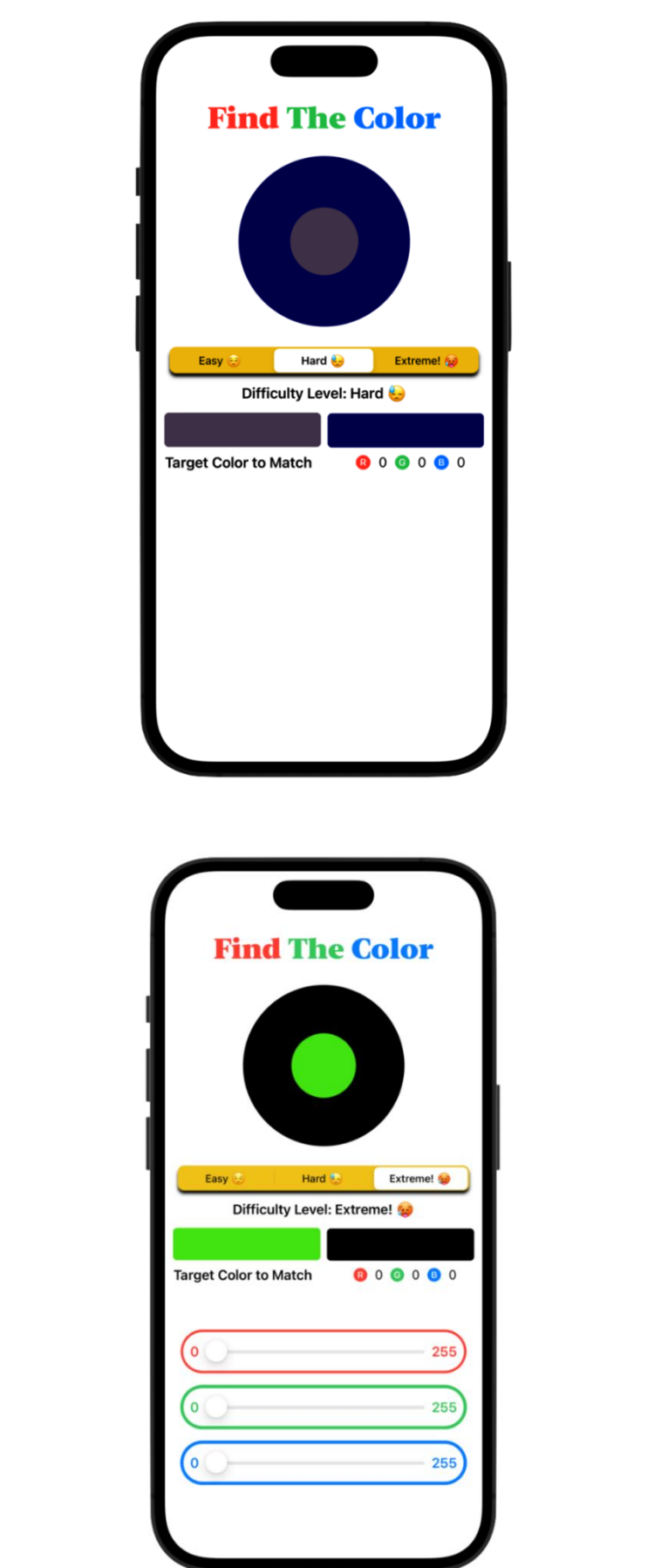

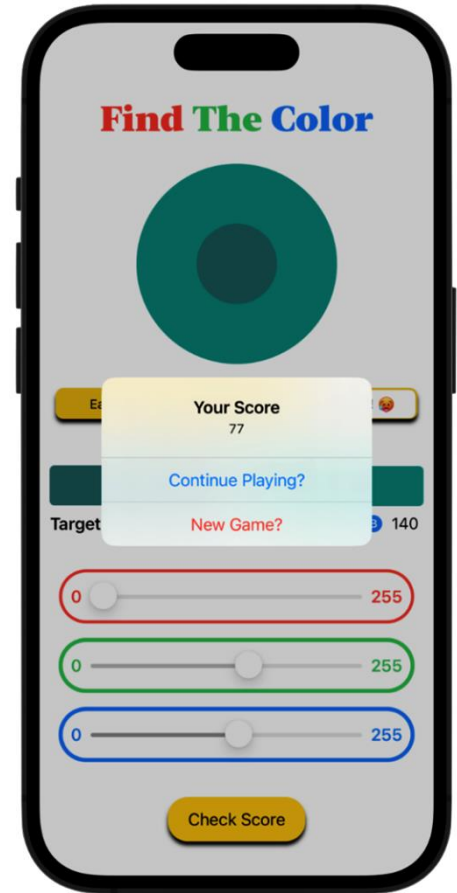

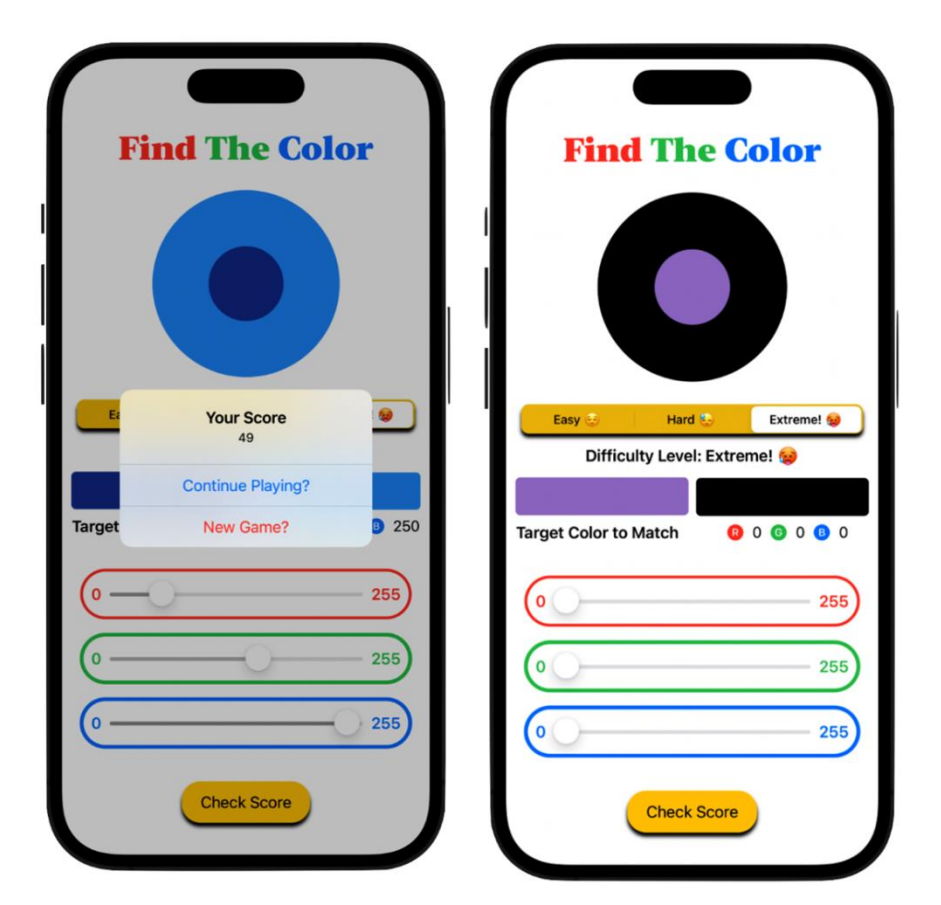

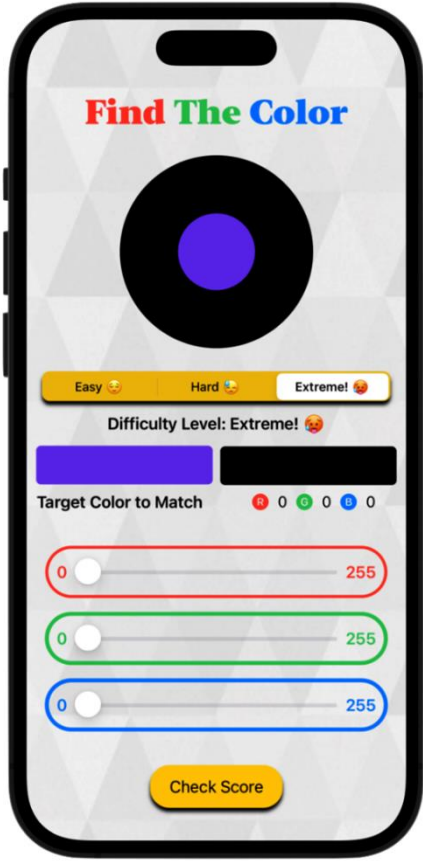

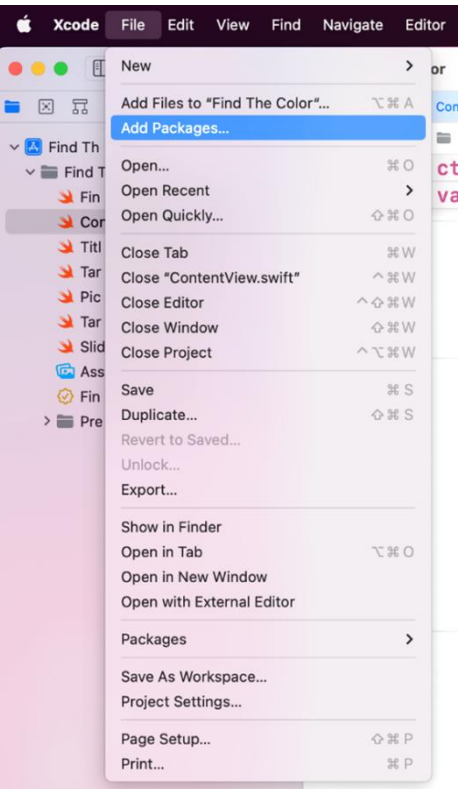

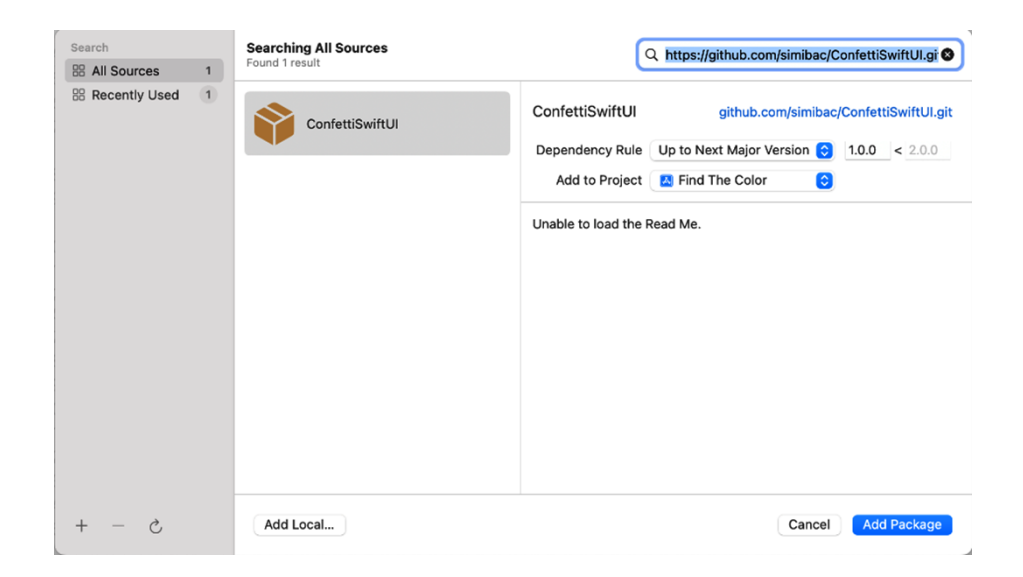

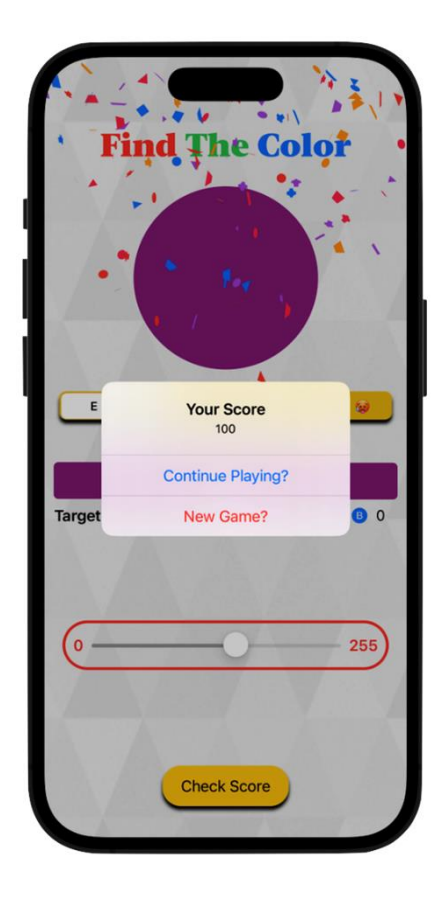

## **Chapter 15: Integrating SpriteKit into Your SwiftUI Projects**

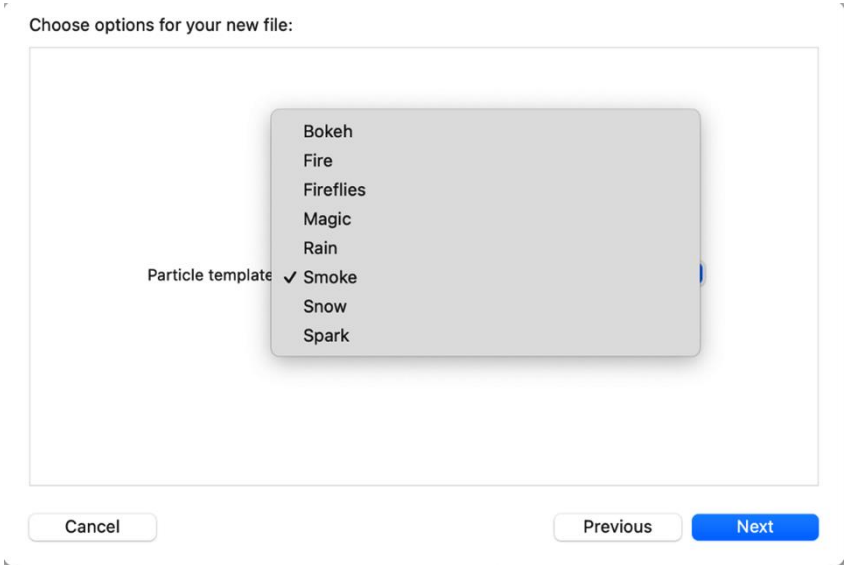

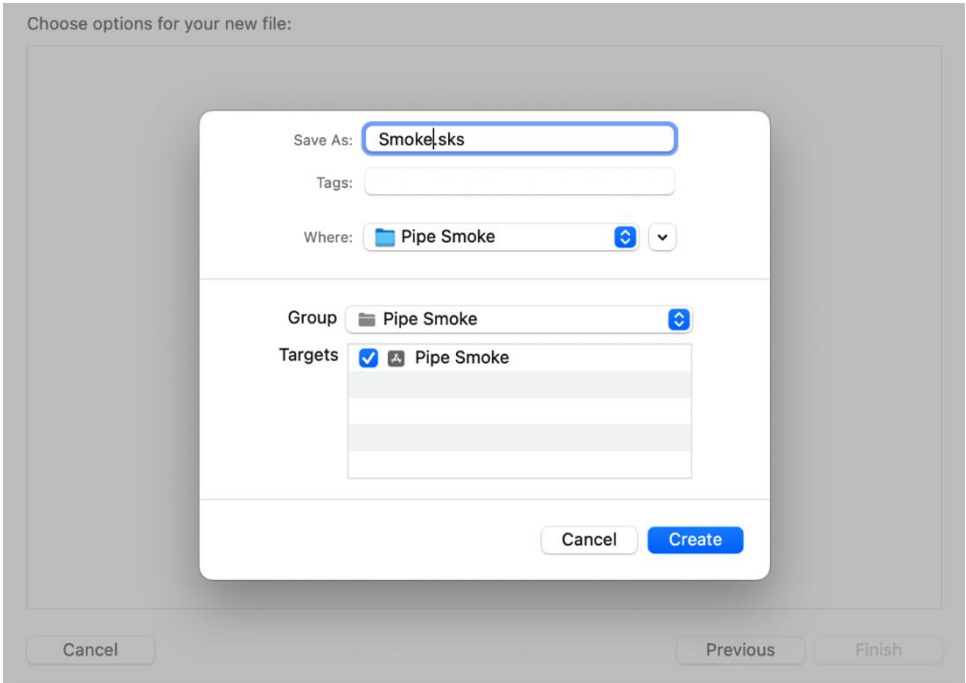

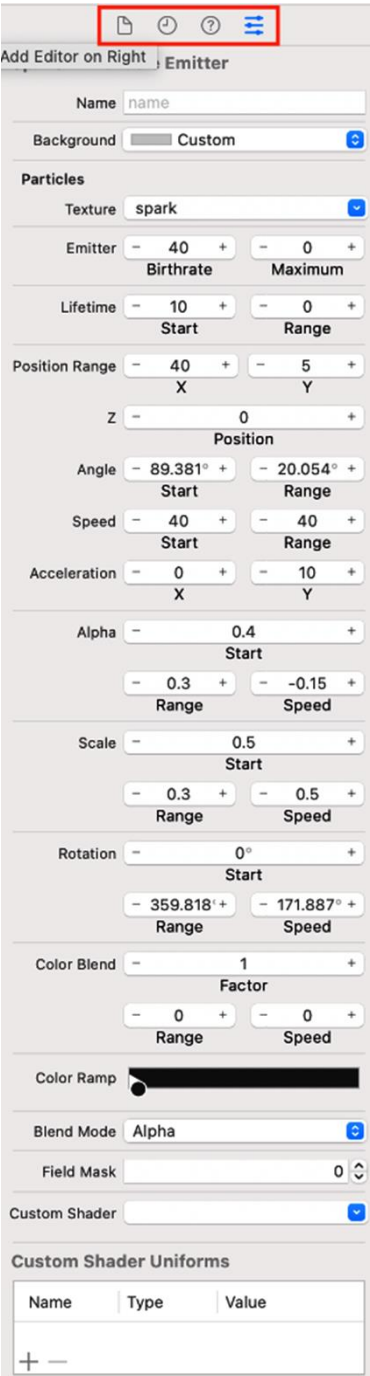

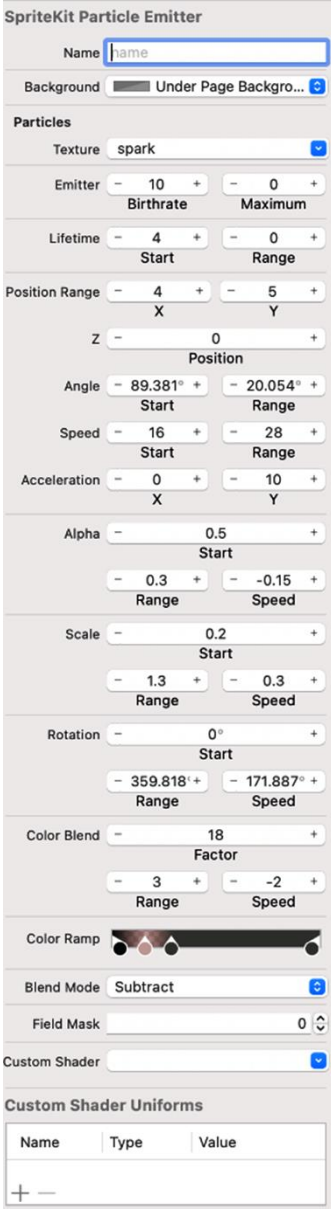

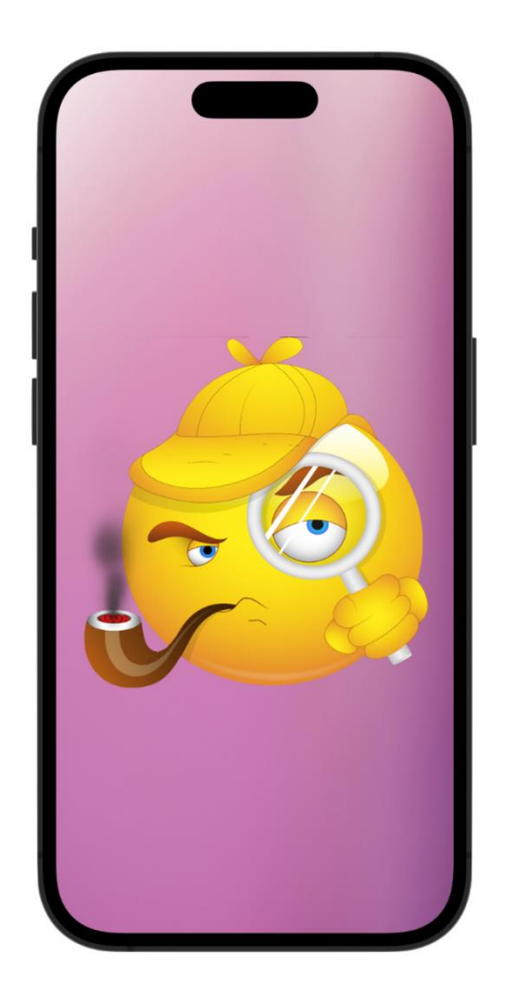

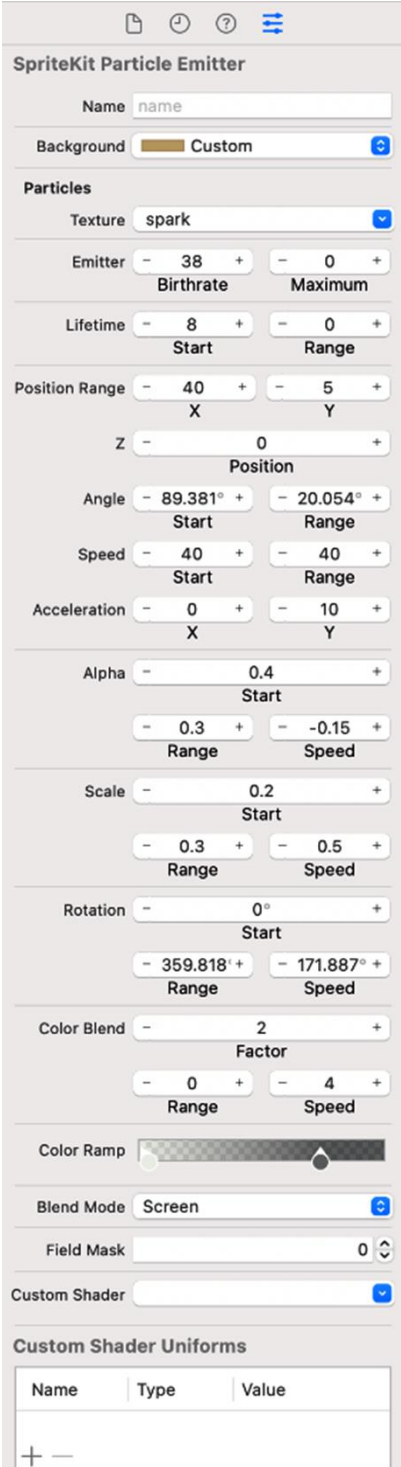

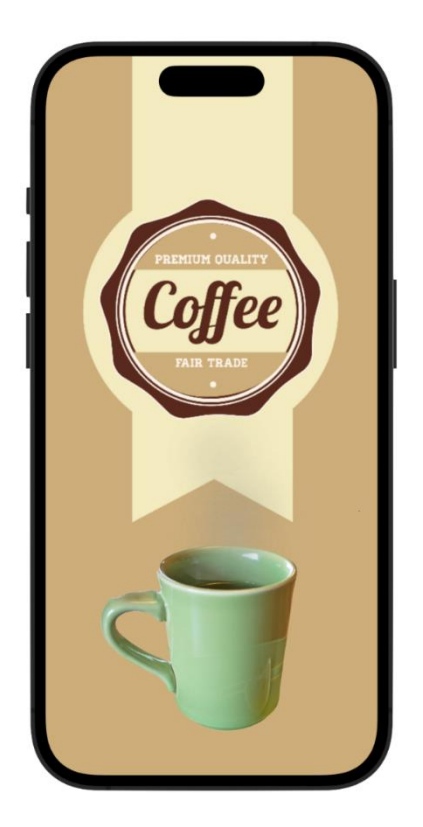

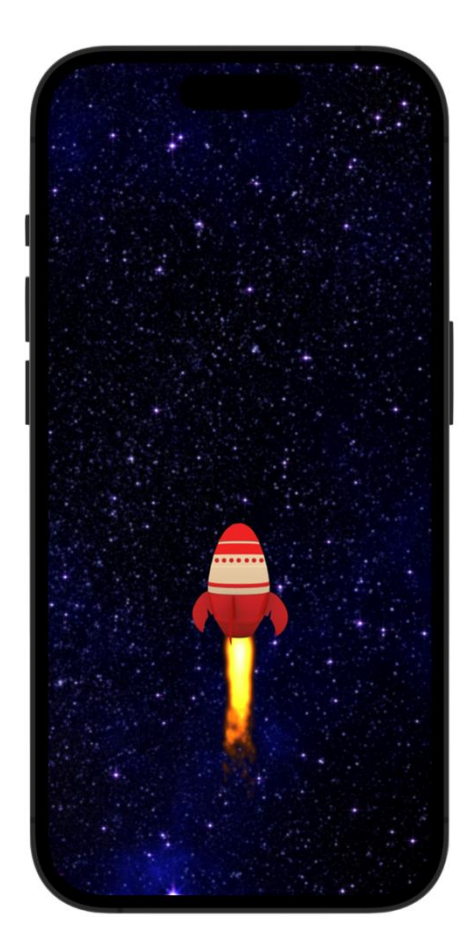

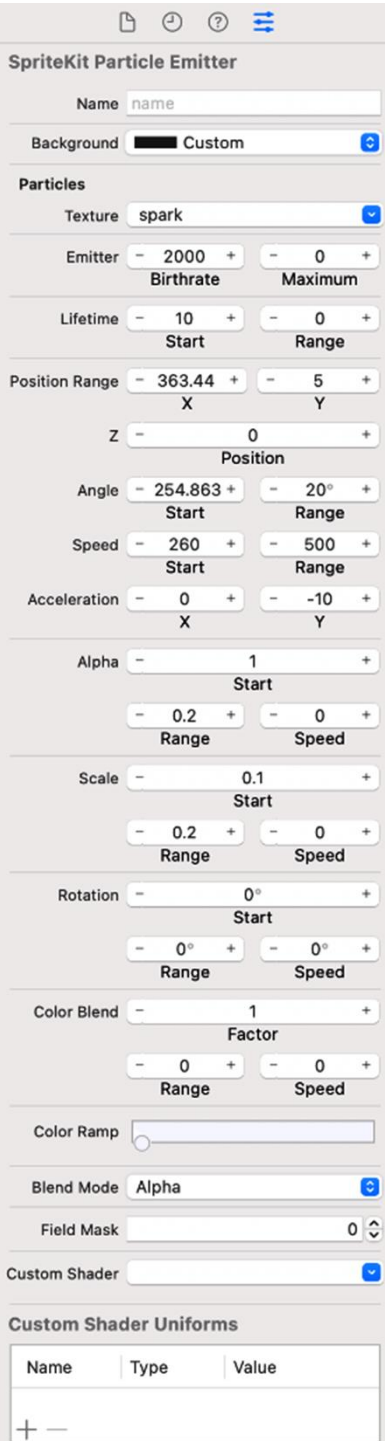

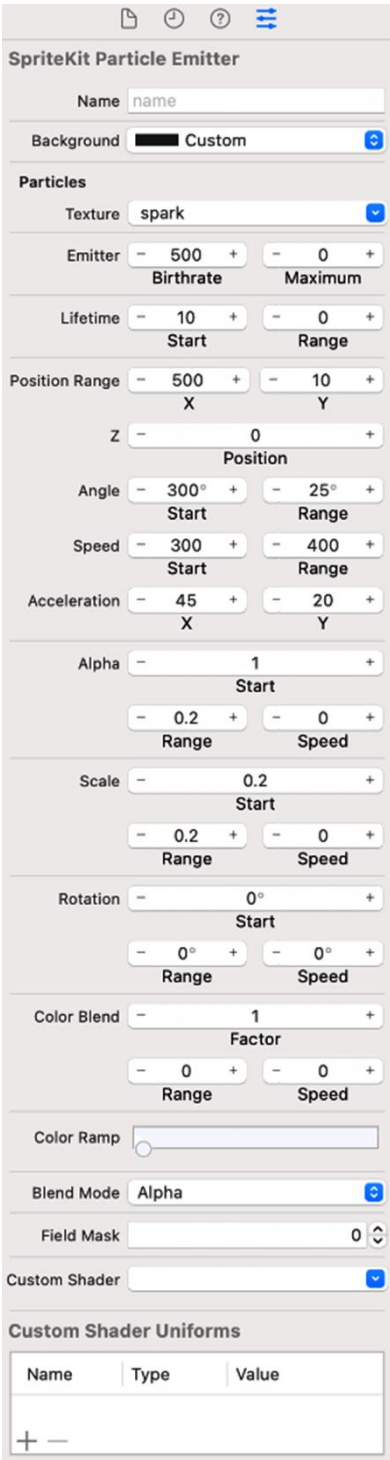

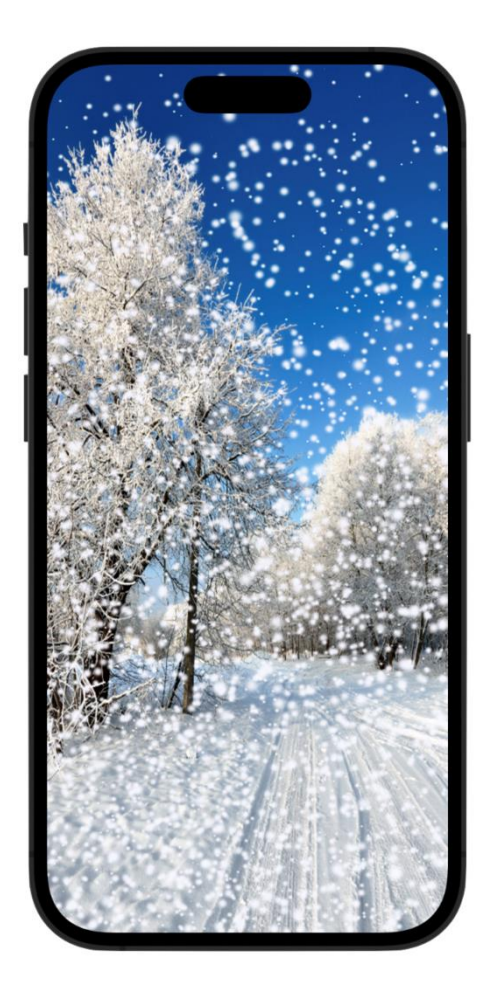

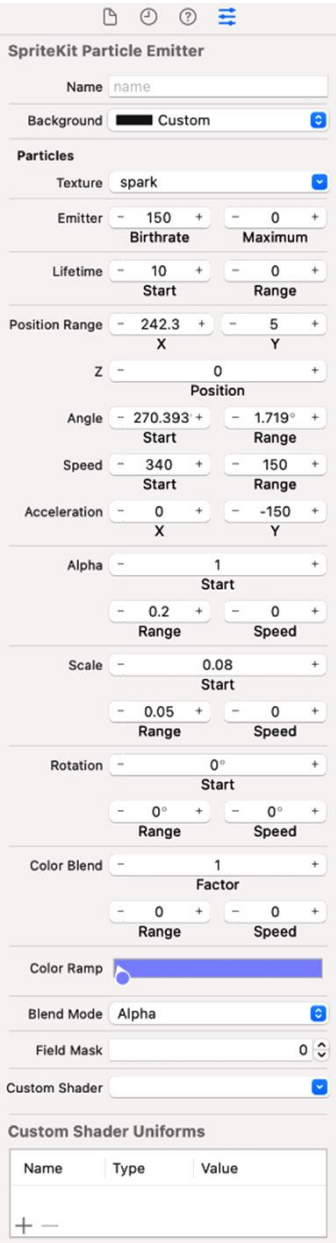

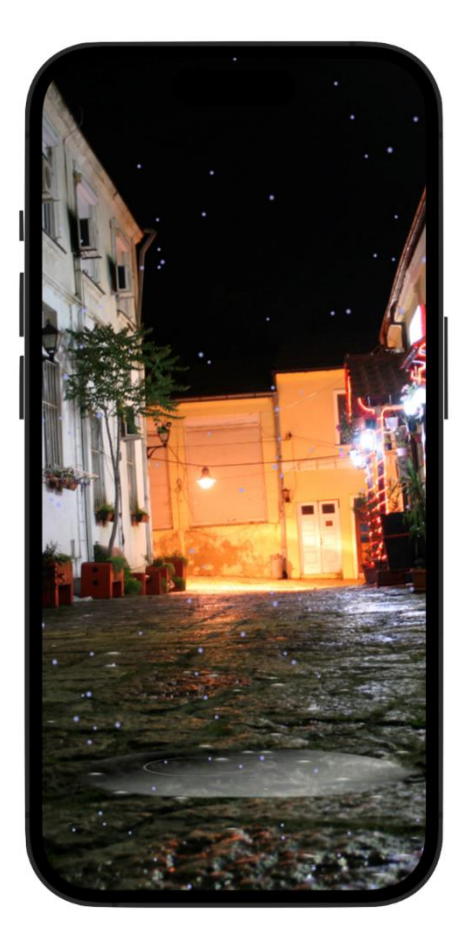

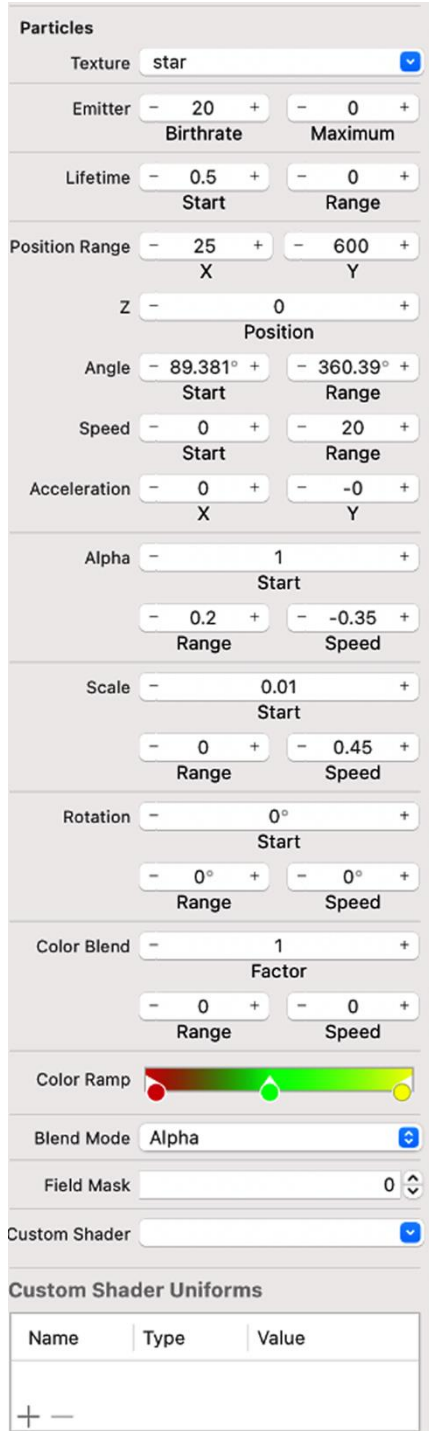

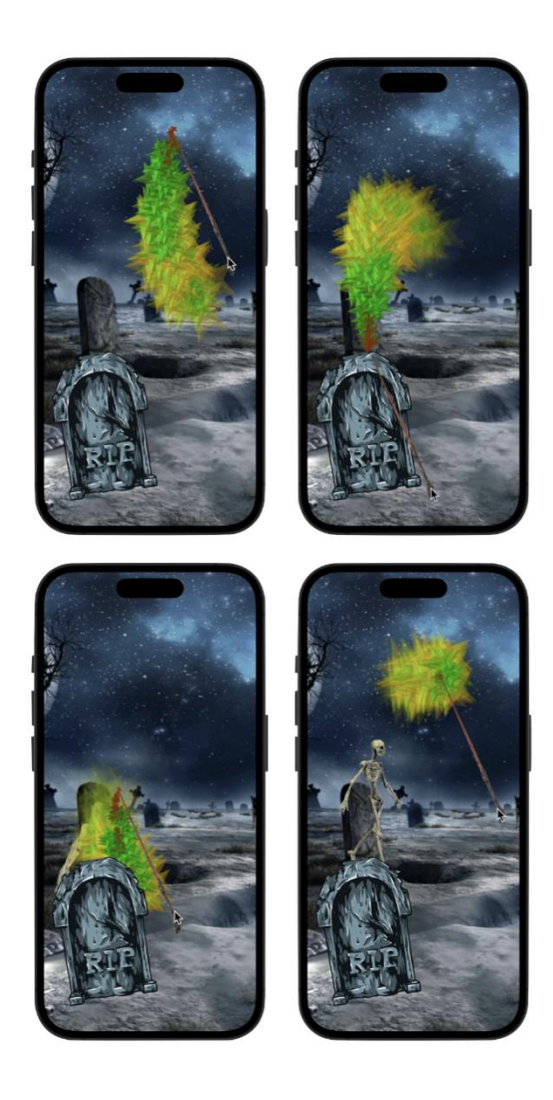